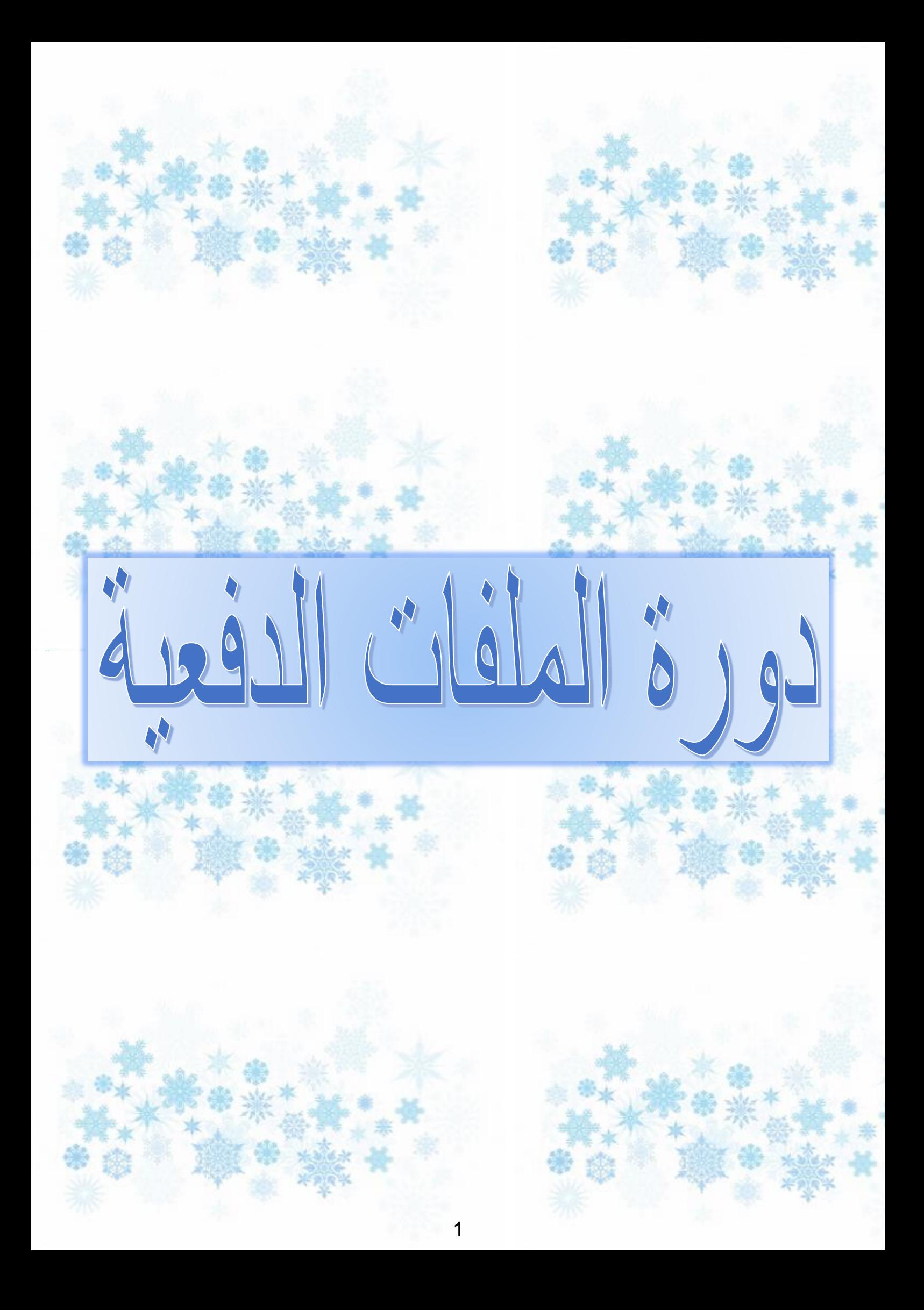

# **بسم هللا الرحمن الرحيم**

# **مقدمة**

**عزيزي القارئ أقدم لك هذا الكتاب والذي يتضمن "دورة في الملفات الدفعية" والتي** قام الأستا**ذ زهير طه مشكوراً بشرحها شرحاً مبسطاً وواضحاً على شكل دروس قدمها <sub>.</sub> في مشاركات منفصلة ومتتالية في منتداه المعروف بـ [\)طه سوفت\(](http://www.tahasoft.com/forum.php) وقد لمست منها الفائدة الكبيرة وأدركت مدى المجهود الذي بذل فيها لتظهر بهذا الشكل الرائع، لقد استغرق طرحها في المنتدى مدة 01 شهور ابتداء من منتصف عام 9112وكنت متابعا لها في ذلك الوقت بصفتي ضيفا في المنتدى، ولتسهيل األمر كنت قد رغبت في جمع هذه الدروس ألضمها في كتاب واحد وألضعه في نفس المنتدى غير أن العزيمة وقتها لم تكن متوفرة بما يكفي، ولكن بعد بضع سنوات وجدت أن صور شرح الدورة قد اختفت من المنتدى لمرور فترة طويلة عليها ولكي ال يضيع مجهود األستاذ طه سدى وتضيع هذه الدروس المفيدة والجميلة قررت أن أقوم بما كنت قد فكرت به سابقا وكان اآلوان لم يفت، فقد ادخرت هذه الدروس في جهازي الخاص منذ ذلك الوقت فتوجهت لهذه الدروس وأيقظتها من سباتها وحققت ماكنت أرمي إليه بعد ان اضفت بعض التعديالت والتحسينات البسيطة لتالئم شكل الكتب وليس شكل المشاركات، فأشرقت بذلك الدروس من جديد فالحمد هلل لفضله ومنه.**

**آمل أن ينال هذا العمل اعجاب األستاذ طه واعجاب أعزاءنا القراء وارجو المعذرة ان كانت فيه أخطاء غير مقصودة.**

> **اخوكم: أحمد ahmad-ga1@hotmail.com**

> > **December 3/12/2014**

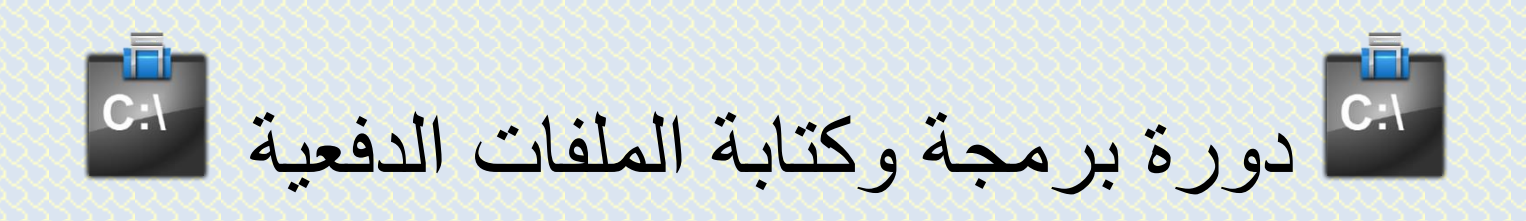

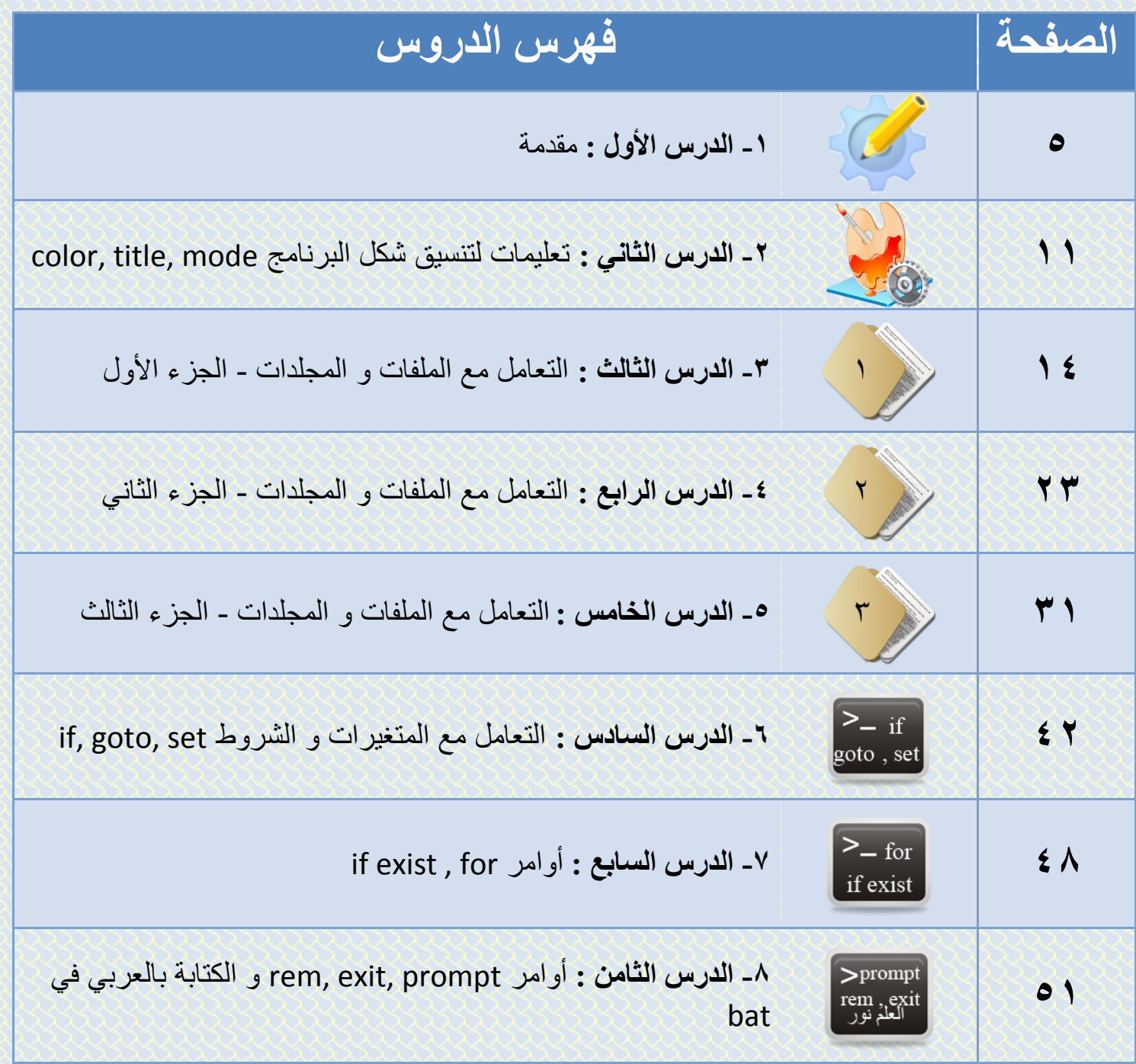

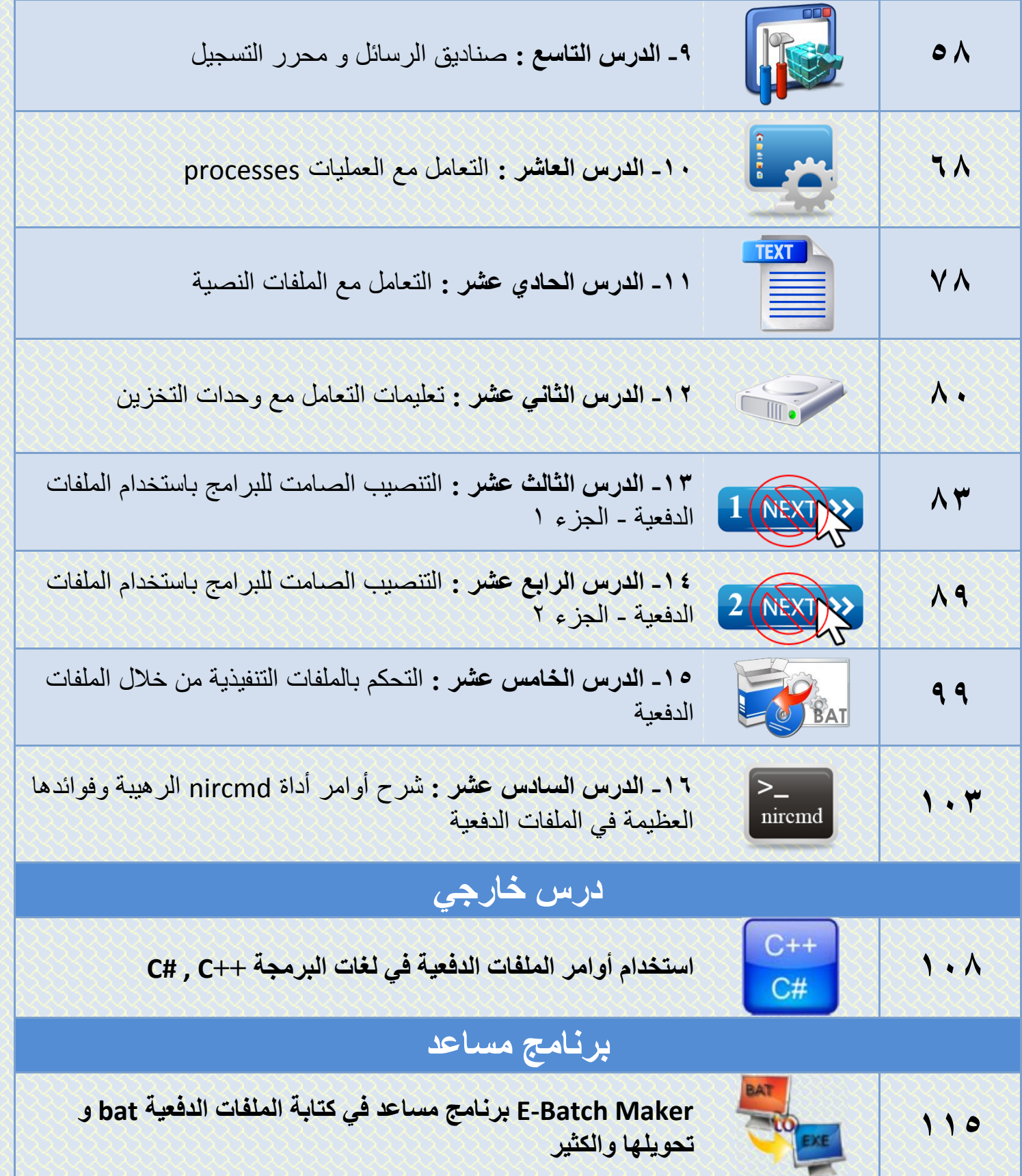

# **الدرس 1 دورة كتابة الملفات الدفعية : مقدمة**

## **المقدمة :**

**نا عبسم هللا الرحمن الرحيم و افضل الصالة و اتم التسليم على سيدنا محمد اللهم علمنا ما ينف وانفعنا بما علمتنا وزدنا علماً .**

**منذ سنة وانا ابحث في مجال برمجة وكتابة الملفات الدفعية وقد قمت بإنجاز العديد من التطبيقات البرمجية الصغيرة باستخدام الملفات الدفعية ولعل ابرزها كان [برنامج الفتاك](http://www.tahasoft.com/t4.html) للقضاء على المشاكل الفيروسية وإزالة الفيروسات [وبرنامج اين الرابط](http://tahasoft.110mb.com/files/where-is-the-link.zip) للبحث عن روابط البرامج و [آداة نقل تحديثات الكاسبر](http://www.tahasoft.com/t2.html) هم ...من كمبيوتر إلى آخر وغير** 

**ولذلك قررت أكتب عصارة تجاربي وأبحاثي في هذا المجال مما لملمته من هنا وهناك من المواقع العربية واألجنبية وأقدمه لكم على شكل دورة بعنوان المرجع العربي الشامل في برمجة وكتابة الملفات الدفعية .**

**LA H A S O E T . C O M** 

# **الدرس األول : تعليمتي pause , echo**

**إن البنية األساسية للملفات الدفعية هي موجه األوامر Dos و لذلك فإن معظم أوامر Dos تعمل ضمن الملفات الدفعية .** 

# **طريقة إنشاء ملف دفعي :**

**نضغط بالزر اليمين في أي مكان ثم نختار األمر جديد ثم مستند نص ونقوم بتسمية هذا الملف بأي اسم مع امتداد bat ثم نوافق على تغيير االمتداد فيصبح له الشكل التالي :**

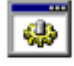

batch file.bat

**مالحظة : إلظهار امتدادات الملفات المخفية من قائمة أدوات في أي مجلد ثم خيارات المجلد ثم عرض ثم نعطل خيار إخفاء ملحقات الملفات ألنواع الملفات المعروفة.**

**البعض يفضل أن يفتح المفكرة ثم يكتب األوامر بداخلها ثم يحفظ الملف بأي اسم مع االمتداد -**

**bat**

\_\_ إخفاء ملحقات الملفات <u>ل</u>أنواع الملفات المعروفة

**باألوامر هذا هو الملف الدفعي الذي سنملؤه والملف الدفعي سمي بذلك ألنه ينفذ األوامر التي بداخله دفعة واحدة ليس كما نكتبها في موجه األوامر Dos حيث يكتب كل أمر على حده .**

> **جديد : صنعت لكم آداة صغيرة تقوم بإضافة زر ملف دفعي إلى األمر جديد يمكن تحميل األداة من [هنا](http://tahasoft.110mb.com/addBatch2rc.zip)  الحجم : 04 ك ب فقط**

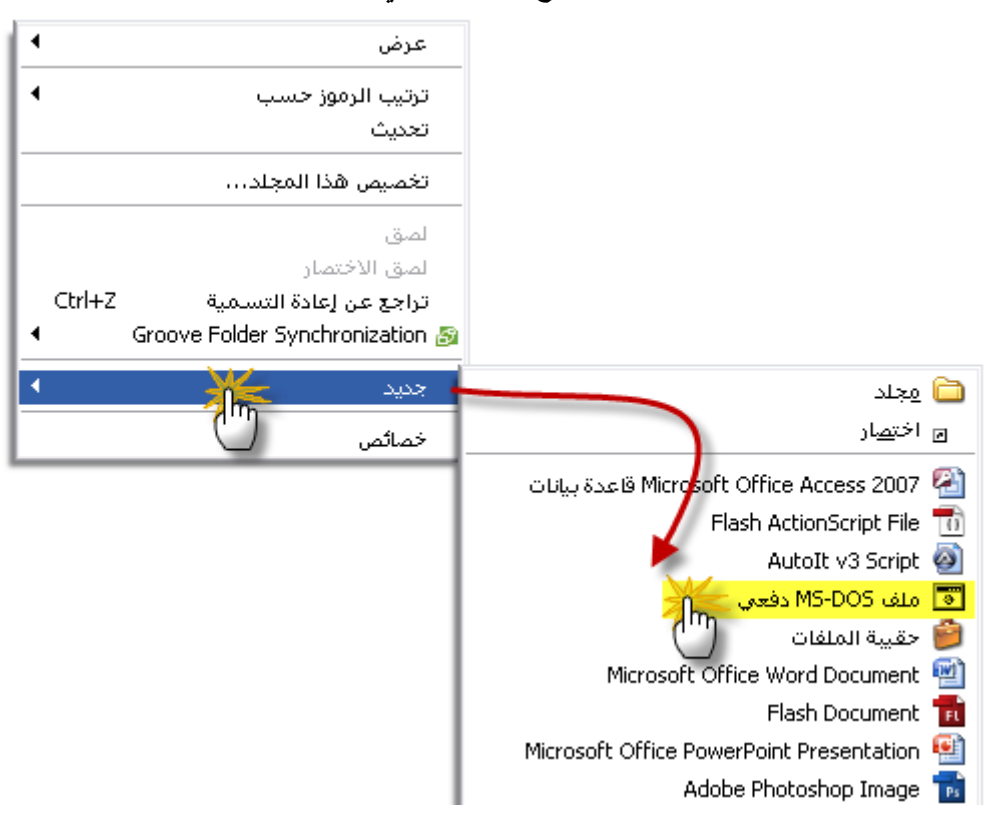

**وهكذا سيصبح الزر اليميني عندك :**

TAHASOFT.COM

### **الوصول إلى موجه األوامر Dos:**

**.نضغط على قائمة ابدأ ثم كافة البرامج ثم البرامج الملحقة ثم موجه األوامر**  الاقاً - موجه الأوامر

**لكتابة األوامر داخل الملف الدفعي السابق الذي انشأناه** 

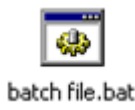

**نضغط عليه بالزر اليمين ثم نختار األمر تحرير فيفتح بواسطة المفكرة نكتب األوامر ثم نحفظ الملف .**

**A** 

TAHASOFT.COM

**مالحظة 1 : يفضل استعمال برنامج Notepad++ في كتابة الملفات الدفعية وهو يستعمل للعديد من لغات البرمجة و يمكنك تحميله [من هنا](http://www.filehippo.com/download_notepad/) او من موقعه األساسي ::. [NOTEPAD](http://notepad-plus.sourceforge.net/uk/site.htm)++ .:: حيث يفضل فتح الملفات الدفعية بواسطته اثناء كتابتها حتى تظهر التعليمات ملونة حسب نوعها و هذا أسهل و أوضح . مالحظة 2 : حاول أال تنسخ الكود و تلصقه بل اكتبه بنفسك لتحفظ األوامر . ً من مالحظة 3 : عدد األوامر التي سنستعملها بحدود 04 أمر فقط وهي األكثر استعماال غيرها . مالحظة 0 : المرجع األساسي لهذه األوامر في التعليمات والدعم في كمبيوترك من قائمة ابدأ ثم التعليمات والدعم ثم اكتب : مرجع سطر األوامر من a إلى . z مالحظة 0 : الملفات الدفعية التدعم اللغة العربية . مالحظة 6 : سيتم إنشاء كتاب بآخر بعد اكتمال الدروس فيه كل ما سيذكر مع ملفات األمثلة كما هي مرقمة و ما سيذكر من برامج . مالحظة 7 : عليك أن تتحلى بالصبر حتى تتعلم و أن تكثر من التطبيق بنفسك .**

TAHASOFT.COM

# الطبيق 1-1<sup>1</sup>:

**ننشئ ملف دفعي كما تعلمنا سابقاً ثم نقوم بتحريره لكتابة األوامر التالية بداخله :**

**echo Hello Word pause**

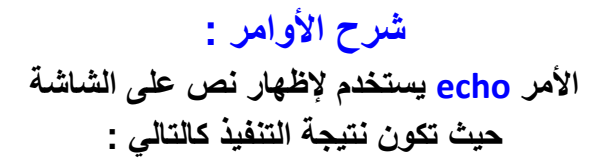

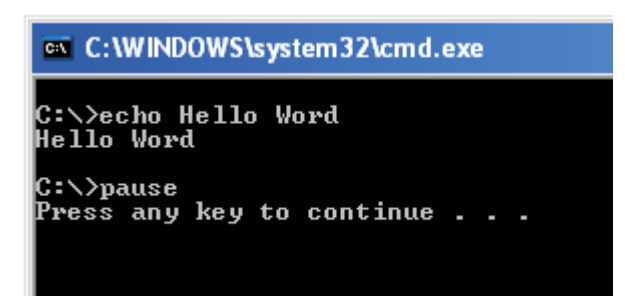

**في السطر األول من الخرج نجد السطر األول من البرنامج word hello echo فيذ وهي ظهور عبارة و نجد في السطر الثاني نتيجة التن Word Hello و بعده نجد تعليمة السطر الثاني و هي pause و تستخدم هذه التعليمة لكي ال يغلق البرنامج بعد تنفيذ األوامر حيث يتوقف وينتظر منا أن نضغط أي زر بالكمبيوتر حتى يكمل فإن لم يجد تعليمات أخرى يتم الخروج من البرنامج** الآن أصبحنا نعرف استخدام أمرين وهما <mark>echo</mark> و الأمر pause **وكما ذكرت فإن األوامر التي سنتعلمها بحدود خمسين أمر ولكن بعض األوامر لها عدة وجوه لالستخدام وبعضها لها مايسمى سويتش لالمر المستخدم فاألمر echo له استخدامات أخرى تابعوا معي ...**

TAHASOFT.COM

**2-1التطبيق في المثال السابق وجدنا كيف تظهر األوامر ويظهر نتيجة تنفيذ األمر و اآلن سنضيف رمز @** قبل كل أمر لك*ي* لا تظهر الأوامر فيصبح التطبيق السابق كالتالي :

**@echo Hello Word @pause**

**و النتيجة تكون كالتالي**

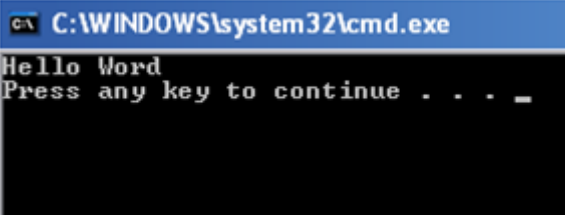

**الحظ أن األوامر ال تظهر كما ظهرت في التطبيق األول حيث ظهرت النتائج فقط .**

### **3-1التطبيق**

**في حال وجود أوامر كثيرة فإن من الممل كتابة @ قبل كل تعليمة و عندئذ يمكن استعمال تعليمة إليقاف ظهور كل األوامر الموجودة في البرنامج وهي off echo@ الحظ المثال التالي :** 

**@echo off @echo Hello Word @pause**

**هنا مهما كتبنا من أوامر حتى نهاية البرنامج لن تظهر األوامر حيث تم إيقاف ظهورها والستعادة ظهورها في أي لحظة من البرنامج يمكن كتابة on echo فلو كان عندنا برنامج فيه عدة أسطر من األوامر ال نريد ظهورها ثم بعد فترة أردنا أن تظهر التعليمات نستخدم off echo و عندما نريد أن تظهر التعليمات نستخدم on echo**

**لكتابة سطر فارغ باستخدام تعليمة - echo نكتب مايلي .echo أي نتبعها بنقطة فقط . عند كتابة - echo لوحدها يظهر لنا حالة إظهار التعليمات إن كانت مفعلة on أو مطفأة off**

TAHASOFT.COM

التطبيق **٤-١ اآلن نأتي إلى شيئ آخر مميز من استعماالت تعليمة echo وهو الكتابة إلى ملف خارجي**

**@echo off echo Welcome everybody > file.txt pause**

**سيتم إنشاء ملف نصي جانب ملف batch الذي انشأناه وكتبنا بداخله الثالثة أسطر السابقة و سيكون اسم الملف النصي bat.file و بداخله عبارة body every welcome أي سيتم كتابة أي نص قبل إشارة > إلى ملف باالسم الذي نكتبه بعدها .** 

> **مالحظة : يمكن كتابة مسار الملف بدل من اسمه أي يمكن كتابة txt.file\:d بعد إشارة > ليتم وضع الملف في القرص المحلي D**

### **مالحظة :**

**إلضافة أسطر أخرى إلى ملف نصي موجود نستعمل >> مرتين بدل > مرة واحدة** 

## **ً إلضافة سطر آخر بعد welcome body every فمثال**

#### **نكتب**

**file.txt >> echo second line**

TAHASOFT.COM

**0-1التطبيق** 

```
@echo off
echo welcome To Learn batch file 
echo. 
echo Syria > e:\test.txt 
echo Damascus >> e:\test.txt 
echo File was created successfully 
echo press any key to exit 
pause
```
**بعد تشغيل الملف سيتم إظهار مايلي :**

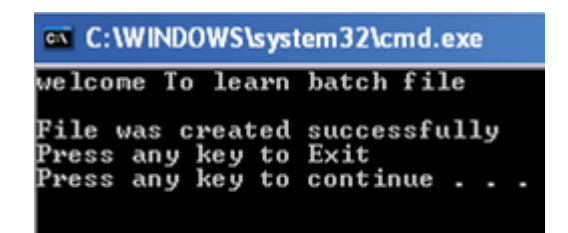

**ويتم إنشاء ملف على القرص e يحوي سطرين هما**

**Syria Damascus**

TAHASOFT.COM

# **: 1-1الوظيفة**

**أنشى ملف دفعي يكتب اسمك إلى ملف نصي مجاور له واسمه txt.name واجعل هذا الملف يخرج عبارة successfully created was file وينتظر حتى نضغط أي زر ليخرج**

**وفي النهاية آمل أن أكون قد وفقت في إيصال المعلومة و أن تستفيدوا مما ذكرت يمكن كنت قاسي شوي بالنسبة للجدد على الملفات الدفعية والسالم عليكم**

**-----------------------------------------------------**

- 50

# **الدرس :2 تعليمات لتنسيق شكل البرنامج mode,title,color**

# **تكلمنا في الدرس السابق عن تعليمتي echo ,pause و سنتحدث اليوم عن بعض التعليمات الخاصة بشكل نافذة الخرج لنبدأ بتعليمة color**

tahasoftcom

### **تعليمة color :**

**نستخدم هذه التعليمة للتحكم بلون الكتابة ولون الخلفية في نافذة Dos الظاهرة** 

### **ة التعليمة: صيغة كتاب ab color**

**حيث يقصد بـ a لون الخلفية ويقصد بـ b لون الخط font ورموز األلوان موضحة في الجدول التالي:**

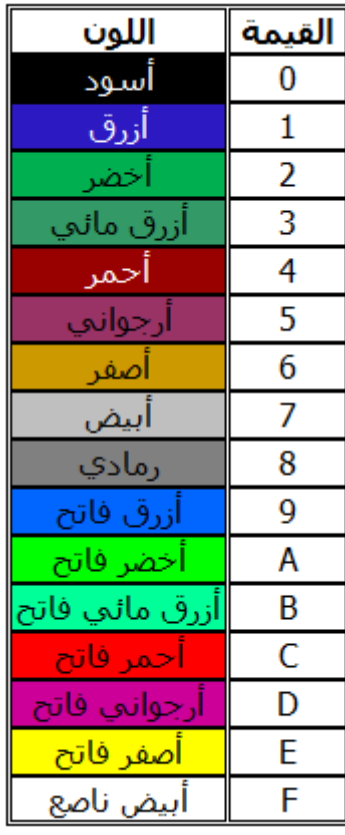

**اللون األبيض الناصع ولون الخلفية فلو أردنا أن يكون لون الكتابة ب باللون األزرق نكتب الكود كما يلي f1 color**

# **(1مثال )**

**َاكتب برنامجا welcome ْون الخلفية ً إلظهار كلمة بلون أخضر فاتح و ل**

**@echo off color 2e echo welcome pause**

## **مالحظة:**

**عند كتابة تعليمة echo مع كود واحد بعدها يكون الكود للون الكتابة فقط و إرجاع لون الخلفية إلى األسود االفتراضي .**

# **(2:مثال )**

**اكتب برنامجا welcome باللون األخضر الفاتح والخلفية ً إلظهار كلمة بلون أزرق ثم يتوقف البرنامج حتى تضغط أي زر و بعدها تظهر كلمة welcome و باقي التعليمات بلون أبيض بدل األزرق .**

**@echo off color 1a echo welcome pause color f echo welcome pause**

tahasoftcom

**تعليمة title تستخدم هذه التعليمة لكتابة عنوان للملف الدفعي في شريط العنوان .**

# **(3:مثال )**

# **اكتب برنامجا Program First My ً يظهر فيه عنوان**

**title My First Program pause**

tahasoftcom

**تعليمة Mode تستخدم للتحكم بأبعاد نافذة الملف الدفعي .** 

# **و صيغة التعليمة كاآلتي Mode x,y**

**حيث x عرض النافذة Y طول النافذة و موضوع األبعاد تجريبي حسب ما يناسب برنامجك**

## **(4مثال )**

**2,02اكتب ملف دفعي بحيث تكون نافذته بأبعاد** 

**mode 50,2 pause**

## **والنتيجة كما يلي :**

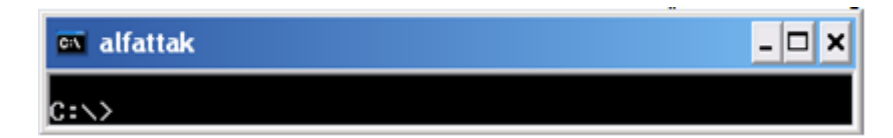

## **تعليمة CLS**

**تستخدم لتنظيف الشاشة من األسطر السابقة و هي كثيرة االستخدام ألهداف تجميلية فقط .**

ahasoftcom

# **: 2الوظيفة**

**ً يقوم بما يلي ً دفعيا أنشئ ملفا كتابة اسمك باألصفر الفاتح وخلفيته زرقاء وعنوان الملف program 0,01,وأبعاد البرنامج ثم يتوقف البرنامج حتى تضغط أي زر و يتغير لون الكتابة إلى األحمر والخلفية بلون أبيض مع تنظيف التعليمات السابقة .** 

tahas oftcom

**الدرس :3 التعامل مع الملفات و المجلدات - الجزء األول**

# **التعامل مع الملفات والمجلدات**

# cd,pushd,copy,move,xcopy األوامر

ليكن لدينا مجداً على القر ص c اسمه Syria و يحو ي مجلدين آخر ين داخله أحدهما اسمه Damascus و اآلخر اسمه Aleppo

عندئِذِفإن مسار المجلّد Damascus يكتب كالتالي :

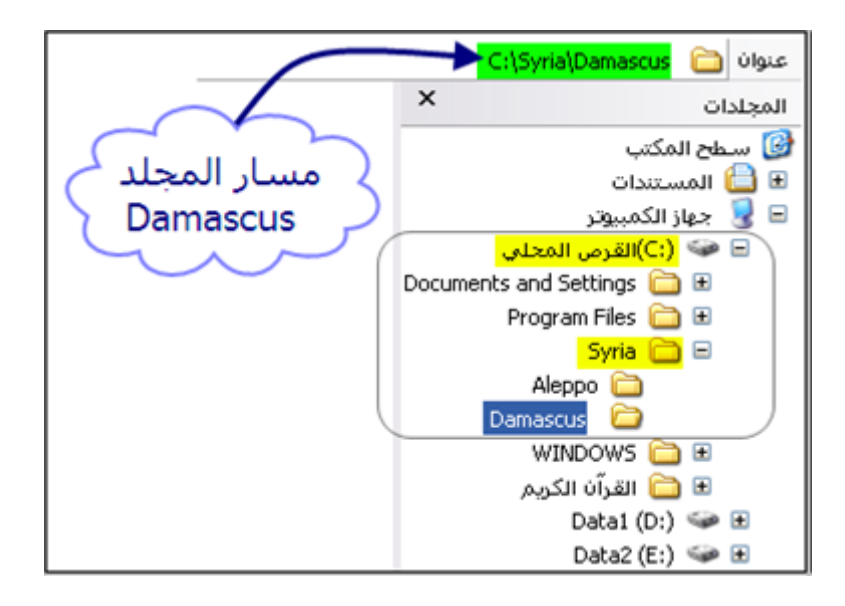

C:\Syria\Damascus وهذا المسار سنعتبره مثالاً لما سيذكر فاحفظه بعقلك .

**TAHASOFT.COM** 

**مالحظة :**

عند فتح موجه األوامر dos فإن المسار الذي يكون فيه هو المكان الذي فتح منه أي إذا أنشأنا ملفاً دفعياً و كان الملف على القرص c فإن المسار الافتراضـي الذي تعرف عليه dos هو القرص c

**مثال :**

ً على القرص لو أنشأنا ملفا **c** و كتبنا به التعليمة **pause** فقط و شغلنا الملف لكانت النتيجة ً دفعيا

كالتالي :

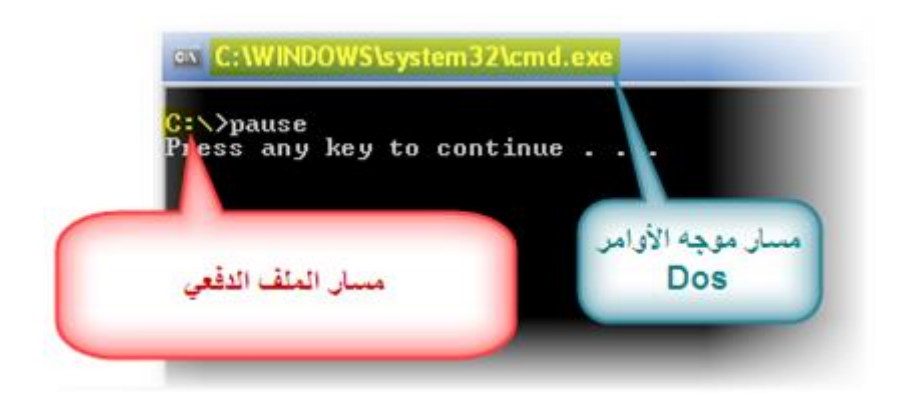

## **وبماذا يعنينا هذا ؟؟**

ملفا **3MP1.** و أنك تريد حذف هذا الملف فماذا تفعل ً لنفترض أن لديك على القرص - **E** باسم من المؤكد أنه عليك أولأ فتح القرص E ثم حذف هذا الملف - لنفترض الآن أن لديك على القرص <mark>F</mark> مجلداً اسمه games و أردت أن تنشئ مجلداً فيه ً **f** ثم المجلد **games** ثم تنشئ المجلد **GTA** باسم **GTA** أن تفتح القرص أليس عليك أوال \* هل وصلت الفكرة ؟!

# **الخالصة :**

 علينا أن ننتقل إلى مكان أي ملف أو مجلد في حال أردنا التعامل معه مثل الحذف و اإلنشاء و إعادة التسمية و غير ها و هذا ما يجب أن نفعله في الملفات الدفعية أيضاً فلحذف ملف يجب أن ننتقل إلى المسار الذي يحتويه و هكذا .

TAHASOFT.COM

إن عملية التنقل ضمن - **windows** هي بالضغط مرتين على المجلد الذي نريد فتحه ويمكن الضغط على زر الخلف للرجوع مجلد إلى الوراء .....

أما في **Dos** أي في الملفات الدفيعة فإن هناك تعليمات خاصة لذلك سنناقشها بالتفصيل

أولأ : <u>التنقل بين الأقراص</u>

للإنتقال من قرص إلى آخر نكتب اسم القرص متبوعاً بنقطتين ً على القرص مثال إذا أنشأنا ملفا **c** و أردنا أن ننتقل إلى القرص **d** فإننا نكتب ً دفعيا

**d:**

وهكذا فلإلنتقال للقرص **f** نكتب **:f**

قبل أن نبدأ بتعليمة **cd** و ملحقاتها انتبه إلى الشكل الموجود بعد التعليمات لتفهم ما يذكر .

TAHASOFT.COM

## **تعليمات النتقل بين المسارات :**

# **تعليمة cd**

لالنتقال خطوة لألمام نكتب

**cd xxxxxxxxx**

حيث **xxxxxxxx** يعني اسم المجلد أو المسار الذي نريد االنتقال له فلإلنتقال من القرص c إلى المجلد **Syria** نكتب

### **cd syria**

ولالنتقال من المجلد **Syria** إلى المجلد **Damascus** نكتب

**cd Damascus**

وهكذا ...

# **تعليمة ..cd**

تستخدم لالنتقال خطوة إلى الخلف ً لالنتقال من المجلد **Damascus** إلى المجلد **Syria** نكتب فمثال

**cd..**

ولالنتقال من المجلد **Syria** إلى القرص **c** نكتب

### **cd..**

أي في كل مرة نرجع خطوة بدون أن نعرف ماذا في الوراء-الآن ماذا لو أردنا الانتقال دفعة واحدة من مكان إلى مكان آخر بعيد عنه هل علينا أن ننتقل خطوة خطوة بالتأكيد ال فهناك طرق مختصرة .

# **تعليمة \cd**

لالنتقال من المجلد **Damascus** إلى القرص **c** يمكن أن نكتب تعليمة **..cd** مرتين متتاليتين و هذا صحيح لكن هناك طريقة مختصرة بأن نكتب

### **cd\**

فهي نقفز دفعة واحدة من المكان الذي نقف عليه إلى أول القرص ويمكننا أن ننتقل من أي مكان نقف فيه إلى أي مكان آخر بكتابة تعليمة - cd وبعدها المسار الذي نريده ً لو كنا على القرص c و أردنا االنتقال إلى المجلد **Damascus** يمكن بالطريقة السابقة أن فمثال نستخدم **Syria cd** ثم **Damascus cd** وراء بعضهم أو يمكن استخدام الطريقة التالية : **cd "Damascus\Syria"**

حيث كتبنا التعليمة **cd** وبعدها بين قوسين كتبنا المسار المطلوب عندما كنا نقف على القرص c و يمكن كتابة المسار كاملأ للوصول المباشر من اي قرص أي لو كنا على القرص **e** و أردنا االنتقال إلى المسار

# **C:\Syria\Damascus**

عندئذٍ نكتب

**cd "C:\Syria\Damascus"**

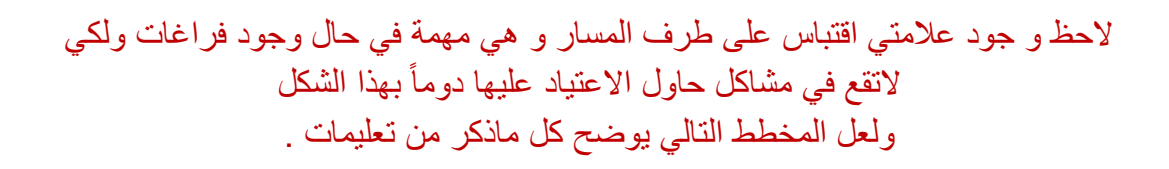

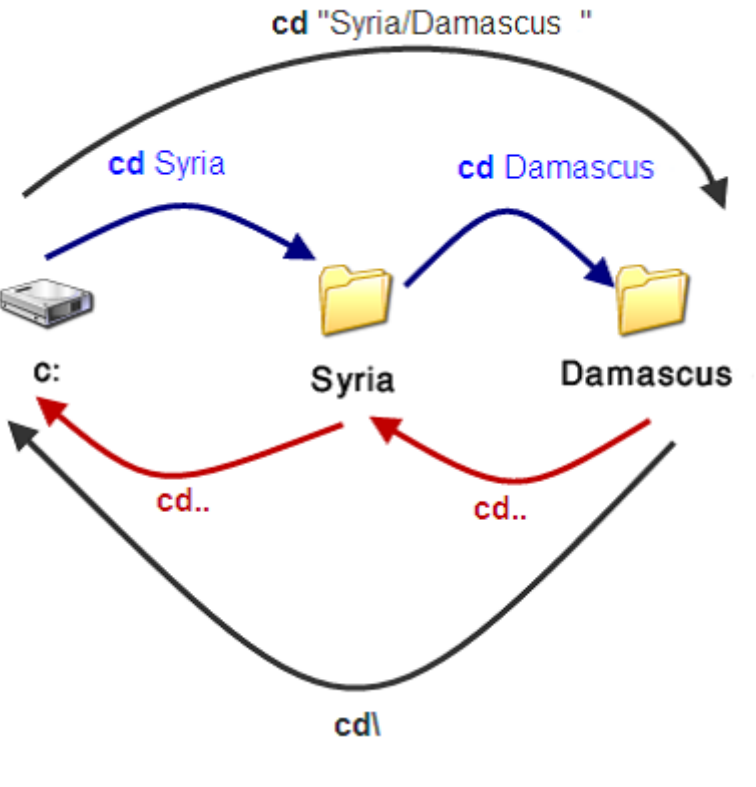

أعتقد أن الأمور أصبحت واضحة الآن

TAHASOFT.COM

# **تعليمة pushd**

و هي من التعليمات التي تستخدم أيضاً للانتقال بشكل فوري إلى مسار طويل فأينما كنا يمكننا االنتقال إلى المسار **C:\Syria\Damascus** بكتابة **pushd C:\Syria\Damascus** "" وهنا ليس من الضروري و جود عالمتي اقتباس في النتيجة **cd** حيث أنها تشبه تعليمة

**تذكرة:**  أصبح لدينا آلن الصيغ التالية لتعليمات التنقل خطوة لألمام لالنتقال **xxx cd** لالنتقال خطوة للخلف **..cd** لالنتقال إلى بداية قرص **\cd** واحدة لالنتقال مسار طويل دفعة **"xxxxxxxxxxxxx "cd** واحدة لالنتقال مسار طويل دفعة **xxxxx pushd** ً من **chdir** مالحظة : يمكن كتابة أي نفس النتيجة **cd** بدال ً لـ **cd** ألنه صيغة في اإلصدارات القديمة **chdir** جاءت اختصارا **مالحظة :** ال فرق بين كتابة األحرف كبيرة أو صغيرة في المسارات مثل Syria , SYRIA

TAHASOFT.COM

AHASOFT.COM

# **تعليمات النسخ و النقل والحذف**

### **النسخ :**

تعليمة copy شكل التعليمة :

### **yyy xxx copy**

حيث **xxx** المصدر و **yyy** هو الهدف أي نكتب التعليمة **copy** ثم نكتب مكان الملف الذي نريد نسخه و نترك فراغاً ثم نكتب المسار الذي نريد النسخ إليه

## **مثال :**

أنشئ ملفاً دفعياً ينسخ الصورة image.jpg الموجودة على القرص **f** في مجلد اسمه wallpaper إلى القرص **d** الحل :

## **copy "f:\wallpaper\image.jpg" "d:"**

حيث أن عالمات االقتباس غير ضرورية في المثال السابق و هي بشكل عام ضرورية فقط في حال وجود فراغات في أسماء المسار مثل files program

# **مثال :** اكتب ملفاً دفعياً يقوم بنسخ كافة الصور الموجودة في المسار <mark>d:\images إل</mark>ى المسار **f:\wallpaper**

الحل :

### **Copy d:\images\\*.jpg f:\wallpaper**

هام من الآن لأخر الدورة النجمة \* تعني أي سلسلة حروف مثلاً **jpg.**\* تعني كافة الملفات ذات االمتداد **jpg** أي كافة الصور ً و عالمة االستفهام ؟ تعني محرف و احد فمثال

### **???.txt**

تعني الملفات النصية التي يكون اسم الملف مكوناً فيها من ثلاثة محارف المحرف = أي حرف أو رقم و بعض اإلشارات مثل + - ... أرجوا أن تكون هذه النقطة واضحة لأنها مهمة .

**مثال:**

أنشئ ملف دفعي يقوم بنسخ مجموعة ملفات باسم

image (1)

image (2)

image (3)

### الخ.....

وبفرض أن هذه الملفات موجودة على المسار التالي

### **E:\wallpapers**

ونريد أن يقوم الملف الدفعي بنسخها إلى المسار

## **C:\WINDOWS\Web\Wallpaper**

الحل سنحل هذا المثال بعدة طرق لتوضيح ما مر من نقط - طريقة ١:

**pushd e:\wallpapers**

**copy \*.jpg c:\windows\web\wallpaper**

## - طريقة ٢:

**e:**

**Cd wallpapers**

**Copy \*.jpg C:\WINDOWS\Web\Wallpaper**

- طريقة ٣:

**Copy E:\wallpapers\\*.jpg C:\WINDOWS\Web\Wallpaper**

# **الشرح**

في **الطريقة األولى** أعطينا المسار للملف الدفعي ليكون هو االفتراضي ثم كتبنا أمر **copy** لكي ينسخ كافة الملفات التي لها االمتداد **jpg** وفي **الطريقة الثانية** انتقلنا إلى القرص **e** ثم انتقلنا إلى المجلد **wallpapers** ثم قمنا بكتابة أمر نسخ كافة ملفات الصور من نوع **jpg** إلى المسار . **C:\WINDOWS\Web\Wallpaper** وفي **الطريقة الثالثة** كتبنا مسار الملفات و مسار الوجهة التي نريد نسخ الملفات إليه النسخ في حال تواجد مسبق للملفات في حال نسخ ملفات وكانت هذه الملفات موجودة فيظهر لنا رسالة تخيرنا بين عدم النسخ أو الكتابة فوق الملف أو الكتابة فوق جميع الملفات و الرسالة تكون على الشكل التالي **)yes/no/all(** حيث نضغط على الحرف األول من كل كلمة بينهم yes=y للموافقة على استبدال الملف no=n رفض استبدال الملف و المحافظة على الملف القديم all=a الموافقة على استبدال كافة الملفات ويمكن أن نكتب التعليمة بحيث أنه تلقائياً يتم الموافقة على استبدال الملفات المكتوبة كما يلي **y/copy**

TAHASOFT.COM

**تعليمة النقل move**

و هي تشبه عملية القص و اللصق ضمن ويندوز شكل التعليمة:

**move [/y] [Source] [target]**

تتألف التعليمة من ثالثة أقسام رئيسة **move** اسم التعليمة وهي للنقل هنا **Source** المصدر **target** الهدف\الوجهة

معلمة أو سويتش هذه التعليمة y/ و هي اختيارية إللغاء عملية تأكيد النقل ֧֖֖֖֖֖֚֚֚֚֚֚֝֟֟֓֕֝<br>֧֚֝<br>֧<u>֚</u> وهذه الطريقة في عرض شكل التعليمة يفضل أن نعتاد عليها من اآلن فالحقا والأن سيتضح الأمر مع الأمثلة .

**مثال:** ليكن لدينا المجلد tahasoft على القرص f ويحتوي مجموعة ملفات بامتداد bat ونريد نقل هذه الملفات جميعها إلى القرص c

الحل

**move f:\tahasoft\\*.bat c:\**

**مالحظة هامة على المثال السابق :** 

في المسار الوجهة كتبنا **\:c** ولو أننا كتبنا **:c** لتم نسخ الملفات إلى آخر مسار كنا نقف عليه في القرص c و هذه النقطة مهمة حيث أننا يجب أن نكون حذرين في التعامل مع المسارات فكل محرف له داللته و يغير الطريق

### **مالحظة :**

في حال أن كانت الملفات التي نريد نقلها موجودة مسبقاً فإنه يظهر لنا نفس ما يظهر مع تعليمة النسخ و لكي ال تظهر رسالة تأكيد النقل يمكن كتابة التعلية على الشكل

**move/y f:\tahasoft\\*.bat c:\**

**TAHASOFT.COM** 

**تعليمة النسخ xcopy**

لنسخ مجموعة ملفات أو لنسخ مجلد بما يحتويه من ملفات أو مجلدات شكل التعليمة:

**xcopy [/y/s/e] [Source] [target]**

يتم النسخ من المصدر source إلى الوجهة target ولهذه التعليمة عدة معلمات ) أو تسمى متغيرات أو مفاتيح التعليمة أو )Parameter اخترت ً منها ما هو اكثر استخداما ֧֖֖֖֖֖֚֚֚֚֚֚֝֟֟֓֕֝<br>֧֚֝<br>֧<u>֚</u> ً كالعادة المعلمات اختيارية و ليست إجبارية و أنوه إلى أنه يمكن كتابة أكثر من معلمة معا طبعا

**y/** إللغاء رسالة التأكيد في حال وجود نفس الملفات والمجلدات . **s/** لنسخ كافة محتويات المجلد بما يحتويه من مجلدات فرعية مالم تكن فارغة . **e/** لنسخ كافة محتويات المجلد بما يحتويه من مجلدات فرعية مع الفارغة.

### **مثال**

اكتب برنامجا Files Program الموجود على القرص C ً لنسخ محتويات المجلد إلى ذاكرة فالش ميموري حيث اسم القرص H بحيث لا يتم نسخ المجلدات الفار غة و لا تظهر ر سائل تأكد إن كانت المجلدات موجودة . الحل

**xcopy/y/e "c:\program files" h:\**

### **مالحظة :**

ال يوجد تعليمة مختصة بنسخ المجلدات و لكن نستخدم xcopy في لنسخ مجلد و نستخدم معها تعليمة md التي سنر اها لاحقاً لإنشاء مجلد في الوجهة قبل بدء النسخ .

نتابع في الدرس التالي التعليمات الخاصة بالتعامل مع المسارات ونكتفي بهذا القدر لهذا الدرس حتى ما نثقل عليكم أكثر من هيك و أذكر بأن التعامل مع الملفات والمسارات من الدروس ذات األهمية الكبيرة و التي يجب فهمها بشكل صحيح في الدرس القادم : تعليمة إنشاء مجلد md و تعليمات الحذف rd,del و إعادة التسمية ren باذن الله

**TAHASOFT.CON** 

**الوظيفة: أكتب برنامجا**

**1- يقوم بنسخ محتويات المجلد C:\Documents and Settings\All Users\Favorites إلى المسار c:\windows\temp**

**ثم ينسخ كافة الملفات ذات االمتددا 2- jpg الموجودة في المسار**

**C:\Documents and Settings\All Users\Documents\My Pictures\Sample Pictures**

**إلى المسار**

#### **C:\WINDOWS\Web\Wallpaper**

AHASOFT.COM

# **الدرس :4 التعامل مع الملفات والمجلدات - الجزء الثاني**

**وسابق حديثنا عن التعامل مع المسارات و الملفات بدأنا في الدرس ال لالمجلدات في الملفات الدفعية و رأينا كيفية التنقل بين المسارات ونق تونسخ الملفات والجلدات ونتابع حديثنا اليوم عن الملفات والمجلدا**

**. ةفي الملفات الدفعي**

**تعليمة انشاء مجلد md**

**ويمكن كتابتها على الشكل md أو mkdir** بالشكل القديم

**:صيغة كتابة هذه التعليمة** 

**md path**

**path هو المسار الذي نريد انشاء المجلد فيه**

## **:مثال**

**اكتب برنامجا e بإسم tahasoft ً يقوم بإنشاء مجلد على القرص** 

**ثم يقوم بإنشاء مجلد في المسار files Program\:C بإسم fattak**

**:الحل** 

**md e:\tahasoft md c:\"Program Files"\fattak**

**الحظ أننا وضعنا عالمتي اقتباس على طرفي Files Program وذلك ألنه يوجد فراغ بين الكلمتين ولو أننا لم نضع ذلك لقام البرنامج بإنشاء مجلد على القرص c بإسم Program و توقف .**

## **:مثال**

**نريد برنامج إلنشاء ثالثة مجلدات على القرص d بإسم 1و 2و 3**

### **لحال**

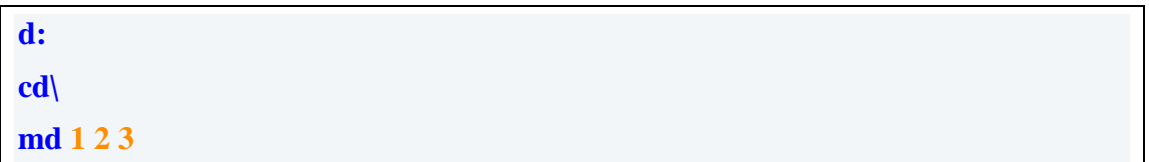

**في بداية األمر تركنا البرنامج ينتقل إلى القرص d ثم وضعنا تعليمة \cd حتى ينتقل إلى بداية القرص فمن المحتمل أن ال يكون عند بداية القرص وهذه التعليمة للتأكد من صحة مسارنا ثم وضعنا تعليمة md وكتبنا أسماء المجلدات الثالثة مع الفصل بينهم بفراغ والنتيجة إنشاء ثالثة مجلدات على القرص d بنفس األسماء الثالثة**

### **:مثال**

### **اكتب برنامجا e اسمه Syria وبداخله مجلد ً يقوم بإنشاء مجلد على القرص اسمه Damascus**

#### الحل

**md e:\Syria\Damascus**

**عطريقة اخرى مطولة بشكل متتاب**

**e: cd\ md Syria cd Syria**

**md Damascus**

**ً اآل نأعتقد أن التعليمة أصبحت واضحة تماما**

**تومن المالحظ ان هذه التعليمة خاصة إلنشاء مجلدا**

# **؟فكيف يمكننا انشاء ملفات ؟**

طبعاً لكل ملف نوع ( امتداد ) خاص يعبر عنه وليس كل الملفات مثل بعضها **أنواع ولكن يمكن انشاء بعض انواع الملفات كالملفات أما المجلدات فليس لها النصية كما رأينا سابقا [الدرس األول](01.html) مع تعليمة echo وعالمات < و << ً في**

**وهاتين العالمتين ليستا خاصتين بتعليمة echo فلعرض أي نتيجة على الشاشة في ملف يمكن أن نستخدمها .**

**فاآلن لننتقل إلى الحذ**

**TAHASOFT.COM** 

# **قديما ( ً تعليمة حذف المجلدات rd (أو Rmdir**

**:صيغة كتابة التعليمة** 

**rd /s /q path**

**:شرح المتغيرات وأرجوا قراءة مايلي بدقة** 

**s/متغير لهذه التعليمة من أجل حذف كافة المجلدات الفرعية و الملفات**  يعني حذف المجلد كاملاً بما يحتويه و إن لم تكتب فإن البرنامج يحذف **المجلدات الفارغة فقط .**

**q/من أجل الحذف بشكل صامت يعني دون ظهور رسائل التأكيد والتنبيه قبل بدء الحذف .**

### **:مثال**

**مجلد اكتب برنامجا Syria الموجود على القرص e بما يحتويه ً يقوم بحذف ال من مجلدات وملفات**

### **:الحل**

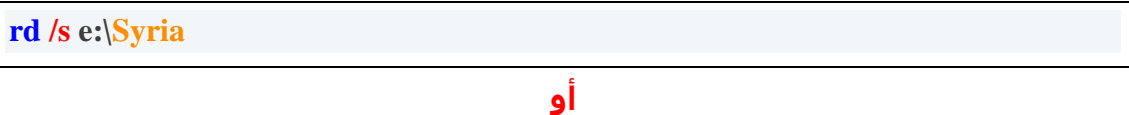

**rd /s /q e:\Syria**

**في الحل األول تظهر رسالة تحوي خيارين yes=y للموافقة على الحذف ,و no=n لرفض الحذف وفي الحل الثاني يبدأ الحذف دون السؤال ويمكن الحل بطريقة تتابعية كاآلتي**

**e: cd\ rd/s/q Syria**

### **أو باستخدام pushed كما يلي**

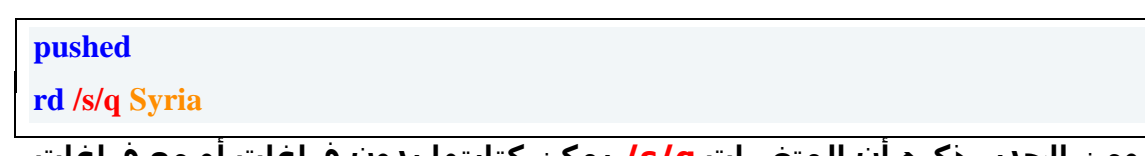

**ومن الجدير ذكره أن المتغيرات q/s/ يمكن كتابتها بدون فراغات أو مع فراغات وكذلك حال التعليمات السابقة والتي ستأتي في الدروس القادمة .**

TAHASOFT.COM

# **) ً تعليمة حذف الملفات del ( أو erase قديما**

#### **ً :هام جدا**

## **إن الملفات المحذوفة بإستخدام تعليمة del اليمكن استعادتها من سلة المحذوفات**

**ً االنتباه عند حذف ملف أو مجلد والتفريق بينهما وبين ومن المهم جدا اتعليمتي الحذف الخاصتين بهم**

```
:صيغة كتابة التعليمة
```
**del /p /s/f/q/a path**

**:شرح المتغيرات الخاصة بتعليمة الحذف** 

**p/المطالبة بالتأكيد قبل حذف الملف المعين**

**s/حذف ملفات معينة من الدليل الحالي ومن كافة الدالئل الفرعية وعرض أسما الملفات أثناء حذفها**

**f/فرض حذف الملفات للقراءة فقط**

**q/الحذف دون المطالبة بتأكيد عملية الحذف ) حذف صامت (**

**a/لتحديد خصائص الملف attributes الذي نريد حذفه وهي التكتب لوحدها انما كما يلي :**

**aa/ملفات األرشيف archive**

**ar/ملفات القراءة فقط only read**

**as/ملفات النظام system**

**ah/ملفات مخفية hidden**

**.وباألمثلة تتضح المتغيرات تابعوا ..**

# **:مثال**

**ً اكتب برنامجا txt.temp الموجود على القرص \:c ان ً يقوم بحذف الملف علما هذا الملف للقراءة فقط ونريد عملية الحذف مع التأكيد قبل الحذف**

## **:الحل**

**del /p /f c:\temp.txt**

## **:مثال**

**ً يقوم بحذف كافة الملفات الموجودة في المجلد اكتب برنامجا temp\windows\:c دون المطالبة بتأكيد عملية الحذف**

# **:طرق الحل**

**del /q c:\windows\temp\**

**هذا البرنامج يقوم بتفريغ كاف الملفات من المجلد temp والذي يحوي الملفات والمجلدات المؤقتة بالنظام ويفضل تفريغها كل فترة ألنها زائدة وال عمل لها**

### **:طريقة اخرى**

**del /q c:\windows\temp\\*.\***

**:طريقة اخرى** 

**pushd c:\windows\temp**

**del /q \*.\***

### **:خرى طريقة ا**

**pushd %systemroot%\temp**

**del /q \*.\***

### **:طريقة اخرى**

**del %windir%\temp\**

**وان أردنا أن تستمر في كافة اإلحتماالت الممكنة لكتابة التعليمة فسنكتب طرق اخرى واآلن لنعمل نظرة على آخر طريقتين البد أنكم 01أكثر من تسائلتم عنهما ، في الحقيقة هما األفضل من بين ما سبق !لماذا ؟؟**

**ً ألن المسار %systemroot% أو \temp\%windir% وهما مثل بعض تماما وال فرق بينهما في النتيجة التي نصل إليها وهما تعنيان مسار النظام الذي نعمل عليه .**

**ً قد نجد بعض األشخاص قد قاموا بتنزيل النظام الخاص بهم على فمثال ً c ففي الطرق األولى لن يجد البرنامج المجلد temp الذي القرص e من بدال يحوي الملفات والمجلدات المؤقتة أما في الطريقتين األخيرتين فإنه حتما يبحث في مسار** 

**windows الحقيقي ثم المجلد temp**

**ً** وهذا المتغير مهم جداً جداً ... وهناك متغيرات اخر**ي سنذكرها لاحقا مع**اً **.في درس واحد** 

# **:تذكرة**

#### **c:\windows = %windir% = %systemroot%**

**في حال كان النظام على القرص c**

**وبشكل عام إذا اردت التعامل مع ملف أو مجلد موجود في مجلد windows فال تستعمل الطريقة العادية windows\:c لكن استعمل احدى الطريقتين السابقتين في اإلعالم عن مجلد النظام وبهذا تحصل على برنامج دقيق أكثر ويعمل بكفاءة أعلى .**

### **:مثال**

## **اكتب برنامجا int.autorun من األقراص E,D,C الموجودة ً يقوم بحذف الملف على جهاز الكمبيوتر ، هذا أول مكافح فيروس لكم عن طريق الملفات الدفعية**

#### **:الحل**

**Del c:\autorun.int**

**d:\autorun.int Del**

**e:\autorun.int Del**

طبعاً الكفاءة ستكون ضعيفة لأن هناك امور اخرى سنتعلمها لاحقا نضيفها له

#### **:مثال**

**ً اكتب برنامجا ntldr أنه يحمل الخصائص التالية : ً يقوم بحذف الملف علما ملف مخفي وللقراءة فقط وهو موجود على القرص C**

**ً بداية أنصح بعدم تجريب هذا البرنامج على جهاز الكمبيوتر لديك ألنه في .هذا أول فيروس يمكنكم صنعه من خالل الملفات الدفعية الحقيقة** 

### **:الحل**

**Del /as/ah/ar c:\ntldr**

**سيقوم هذا البرنامج بحذف ملف ntldr من القرص c وهو من الملفات المسؤولة عن اقالع الكمبيوتر ولذلك عند اول اعادة تشغيل للكمبيوتر بعدها لن يعمل وستحتاج الى عملية فورمات وتنزيل ويندوز لكي تصلح خطأك**

**ً هناك طرق اخرى يمكن اإلصالح بها كأن نعيد نسخه وما الى ذلك () طبعا**

**وبالنسبة للشباب اللي بيحبوا المغامر ويجربوا الملف يمكنكم نسخه من القرص c إلى مكان آخر مثل d ثم تجريب الملف ثم اعادة نسخه من القرص d إلى القرص c ولن يحدث شيء ما لم تعيد تشغيل الكمبيوتر بعد الحذف**

### **:مثال**

**يوجد على القرص f ثالثة ملفات بإسم 3mp3. 3mp2. 3mp1. ونريد كتابة ملف دفعي يقوم بحذف الملفات الثالثة السابقة .**

### **:الحل**

**pushe f:\**

**Del 1.mp3 2.mp3 3.mp3**

**.كما رأيتم يمكن ترك فراغ بين عدة ملفات ليتم حذفها بتعليمة واحدة** 

### **:مثال**

## **نريد برنامجا d إال ملفات ً يقوم بحذف كافة الملفات الموجودة على القرص النظام و الملفات المخفية .**

**:الحل** 

**pushd d:\**

**Del /q/a-s /a-h \*.\***

**وأ**

**Del /q/a-s /a-h d:\\*.\***

**الحظتم كيف استعملنا – صإلستثناء خاصية من الخوا** 

## **:مالحظة**

**الملفات المحذوفة بالطريقة العادية بدون الملفات الدفعية يمكن استعادتها من سلة المحذوفات ألنها التكون محذوفة بشكل نهائي مثل تعليمة del إنما تكون منقولة إلى مجلد اسمه Recycled على القرص c أو Recycler**

TAHASOFT.COM

**قديما ( ً أمر إعادة التسمية ren ( rename**

÷.

## **:شكل التعليمة**

**path2 path1 ren**

## **:مثال**

**اكتب برنامجا txt.test الموجود على القرص c إلى ً إلعادة تسمية الملف txt.finish ثم يقوم بإعادة تسمية الملفات ذات اإلمتداد txt الموجودة على القرص d إلى ملفات بنفس اإلسم مع امتدادات bat**

**ren c:\test.txt finish.txt pushd d:\ ren \*.txt \*.bat**

### **:الوظيفة**

**ً يقوم بـ :اكتب برنامجا**

**حذف الملفات الموجودة في - prefetch\WINDOWS\:C وهي ملفات مؤقتة يفضل حذفها**

**ثم بحذف المجلد - Temp\WINDOWS\:C مع كافة محتوياته من ملفات ومجلدات ثم يقوم بإنشاء مجلد Temp\WINDOWS\:C فارغ**

**Participate** 

TAHASOFT.COM

# **الدرس :5 التعامل مع الملفات و المجلدات - الجزء الثالث**

# **السالم عليكم ورحمة هللا تعالى و بركاته**

**بدأنا في حديثنا في الدرسين السابقين عن التعامل مع الملفات و المجلدات** وتعلمنا كيف نقوم بعمليات النسخ و النقل و الحذف و إعادة التسمية و إنشاء الملفات و المجلدات **و ما إلى ذلك .**

**و من المالحظ من خالل مشاركاتكم الطيبة قلة االهتمام بتعليمة pushd المذكورة في [الدرس](03.html)  [الثالث](03.html) و أرجوا التركيز عليها**  و بقي هناك بعض الأمور الت*ي* يجب أن نعرفها عن هذه القضية و سننهي اليوم إن شاء الله كل ما **يتعلق بالملفات و المجلدات من تعليمات**

**:لنبدأ بتعليمات استعراض الملفات و المجلدات** 

**تعليمة dir**

**ةشكل كتابة التعليم :**

**dir /w /b /ax المجلد ( الذي نقف عليه \مهمة التعليمة : استعراض محتويات الدليل ) المسار** 

## **ً لكتابة ملف دفعي يعرض محتويات مجلد البرامج كمايلي :مثال**

**pushd C:\Program Files dir pause**

**والنتيجة ستكون هكذا** 

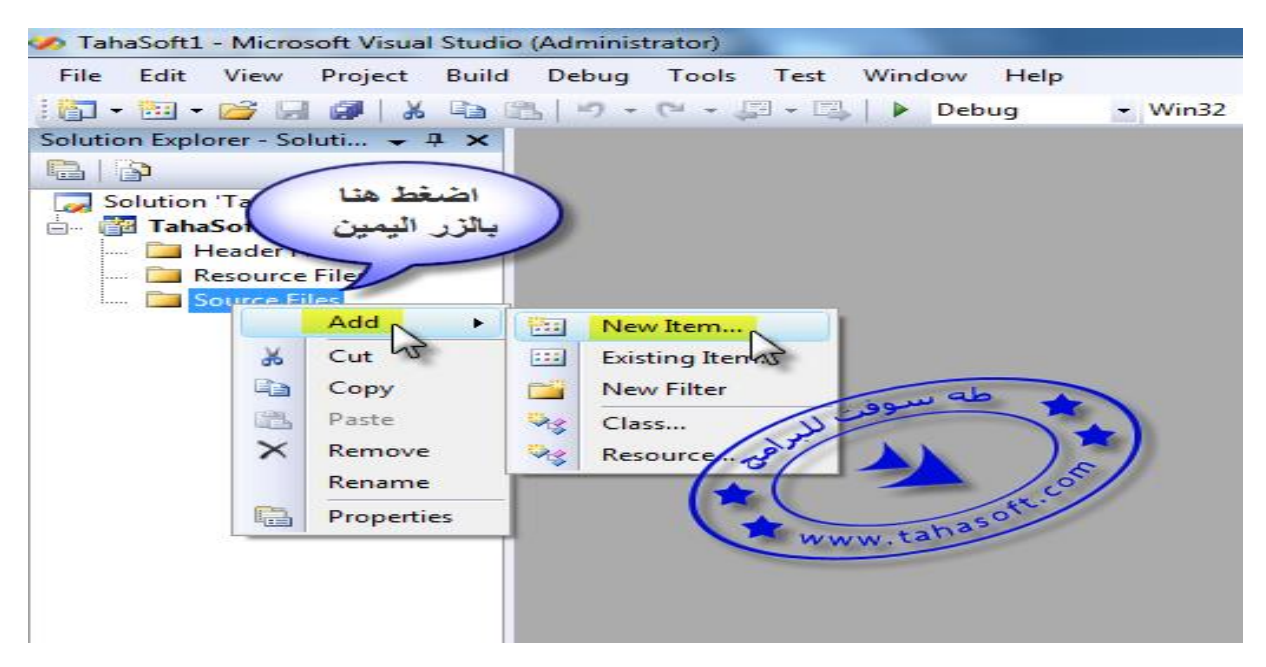

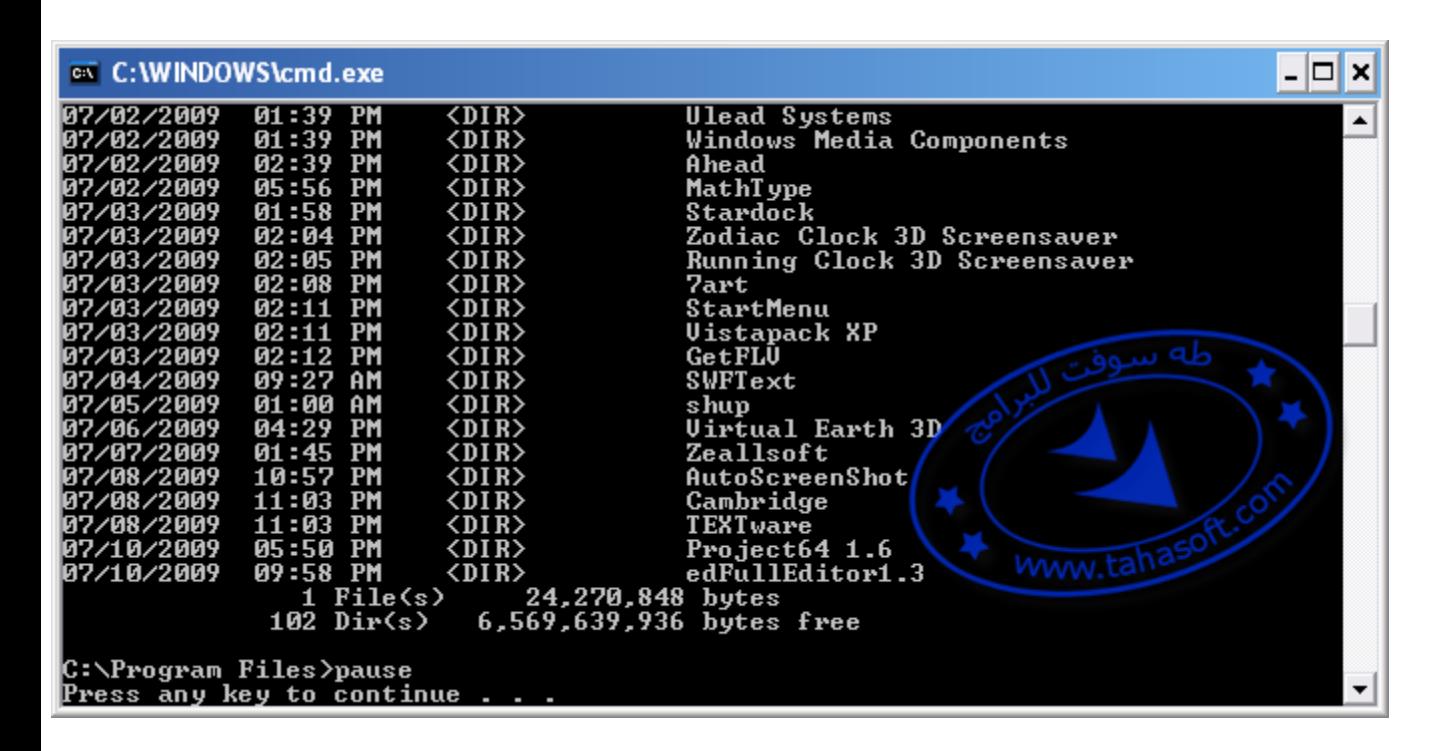

بالنسبة لمتغيرات هذه التعليمة فهناك الكثير لكنن*ي* اخترت أكثرها استخداماً و هي ٣ متغيرات فقط **المتغير w يفيد في عرض أسماء الملفات و المجلدات دون ذكر التفاصيل التي تظهر كما في المثال السابق و المتغير b يعمل نفس عمل المتغير w لكن دون ظهر عدد الملفات و المجلدات يو عند كتابة المثال السابق كما يل**

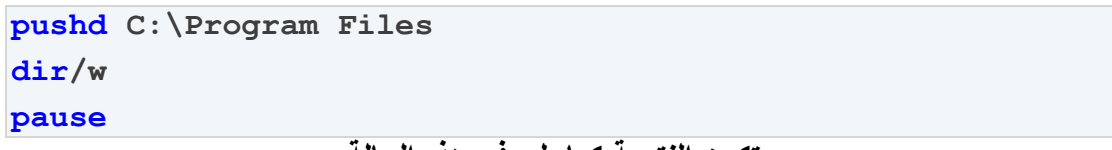

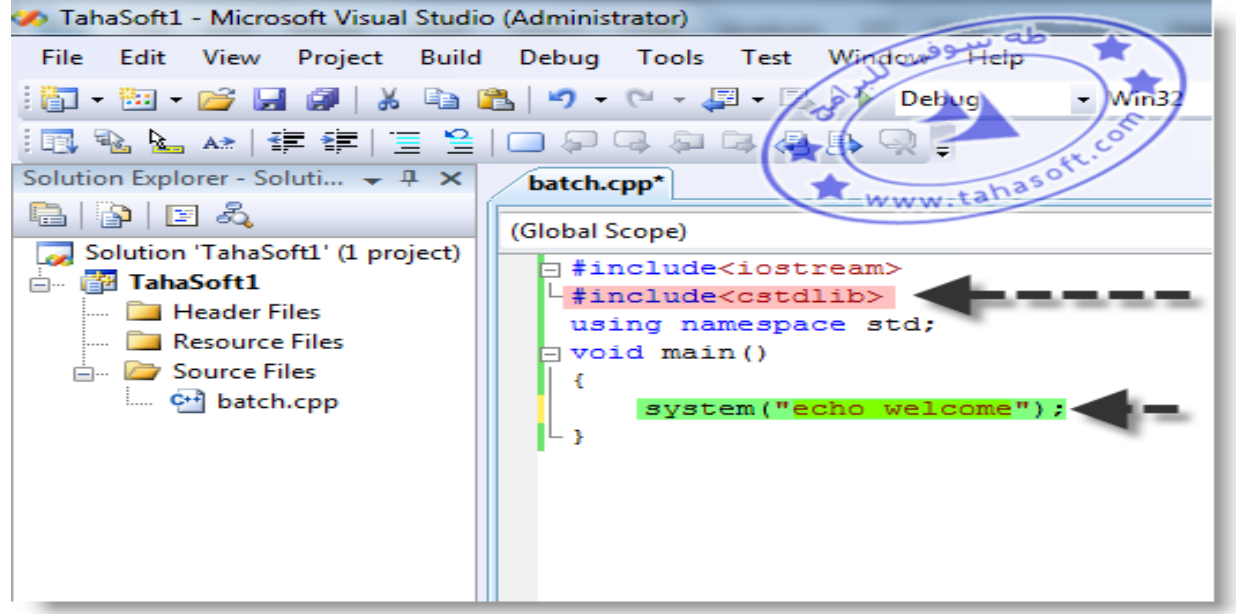

**ستكون النتيجة كما يلي في هذه الحالة**

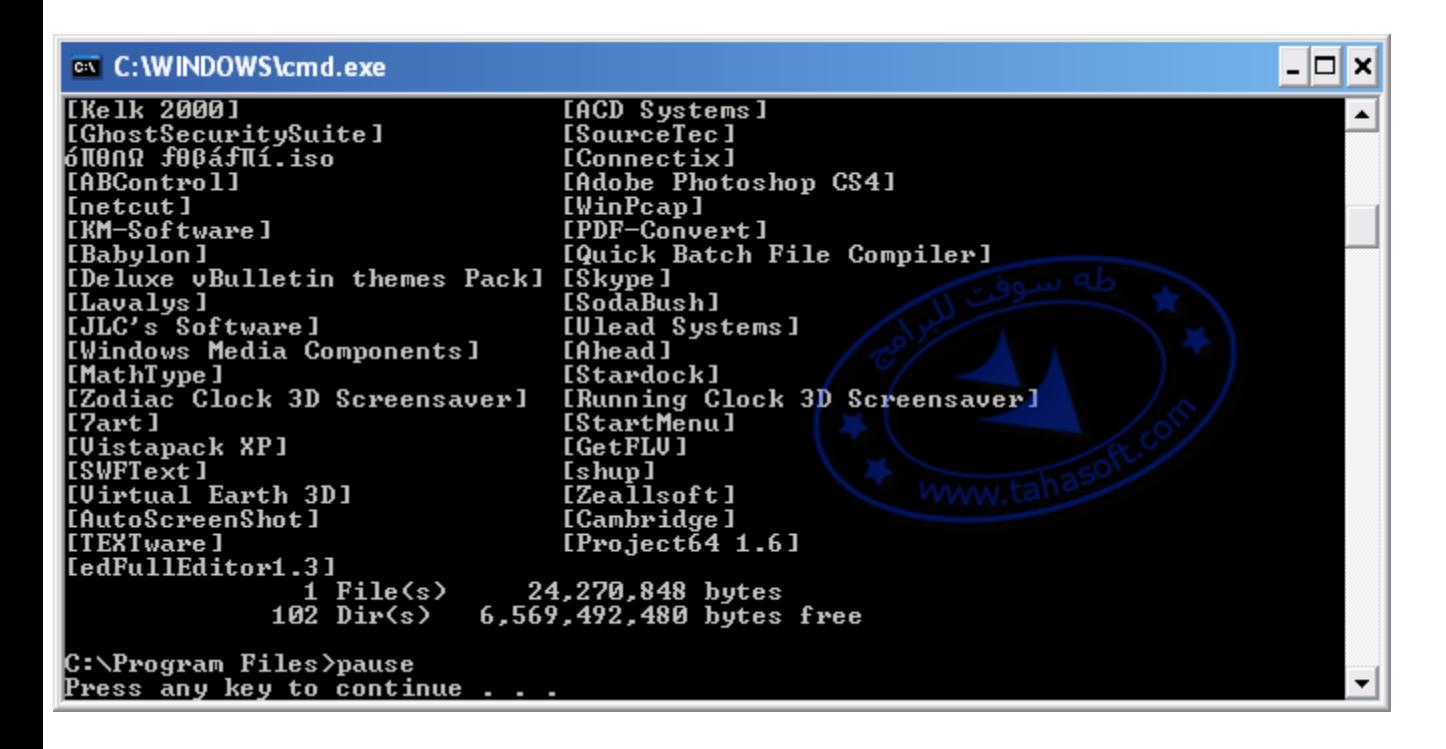

### **لمتغير ا a**

**يستخدم لتحديد نوع خصائص الملفات والمجلدات التي نريد عرضها و ال يكتب لوحده إنما يكتب بأحد األشكال التالية :**

**للقراءة فقط** لعرض الملفات و المجلدات من نوع **ar/dir أرشيف** لعرض الملفات و المجلدات من نوع **aa/dir ملفات نظام** لعرض الملفات و المجلدات من نوع **as/dir مخفي** لعرض الملفات و المجلدات من نوع **ah/dir**

**ً لعرض الملفات و المجلدات من نوع ملفات ومجلدات نظام و المخفية على القرص c فمثال يعندئذ نكتب ما يل :**

**pushd C:\ dir /as /ah pause**

**النتيجة التي سنحصل عليها** 

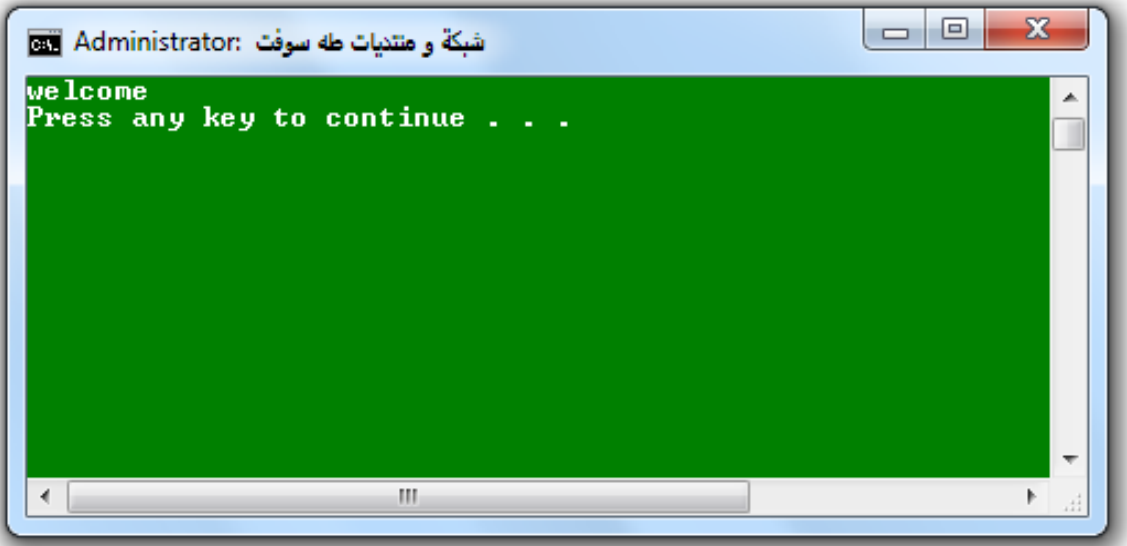

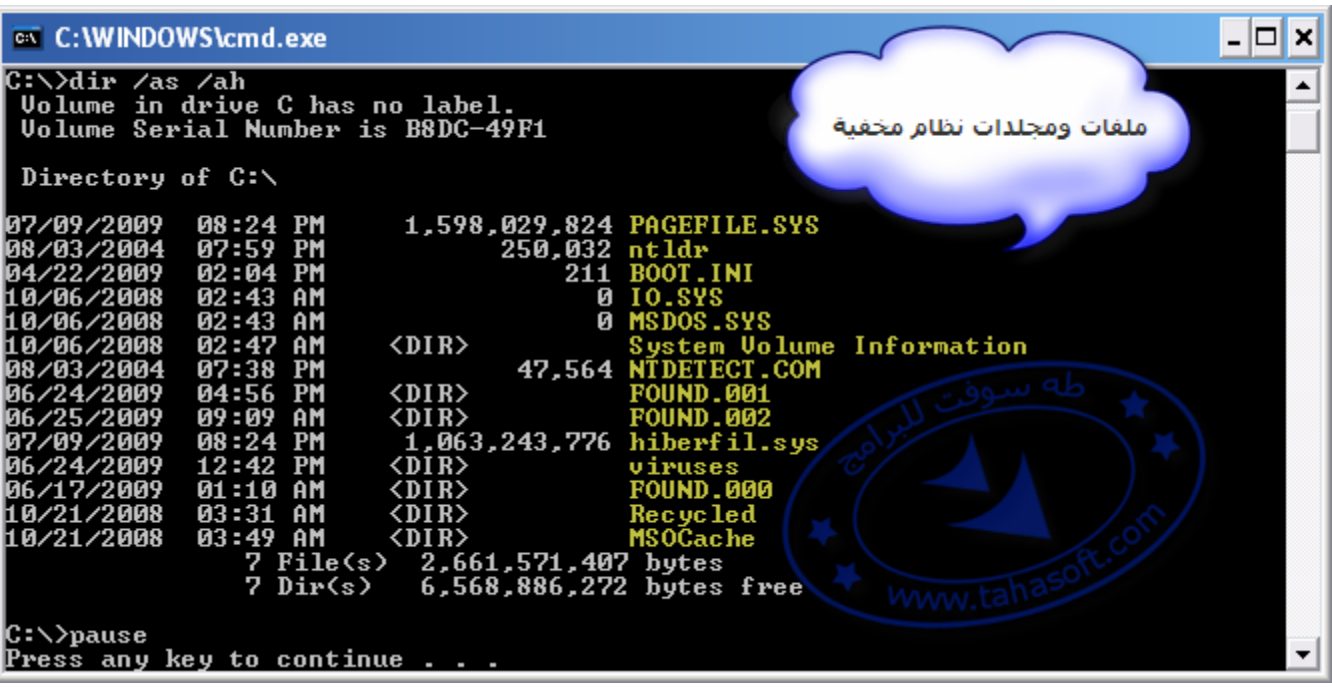

**و يمكن الدمج بين المتغيرين السابقين كالعادة**

**مثال : اكتب برنامجاً يقوم بعرض الملفات و المجلدات الموجودة في مجلد النظام WINDOWS\:C و التي هي ملفات و مجلدات نظام ما عدا الملفات و المجلدات من نوع قراءة فقط و بحيث يضع الناتج في ملف نصي على القرص c و اسمه txt.system**

**:الحل** 

**pushd %systemroot% dir /as /a-r /b > c:\system.txt صعبناها شوي مو هيك ً أحسن حتى تكون االستفادة أكبربس طبعأ**

**الشــــــرح :**

**في البداية كتبنا تعليمة pushd المسار WINDOWS\:C حتى يكون هو مسار العمل ثم كتبنا المتغير %systemroot% و هو اختصار لكتابة المسار WINDOWS\:C** و هذه تعلمناها ف*ي* [الدرس السابق](04.html) و اليوم سنذكر كافة المتغيرات من هذا النوع بالتفصيل **وفي السطر الثاني من المثال السابق كتبنا تعليمة االستعراض dir و استخدمنا المتغيرات كمايلي :**

**as لعرض ملفات و مجلدات من نوع النظام . r-a لعدم عرض ملفات أو مجلدات من نوع القراءة فقط مع أي واحدة مما سبق يمكن وضع - لمنع عرض النوع المحدد . b لعرض المسارات دون ذكر أي تفاصيل .**

**ثم وضعنا العالمة > وهي تستخدم لعرض النتيجة في ملف بدل إظهاره على الشاشة ووضعنا بعدها المسار txt.system\:c لتحديد مكان و اسم ملف الحفظ .**

TAHASOFT.COM

**تعليمة االستعراض tree الستعراض المسارات بشكل شجرة**

### **ةشكل التعليم**

**tree path**

**نكتب التعليمة ثم المسار أو ندخل للمسار و نكتب tree فقط على العموم هذه تعليمة قليلة االستخدام خاصة مع الملفات الدفعية قد تستخدم في dos و لكن قليلة في الملفات الدفعية و لكن ليس من الخطأ أن نتعرف عليها مع أن dir أفضل منها**

**مثال: اكتب برنامجاً يقوم باستعراض الملفات والمجلدات الموجودة في القرص e بشكل تفرعي ) بشكل شجري (** 

# **:الحل tree e: وأ e: tree جربوها بانفسكم و شوفوا النتيجة**

**TAHASOFT.CON** 

لنـأتـى الآن إلـى إحدى أهم التعليمات التي تستخدم في التعامل مـع الملفات و المجلدات

### **إنها التعليمة Attrib**

**تستخدم هذه التعليمة الستعراض أو تغيير سمات ) خصائص ( الملفات و المجلدات وهذه السمات هي : s=system نظام a=archive أرشيف r=read only فقط قراءة h=hidden مخفي**

### **مثال:**

**اكتب برنامجاً يقوم بعرض ملفات القرص c مع خصائص كل ملف**

الحل

**c:\ cd\ attrib أو pushd c:\ attrib pause طبعاً يفضل دائماً استخدام تعليمة pause حتى يتوقف البرنامج و تستطيع رؤية الناتج النتيجة ستكون كمايلي**

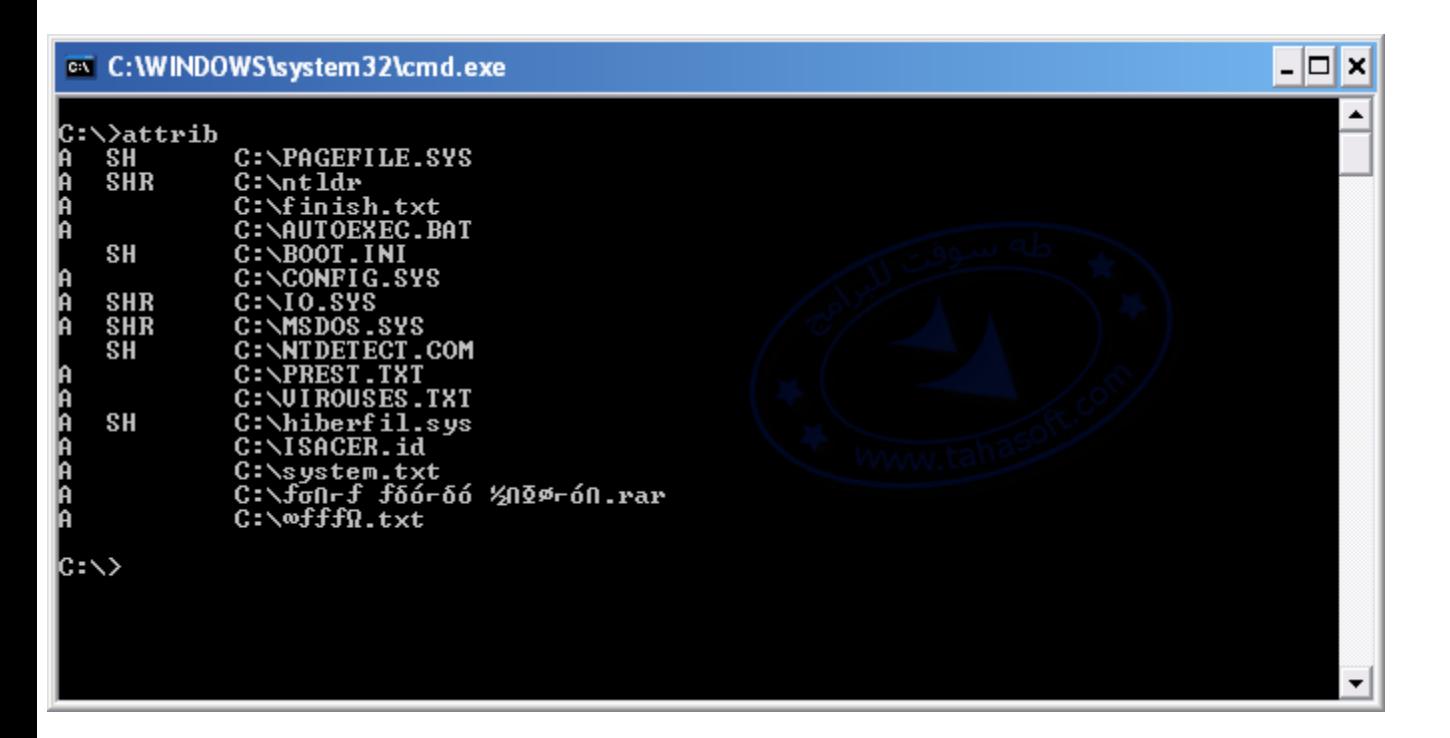

**استخدام تعليمة attrib لتغيير خصائص ملف أو مجلد لنتعلم من خالل األمثلة اآلن**

# **ل :مثا**

**اكتب برنامجاً يقوم بإنشاء مجلد مخفي على القرص c باسم tahasoft**

### الحل

**pushd c:\ md tahasoft attrib +h tahasoft**

**جرب ترى بنفسك النتيجة**
**مثال:**

**اكتب برنامجاً ينشئ مجلد باسم tahasoft مخفي و ملف نظام و ملف قراءة على القرص d**

#### **:الحل**

**pushd d:\ md tahasoft attrib +h +s +r tahasoft pause**

**مالحظة هامة :**

**إذا ذهبنا إلى القرص d و وجدنا الملف و ضغطنا عليه بالزر اليمين ثم اخترنا خصائص سنجد كما في الصورة التالية و إن لم تجدوه فسنرى كيف نجده**

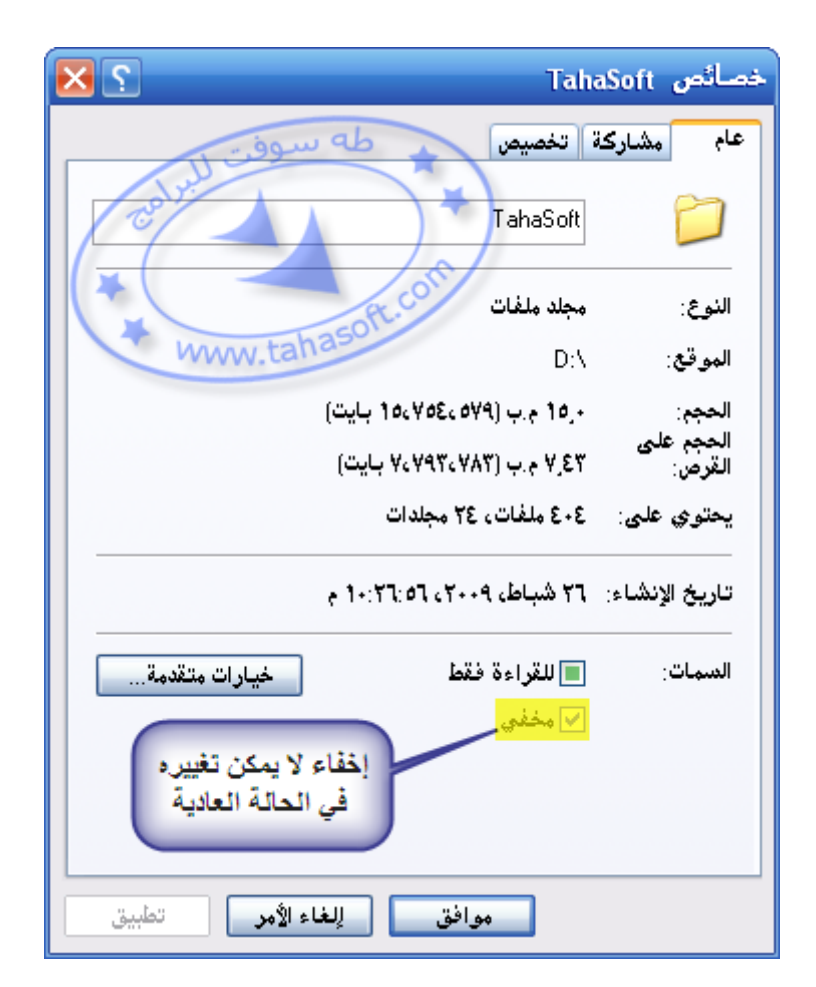

في الصورة الملف مخفي و لكن لا يمكن تغيير هذه الخاصة **و إن لم نجد الملف فألنه مخفي و ملف نظام ، وفي الحالة االفتراضية ال تظهر ملفات النظام المخفية في ويندوز**

**و إلظهارها نتبع مايلي من قائمة أدوات في أي مجلد ثم نختار خيارات المجلد ثم عرض ثم نتابع كما في الصورة التالية** 

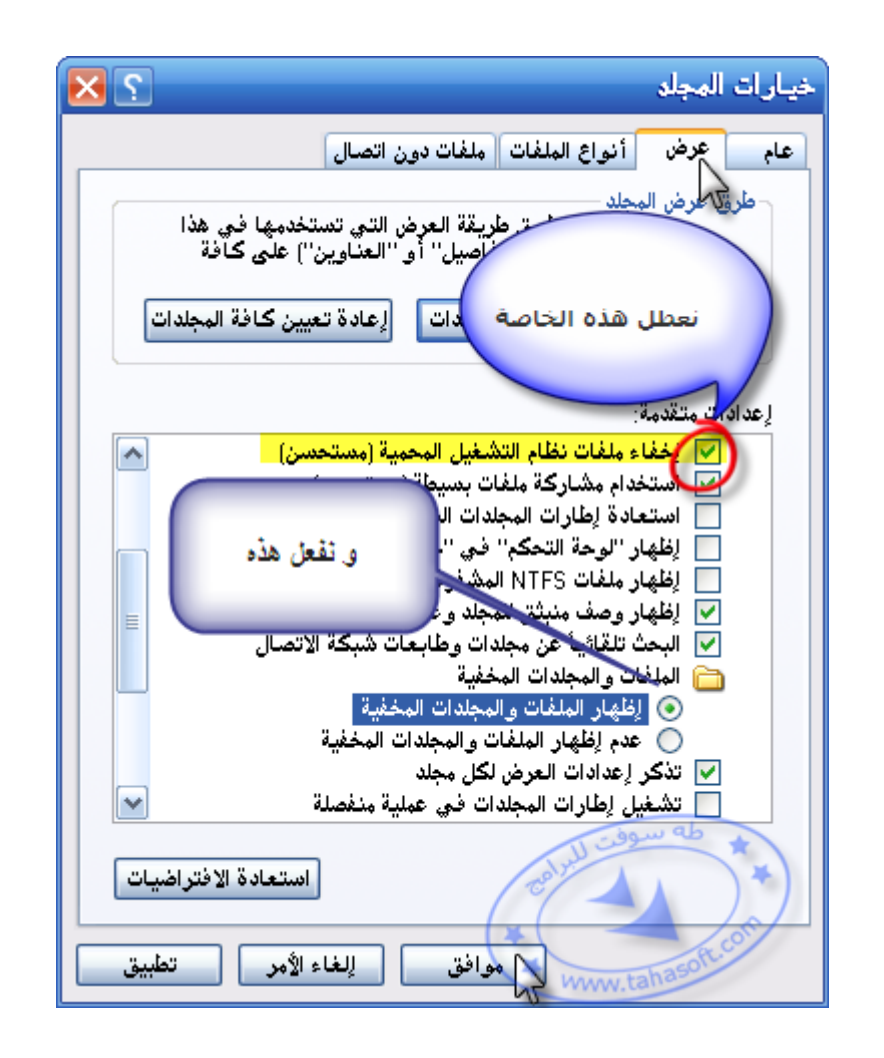

**و بهذه الطريقة يمكن إخفاء أي ملف أو مجلد عن كل من ال يعرف هذه الطريقة** و طبعاً معظم المستخدمين لا يعرفونها و إن كان البعض يعرفها فإن القليل من يظهر ملفات نظام **التشغيل المخفية**

> **و السؤال اآلن ؟ كيف يمكن إزالة خصائص النظام و اإلخفاء عن الملفات**

**مثال : اكتب برنامجاً إلظهار المجلد المخفي الموجود على القرص D و الذي اسمه tahasoft**

#### ا**لحل**

**pushd d:\ attrib -h -s -r -a tahasoft و هكذا يمكن إزالة كافة الخصائص المحتملة ألي مجلد أو ملف**

#### **مالحظة :**

**مع التعليمة attrib نستخدم + إلضافة سمات أو خصائص للملفات أو المجلدات و نستخدم - إلزالة سمات أو خصائص عن الملفات** 

**مالحظة : معظم الفيروسات تستخدم خاصة ملفات مخفية و نظام و قراءة فقط يعني إذا أظهرنا الملفات و المجلدات المخفية يمكن رؤية ملفات الفيروسات إن وجدت**

**مثال:**

**اكتب برنامجاً يقوم بإزالة خاصة اإلخفاء عن كافة الملفات الموجودة على القرص d و القرص e**

#### الحل

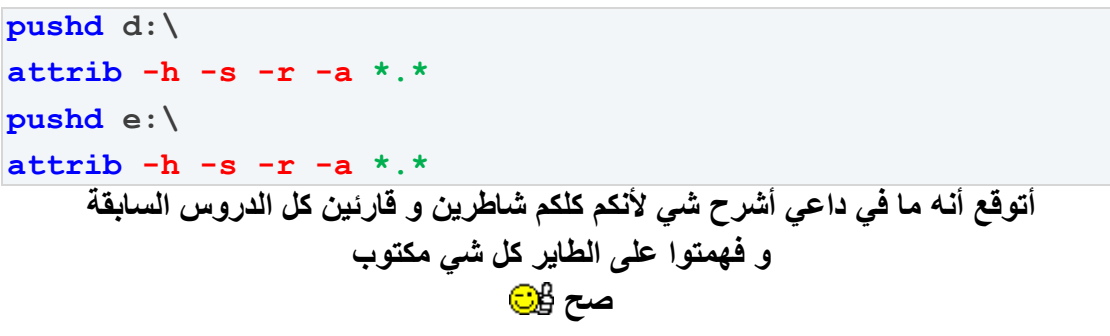

**TAHASOFT.CON** 

# **المتغيراتفي الملفات الدفعية**

يالله يا شباب بلشنا بعالم الاحتراف و بلشنا بالأمور الت*ي* لا يعرفها الكثيرون شدوا الهمة

**سميت هذه الفقرة بعنوان المتغيرات و سنقسمها لقسمين في القسم األول ستنحدث عن المسارات التي يمكن اختصارها بمتغير %%** و في القسم الثاني سنتحدث عن المتغيرات التي يمكن إنشاؤها و إسناد قيم إليها كلغات البرمجة **الراقية لنبدأ على بركة هللا**

> **== القسم األول == فكرة متغيرات المسارات:**

**في الدرس السابق و في مثال في هذا الدرس اختصرنا المسار WINDOWS\:C بالمتغير %systemroot% و هذه الحالة أفضل بكثير من ذكر المسار و السبب يرجع ألن بعض المستخدمين يكون عندهم النظام على القرص c و البعض على d أو أي قرص آخر و كتابة المسار WINDOWS\:C يأخذ الحالة التي يكون فيها النظام على القرص c لكن ماذا لو كان النظام على القرص d عندئذ ستفشل العملية أما عند كتابة المتغير %systemroot% فسنصل لمجلد النظام مهما كان مساره**

**و هناك عدة مسارات تتغير حسب حالة النظام أو اسم المستخدم أو .. و يمكن الوصول إليها مهما كانت الظروف باستخدام المتغيرات :ومتغيرات المسارات التي استطعت جمعها لكم بعد جهد طويل هي** 

```
C:\Documents and Settings\All Users
%allusersprofile%
--------------------------------------------
C:\Documents and Settings\زهير\Application Data
%appdata%
--------------------------------------------
اسم الكمبيوتر
%computername%
--------------------------------------------
اسم المستخدم
%username%
--------------------------------------------
الحالي الذي نعمل منه dos مسار موجه األوامر
c:\windows\system32\cmd.exe
%comspec%
--------------------------------------------
تاريخ اليوم
%date%
--------------------------------------------
الوقت اآلن
%time%
--------------------------------------------
القرص الرئيس للمستخدم و الموجود عليه النظام
%homedrive%
--------------------------------------------
C:\Documents and Settings\زهير
المجلد الرئيس للمستخدم
%homepath%
%systemdrive%
--------------------------------------------
عدد المعالجات السمتخدمة على هذا الكمبيوتر
%number_of_processors%
--------------------------------------------
نظام التشغيل
%os%
--------------------------------------------
c:\program files
المسار األساسي لمجلد البرامج
%programfiles%
الحظ عدم وجود فراغ
--------------------------------------------
رقم عشوائي
%random%
--------------------------------------------
```

```
مجلد النظام
C:\WINDOWS
%systemroot%
%windir%
--------------------------------------------
المجلد المؤقت
C:\Documents and Settings\زهير\Local Settings\Temp
%tmp%
%temp%
                          ويوجد غيرهم ولكنني قمت بإهمالهم
```
**و اآلن حتى تعرفوا بالضبط كيفية استخدام المتغيرات السابقة جربوا كل واحدة منهم على حدة واستخدموا تعليمة pushd او تعليمة echo ً : لمعرفة الوقت الحالي نكتب مثال**

**echo %time% لنكمل القسم الثاني في الدرس التالي عن كيفية تعريف متغيرات و التعامل معها و السالم عليكم**

**لحظة !** 

**نسينا الوظيفة** 

**الوظــــــــــيفة :**

**اكتب برنامجاً يقوم باالنتقال إلى المجلد المؤقت Local Settings\Temp\زهير\C:\Documents and Settings و عرض محتوياته بدون أي تفاصيل ثم ينتظر حتى نضغط إي زر و بعدها يقوم بحذف كافة الملفات الموجودة فيه و ليكن لون الكتابة أبيض و لون الخلفية أخضر و بعد االنتهاء من الحذف يعرض رسالة تبين أنه تم حذف الملفات المؤقتة temporary files was deleted sucsessfully all و يكون لون الخلفية عندئذ أصفر و الكتابة بلون أسود**

**وظيفة 2 :**

**اكتب برنامجاً يقوم باالنتقال إلى أقراص الكمبيوتر بالتدريج من A إلى z ثم يقوم بإزالة السمات مخفي و للقراءة و أرشيف و نظام عن الملفات , inf.autorun AUTORUN\_.INF ويقوم بحذفها بعد ذلك**

**ً هناك طرق أسهل لحل هذا المثال بدون تكرار االنتقال للسواقات نراه الحقاً ( ) طبعأ**

**بالتوفيق**

TAHASOFT.COM

# **الدرس :6 التعامل مع المتغيرات و الشروط if,goto,set**

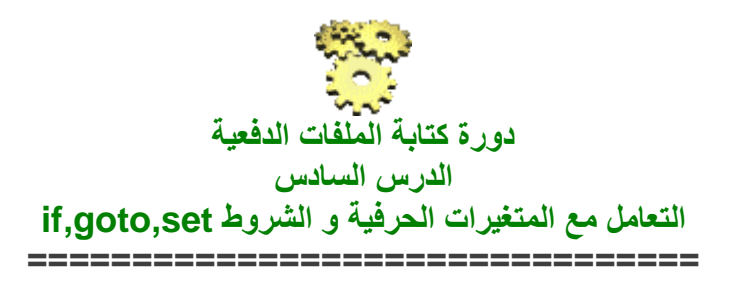

السلام عليلم ورحمة الأر

**األمر goto صيغة كتابة هذا األمر**

**goto label**

**ً منه حيث label اسم اختياري يمكن أن تكتب أي كلمة بدال و يجب أن يكون معرفاً قبل استعمال تعليمة goto ً** أعتقد أن الأمور غير واضحة أبداً و لذلك سأودر الأمثلة لتوضيح هذه الع*ملية المهمة جد*اً

**مثال 1**

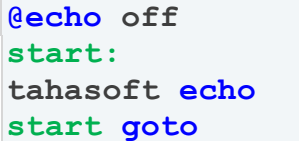

**في البداية سيتعرف البرنامج على نقطة مرجعية هي start و يفهم مكان هذه النقطة و يمكننا نقله إليها متى لزم األمر بعد ذلك سيطبع البرنامج عبارة tahasoft على الشاشة و في السطر األخير و عند أمر goto سينتقل البرنامج إلى المكان start و بذلك سيكرر نفسه كلما وصل للنهاية**

**مالحظة : يجب و ضع نقطتين قبل النقطة المرجعية التي تم تعريف البرنامج عليها حتى يفهمها مثال 2 اكتب برنامجاً يقوم بإنشاء ملف نصي يحوي كلمة welcome في السطر األول ثم يحوي كلمة bye في بقية األسطر بشكل متكرر**

```
echo welcome > c:\1.txt
t:
echo bye >> c:\1.txt
t goto
```
**الشرح : بداية وضعنا تعليمة echo و استعملنا معها اإلشارة < من أجل أن يكون الخرج في ملف نصي سميناه txt1. و جعلنا مكانه على القرص c طبعاً من كان متابعاً معنا في الدروس السابقة يفهم هذا السطر بشكل جيد ثم عرفنا البرنامج على النقطة المرجعية التي سميناها t و على فكرة يوجد في مجموعة برامج أوفيس office ما يسمى باالرتباط التشعبي و اإلشارة المرجعية و هنا فإن النقطة المرجعية شبيهة بها ثم بعد ذلك أضفنا على الملف txt1. السطر الثاني الذي يحوي كلمة bye** و ف*ي* النهاية أعطينا البرنامج أمراً بالعودة إل*ى* السطر <mark>]</mark> ليكرر نفسه و ذلك باستخدام الأمر **goto**

**الحل :**

**وبهذا حصلنا على حلقة متكررة من تنفيذ األمر تكون نهايتها بإغالق البرنامج فنجد الملف النصي و به المطلوب**

> **كيف يمكننا كسر هذه الحلقة المستمرة عند عدد معين ً لو أردنا من البرنامج أن يكتب كلمة bye عشرين مرة فقط أي مثال هذا ما سنتعرف عليه بعد أن نأخذ تعليمة if ولكن قبل االنتقال لتعليمة if لنرى معاً تعليمة set**

TAHASOFT.COM

# **األمر set :**

وهو من الأوامر التي تعطي حيويةً و تفاعلاً بين البرنامج و المستخدم و تتيح له إمكانية **االختيار في البرنامج و هي سهلة االستخدام**

لن نكتب الصيغة لـهذه التعليمة لكن سنبدأ فوراً بالأمثلة <u>:</u>

**مثال :**

**@echo off set z=www.tahasoft.com echo %z% pause**

**في المثال السابق يتوضح لنا كيفية استعمال التعليمة set**

**الشرح : com.tahasoft.www=set z الثاني السطر كتبنا عندما فإن هذا يعني أننا عرفنا المتغير z باالسم [com.tahasoft.www://http](http://www.tahasoft.com/) و أصبح البرنامج اآلن يفهم أن z هو [com.tahasoft.www://http](http://www.tahasoft.com/) لكن مع شرط و ضع عالمتي النسبة المئوية على طرفي المتغير z عند استعماله أي نكتب %z% و يفهم البرنامج أن %z% تعني بالضبط [com.tahasoft.www://http](http://www.tahasoft.com/)**

**فالسطر الثالث**

**echo %z%**

**مكافئ تماماً ألن نكتب echo http://www.tahasoft.com/**

#### **مثال آخر :**

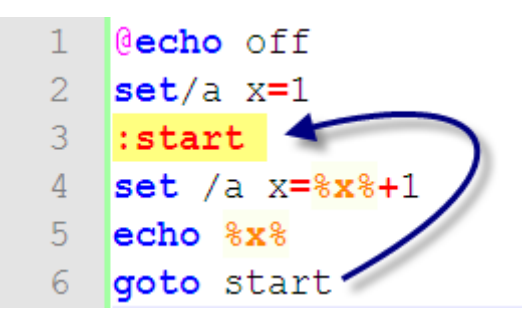

**الشرح : في السطر األول كتبنا السطر الشهير echo off @و هو كما تعرفون إلخفاء األوامر في نافذة الخرج ) التنفيذ ( في السطر الثاني استعملنا تعليمة set إلسناد قيمة 1 إلى x**

**و الحظوا أننا هنا استخدمنا المتغير a مع التعليمة و تذكروا استخدام هذه الطريقة دوماً أثناء التعامل مع األرقام ثم عرفنا النقطة المرجعية start و ذلك بكتابة كلمة start ووضع نقطتين قبلها و عند استخدامنا لبرنامج Notepad++ نالحظ تغير اللون بشكل تلقائي إلى اللون األحمر مع تظليل باللون األصفر خلفه لتوضيح النقطة المرجعية في السطر الرابع استعملنا تعليمة set مع المتغير a لزيادة قيمة x السابقة بمقدار 1 و هذه الطريقة شائعة و مهمة في لغات البرمجة ستكون صعبة في البداية لكن ستعتادون عليها و** 

**لمن يعمل على لغة برمجة سابقاً ستكون عادية بالنسبة له و يمكن كتابة السطر الرابع بطريقة أخرى كالتالي :**

**set/a x+=1**

**وهذه الطريقة محببة أكثر للمبرمجين أيضاً من الممارسة يمكن االعتياد عليها بالنسة للجدد في السطر الخامس سيقوم البرنامج بإظهار قيمة x وهي اآلن كم ؟ كانت قيمة x عند بداية البرنامج هي 1 عند بداية اإلسناد في السطر الثاني ولكن عندما وصل البرنامج في تنفيذه للسطر الرابع تمت زيادتها بمقدار 1 لتصبح 2 أي أصبح لدينا x=2 و في السطر الخامس تم إخراج قيمة x الحالية و هي 2 عندما يصل البرنامج للسطر السادس فإنه سيجد أمر عودة للسطر الثالث ً للسطر الرابع و ستزيد قيمة x بمقدار 1 و ستصبح 3 و هنا سينتقل فورا و سيبقى يكرر نفسه بدون توقف يو سيكون نتيجة تشغيل الملف الدفعي الناتج كما يل**

#### **ً** أي م**جموعة من الأرقام بدءاً من ٢ فصاعداً**

**…**

#### **مالحظة :**

**في حال وجود حلقات تكرار كما في األمثلة السابقة يمكن إيقاف التنفيذ بالضغط على االختصار C+Ctrl و يمكن المتابعة بالضغط على نفس االختصار أيضاً و هو اختصار عام لوقف تنفيذ برنامج في dos**

#### **مثال :**

**@echo off echo Enter your name : set/p "x=" echo Your name is : %x% pause**

### **شرح المثال :**

**في البداية أظهرنا للمستخدم رسالة تسأله عن اسمه ثم باستخدام تعليمة set مع المتغير p نستطيع أن نجعل البرنامج يفهم أن ما يدخله المستخدم هو x و السطر الثالث يكتب و يحفظ حرفياً كما هو مع تغيير x بأي اسم نريده و بعد ذلك قمنا بإظهار العبارة اسمك هو مع إظهار قيمة x التي أدخلها المستخدم سابقاً**

> **التعليمة صعبة شوي كأول مرة لكن ستصبح سهلة مع الممارسة و الدرس من أهم الدروس اليوم لذلك يرجى االنتباه و االهتمام**

**و أعتقد أن شرح هذه التعليمة بهذه الطريقة و التفصيل غير موجود في كافة المواقع العربية و إن وجد في المواقع األجنبية ففيه من التعقيد ما يجعلها غير واضح** 

### **لننتقل إلى تعليمة الشرط if**

**إن لم تكن تعليمة set واضحة ) مع العلم أنه تم ذكر كافة حاالتها ( فستذكر بشكل متكرر في األمثلة القادمة و في الدروس القادمة أيضاً .**

TAHASOFT.COM

# **تعليمة الشرط if**

**ولها عدة صيغ و أشكال سنناقش أشهر هذه الصيغ : ً أوال**

**if condition command**

**أي إذا تحقق الشرط condition فنفذ األمر command**

### **و الشروط أو صيغ المقارنة هي :**

| المعنه                      | صيغة المقارنة |
|-----------------------------|---------------|
| أو يمكن استعمال ==<br>يساوي | EQU           |
| لا يساوي                    | NEQ           |
| أصغر من                     | <b>LSS</b>    |
| أ <b>صغر</b> من أو يساوى    | LEQ           |
| أكبر من                     | <b>GTR</b>    |
| أكبر من أو يساو <i>ي</i>    | GEQ           |

**مثال : اكتب برنامجاً يعد من 1 إلى 111 و يظهر النتائج على الشاشة و عندما يصل إلى 111 يتوقف**

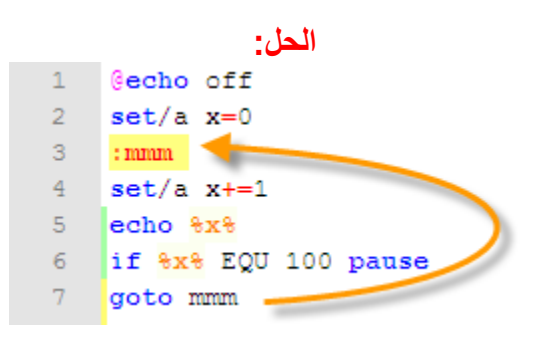

**الشـــرح : هذا مثال جيد لفهم األوامر goto.if,set في بداية البرنامج و في السطر األول قمنا بـ.... ) الكل صار يعرف شو هذا صح ( و في السطر الثاني عرفنا متغير رقمي اسمه x و أعطيناه قيمة ابتدائية هي الصفر 1 و في السطر الثالث وضعنا عالمة مرجعية سميناها mmm ً لكل عملية وفي السطر الرابع زدنا المتغير x رقماً واحدا ً قبل االعتياد عليها ) و قد ذكرت بأن هذه الطريقة هي المحببة أكثر مع أنها تبدو أكثر تقعيدا و إن جماعة ++C و #C يعرفونها تماماً .. أليس كذلك ! ( وفي السطر الخامس خلينا البرنامج يظهر القيمة المخزنة في المتغير x عند وصوله لهذا السطر وفي السطر السادس وضعنا شرطاً أنه إذا كانت قيمة x تساوي المئة 111 فنفذ األمر pause وفي السطر األخير وضعنا أمر ذهاب إلى goto و جعلنا البرنامج يعود إلى mmm و سيبقى يعود طالما أن الشرط الموجود في السطر السادس لم يتحقق و عندما سيتحقق الشرط الموجود في السطر السادس سيكسر حلقة التكرار هذه و يخرج من البرنامج**

المثال السابق يحتاج منكم إل*ى* شوية تركيز و لكن عند التدقيق فيه و محاولة فهمه جيداً و تطبيقه **و تغيير بعض األسطر هنا وهناك فستكون األمور و اضحة**

إن عملية الشرط i**f ل**م تنته بعد و لكن نظراً لصعوبة و أهمية ما تم أخذه في هذا الدرس سأتوقف **اليوم**

**ً for مع إكمال الشرط if و سنكمل الدرس التالي و سنأخذ إن شاء هللا تعليمة التكرار الهامة جدا** أرجوا الانتباه جيداً و أي سؤال أنا ف*ي* الخدمة فقد تعذبت حت*ى* فهمت هذه الأوامر المهمة عندما **كنت أتعلمها و اآلن إن شاء هللا أنا جاهز لألسئلة و االستفسارات حول هذا الموضوع .**

**الوظيفة : اكتب برنامجاً بحيث يقوم المستخدم بإدخال رقمين األول سنسميه x و الثاني y ثم سيقوم البرنامج بالعد بين هذين الرقيمين و سيظهر النتيجة في ملف نصي على القرص c**

# **if exist , forتعليمتي : 7 الدرس**

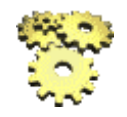

**دورة كتابة الملفات الدفعية الدرس السابع تكملة تعليمة الشرط if وحلقة التكرار for**

**بسم هللا الرحمن الرحيم سنكمل معكم اليوم مشوارنا مع تعليمة الشرط if و سنتكلم اليوم عن التركيبة exist if المهمة** 

**صيغة كتابة التعليمة :**

if [not] exist FileName command [else expression]

**FileName اسم الملف command األوامر التي سيتم تنفيذها إذا وجد الملف else وإال ) إن لم يتحقق شرط وجود الملف ( expression الشرط الذي سيتم تحققه في حال عدم وجود الملف**

**مثال : اكتب برنامجاً يقوم بحذف الملف inf.autorun و إن لم يوجد يظهر لنا عبارة توضح عدم وجوده**

IF EXIST autorun.inf ( del autorun.inf ) ELSE ( echo autorun.inf missing. )

**الشرح : إذا وجد الملف inf.autorun فسيقوم البرنامج بتنفيذ التعليمات الموجودة بين األقواس ي هنا فقط تعليمة حذف الملف وه del inf.autorun ويمكن كتابة عدة تعليمات أخرى كل تعليمة في سطر أو الفصل بينهم بعملية and التي تكتب بهذا الشكل && ثم جاءت تعليمة ELSE أي و إن لم يتحقق الشرط السابق فسيتم تنفيذ التعليمات الموجودة بين القوسين التاليين و هنا أيضاً عندنا تعليمة وحيدة هي تعليمة echo لطباعة العبارة .autorun.inf missing على الشاشة**

**مالحظة : يمكن كتابة األقواس في حال وجود عدة تعليمات و يمكن إهمال األقواس في حال وجود تعليمة واحدة ففي المثال السابق يمكن كتابة الكود كما يلي :**

IF EXIST autorun.inf del autorun.inf ELSE echo autorun.inf missing.

**LAHASOFT.CON** 

# **تعليمة حلقة التكرار for في الملفات الدفعية**

موعدنا الآن مع تعليمة من التعليمات المهمة جداً و هي تعليمة الحلقات <mark>for</mark> **و التي لن تجدوا شرحاً لها في المواقع العربية ) وقليل في المواقع األجنبية (** 

ولكن هنا ف*ي* منتديات طه سوفت و ف*ي* دورتنا المتميزة سنشرحها بشكل واف*ي* بإذن الله **صيغة كتابة التعليمة :**

for %%variable in (set) do command

**الشرح :**

%% variable

**يعني اسم المتغير و نحن نسميه كما نريد ويجب أن يسبق بعلامتي % في الملفات الدفعية مثل أن نكتب**

%%x

**)set )القيم التي سيأخذها المتحول x ويمكن كتابة القيم هنا أو تحديد ملف خارجي يأخذ منه القيم Command و يقصد بها األمر أو مجموعة األوامر التي ستنفذ من أجل قيم x و األمور ستصبح أوضح من خالل األمثلة : -**

**مثال :**

**اكتب برنامجاً يقوم بإنشاء مجلد اسمه tahasoft على أقراص الكمبيوتر من c إلى g باستخدام تعليمة for**

**الحل :**

for %%x in (c d e f g) do md %%x:\tahasoft **عرفنا المتغير x الذي سيأخذ القيم e d c g f بالترتيب أي قيمة x ستكون عند أول تنفيذ هي c ثم ستصبح d ثم ستصبح e ... و بعد كل قيمة سينفذ البرنامج األمر md إلنشاء المجلد tahasoft على القرص حسب المتغر**

**و لمزيد من التوضيح : إن السطر السابق يمثل كتابتنا لما يلي :**

md c:\tahasoft md d:\tahasoft md e:\tahasoft md f:\tahasoft md g:\tahasoft

**فنحن اختصرنا كتابة سطر جديد لكل أمر باستعمالنا لألمر for** فهو يع*طي* حلقة متكررة بحيث يأخذ المتغير كل مرة قيمة

#### **مالحظة :**

**يمكن كتابة فاصلة , بين أسماء الملفات في الكود السابق أو ترك فراغات بالمسطرة أي يمكن كتابة الكود كالتالي :**

for %%x in  $(c,d,e,f,g)$  do md %%x:\tahasoft

**مثال آخر : هل تذكرون قصة المتغيرات مع التعليمات ؟ هناك متغير اسمه f يمكن استعماله مع تعليمة for و يستخدم للتعامل مع ملفات خارجية ً في بعض التطبيقات التي أكتبها وعثرت عليه بعد معاناة و قد أفادني كثيرا**

**السؤال :**

**ض أن عندنا ملف نصي اسمه لنفتر txt.tahasoft موجود على القرص c وفيه أسماء ملفات ) نراعي كتابة كل اسم في سطر ( ونريد من البرنامج أن يبحث عن الكلمات الموجودة في ذلك الملف النصي و يطبعها على الشاشة الحل:**

for /f  $\%$ %s in (c:\tahasoft.txt) do echo %%s

**الشرح : بفرض ان الملف txt.tahasoft يحوي مايلي: hello batch file bye فستكون نتيجة تنفيذ البرنامج هي ظهور نفس المحتويات على الشاشة**

**تنويه : ميزة هذه التعليمة في مثل هذه الحالة أن تلك األسماء أصبحت متغيرات و يمكن أن نتعامل معها بأي من األوامر السابقة في الدروس السابقة من تعليمات النسخ و النقل و الحذف و كل شيء و**  حت*ى* التعليمات التي لم نـأخذها و هي تفيد جداً في اختصـا ر عمليات التكرار و يمكن تصغير **البرامج كبيرة الحجم التي فيها تكرار أسطر تعليمات .**

#### **الوظيفة :**

**ً على المسار التالي : ليكن لدينا ملفاً موجودا c:\windows\tahasoft.txt و هذا الملف يحوي األرقام من صفر إلى عشرة ونريد من البرنامج أن يقرأ محتويات هذا الملف ثم يقوم بإنشاء مجلدات لها نفس اسماء المحتويات على القرص d ,2,2,2,2,2,2,2,2,2,1أي سيقوم بإنشاء مجلدات باسم على القرص d لملف ::: طبعاً اذا كانت محتويات ا txt.tahasoft مختلفة فستخلتلف النتيجة .**

TAHASOFT.COM

# **الدرس :8 التعامل مع تعليمات prompt ,exit ,rem و الكتابة بالعربي في bat**

**بسم الله الرحمن الرحيم** 

**:تعاملنا حتى اآلن مع التعيمات التالية** 

**Xcopy cd Del Copy mkdir(md) ren= Rename Move Tree Attrib Rmdir Dir Pushd %المتغيرات% Cls Color Echo Mode Pause Title Goto Set For If**

**ةوهي من اكثرها استخداماً في الملفات الدفعي او هناك بعض التعليمات اإلضافية التي لم نتعامل معه لنبدأ مع اليوم مع rem**

D.

TAHASOFT.COM

# **Rem**

### **تستخدم هذه التعليمة لكتابة تعليق ضمن الملف الدفعي remarks**

#### **:مثال**

**rem this program show hello on the screen**

**Echo hello**

**حيث أن السطر االول ليس له أي تأثير على مسار البرنامج و كأنه غير موجود إنما نستفيد منه فقط إلضافة مالحظة أو عالمة داخل الملف الدفعي يمكن للمبرمج ان يعود إليها أو لمستخدم الملف قد تحوي شرح لما يفعله الملف الدفعي أو شرح لبعض أسطر األوامر** و ليس هناك مشكلة من كتابتها باللغة العربية **و أحياناً قد نضعها إذا أردنا أن نجرب الملف الدفعي بدون سطر معين ثم نعيدها عند تفعيل هذا السطر**

#### **مالحظة :**

**يمكن أيضاً إضافة المالحظة بإضافة :: كما كنا نفعل نفعل في تعريف label أي يمكن كتابة المثال السابق كما يلي**

**this program show hello on the screen::**

**Echo hello**

هذه الطريقة محببة أكثر قليلاً من سابقتها <sub>-</sub>

TAHASOFT.COM

# **Exit**

**خدم هذه التعليمة للخروج من البرنامجتست**

#### **:مثال**

**echo \*\*\*\*\*\*\*\* exit echo welcome**

**في هذا المثال سيتم الخروج من البرنامج بعد تنفيذ السطر األول ولن يصل البرنامج إلى السطر الثاني**

**طبعاً ال يمكن أن يكتب شخص ما برنامجاً مثل السابق ويقطعه بتعليمة exit التعليمة ذات فائدة أكبر مع الحلقات ) مثل و لكن تكون هذه for و goto ) و الشروط )if)**

#### **:مثال**

**@echo off set/p "a=" if %a%==1 echo true if %a%==2 exit echo finish pause في هذا المثال إذا أدخل المستخدم رقم 1 فسيتم إظهار كلمة true على الشاشة ثم سيتم متابعة باقي األوامر حيث يتم إظهار كلمة finish و يتم التوقف باستخدام pause أما إذا تم إدخال رقم 2 . فسيتم الخروج من البرنامج فوراhelp**

TAHASOFT.COM

**د كتابة هذه التعليمة يتم إظهار كافة التعليمات الموجودة في موجه األوامر وعن dos مع لمحة سريعة لكل تعليمة :جرب أن تكتب ملف دفعي فيه** 

**help pause**

**و عند التنفيذ تجد التعليمات كاملة و لمعرفة معلومات عن تعليمة ما ً إذا أردنا معرفة طريقة استخدام تعليمة cd مع الفورم الخاص بها و المتغيرات مثال**

**ننكتب أحد الصيغتين التاليتي**

**help cd pause**

**أو**

**cd /? pause** AHASOFT.COM

# **Prompt**

**وهي تعليمة قليلة االستخدام ليست ذات قيمة لكن لنذكرها حتى إذا رأيتموها في ملف دفعي ما**

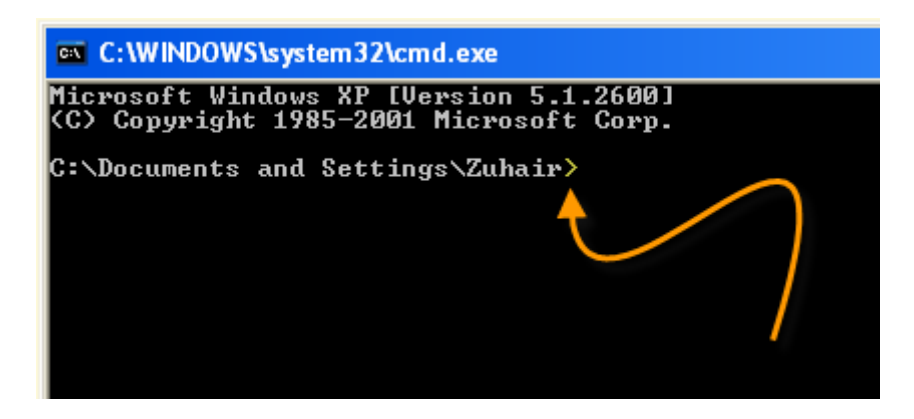

إن الإشارة < تسم*ى* محث الأوامر و لتغييرها إل*ى* إشارة أخرى نستعمل هذه التعليمة

**مثال :**

**prompt \*** عندئذ تظهر إشارة \* بدلاً من إشارة < في موجه الأوامر dos أو الملفات الدفعية .

TAHASOFT.COM

# **الكتابة باللغة العربية في الملفات الدفعية أو موجه األوامر dos**

**من المعروف أن موجه األوامر dos ال يدعم الكتابة باللغة العربية ً في هذا المجال و حاولت أن أكتب باللغة العربية و قد بحثت كثيرا**

**ً" على القرص c ً إنشاء مجلد باسم "أهال و من المالحظ أنه إذا أردنا مثال باستخدام الملفات الدفعية بكتابة هذا الكود:**

**c: cd\ أهلا md ً على القرص c واسمه ├فط╟≡ فإننا سنجد مجلدا و االسم مجموعة من الطالسم والرموز و لكن إذا فتحنا موجه األوامر dos من قائمة ابدأ ثم كافة البرامج programs all ثم البرامج الملحقة Accessories ثم موجه األوامر Prompt Command أو من قائمة ابدأ ثم تشغيل ثم نكتب cmd وهذا قد تم ذكره سابقاً**

### **المهم .. إذا كتبنا في موجه األوامر هذا التعليمة السابقة**

**c: cd\ أهلا md**

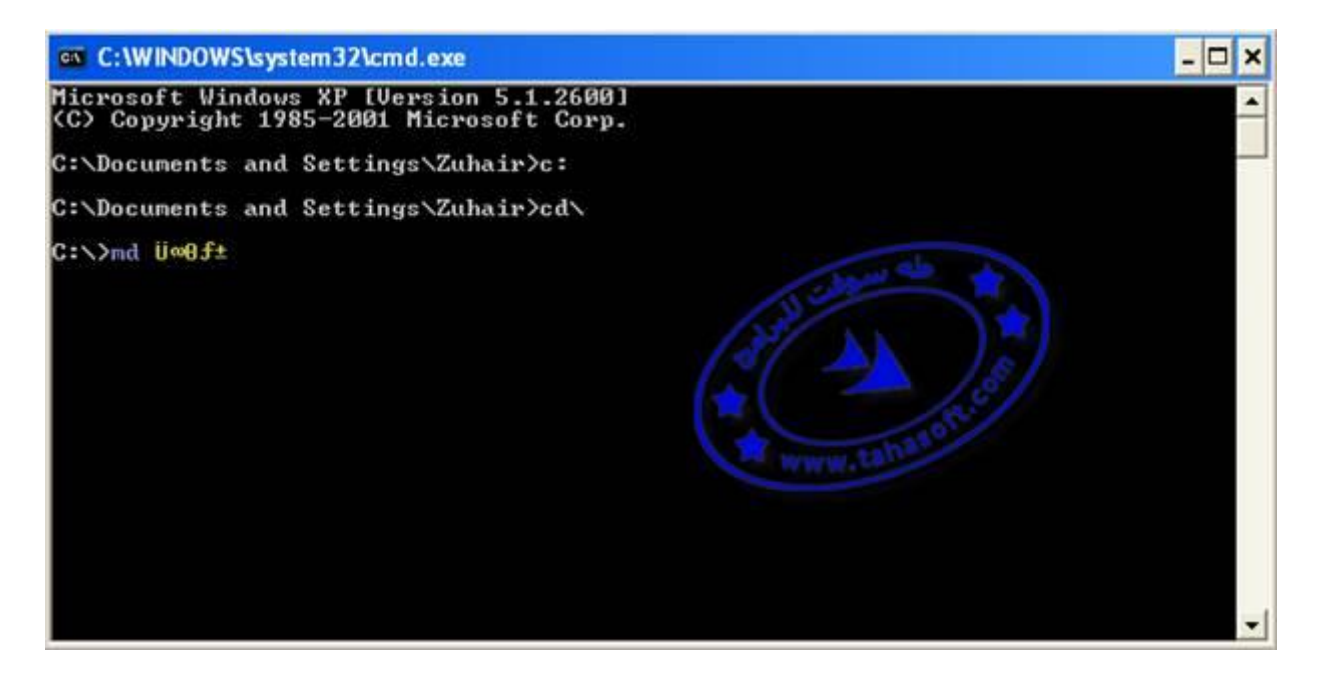

**الحظوا أن الرمز الملون باألصفر عند الكتابة باللغة العربية ظهر على شكل رموز غريبة ولكن عند التنفيذ سيظهر باللغة العربية ً سيظهر على القرص c أي سنجد عند التنفيذ من داخل موجه األوامر أن هناك مجلد اسمه أهال**

# **مثال آخر :**

**اكتب الكود التالي من موجه األوامر dos**

**دورة كتابة الملفات الدفعية في منتديات طه سوفت title الحظ أن العنوان ظهر باللغة العربية لنافذة موجه األوامر dos**

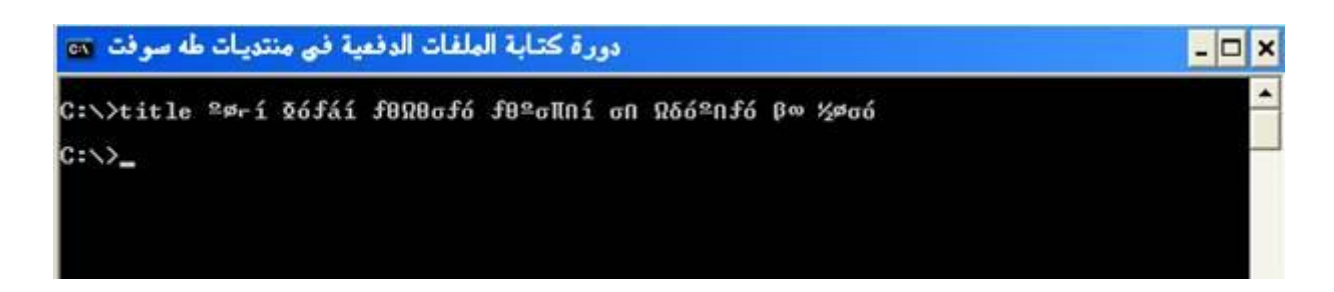

وهذا ما استطعت الوصول له بعد أبحاثي في مجال الكتابة باللغة العربية

**وهو كتابة العنوان باللغة العربية أما داخل الملف الدفعي فلم تنجح معي و بالنسبة للكتابة باللغة العربية في ملف دفعي : فإن هذه الرموز الغريبة التي تظهر في موجه العربيةاألوامر إن كتبت في ملف دفعي فسيظهر العنوان باللغة و للحصول على الرمز المكافئ باللغة العربية قمت بكتابة ملف دفعي إلنجاز هذا العمل وكل ماعليك هو كتابة ما تريد باللغة العربية لتحصل على الرمز المكافئ و الذي يمكنك استخدامه للحصول على النص العربي تحميل الملف : ك ب 1الحجم :** 

### **<http://www.multiupload.com/ST7QTNTQVE>**

**رابط إضافي: [هنــــــا](http://www.herosh.com/download/5779286/______.__.____.______.____.______._______.__._______._______.zip.html)**

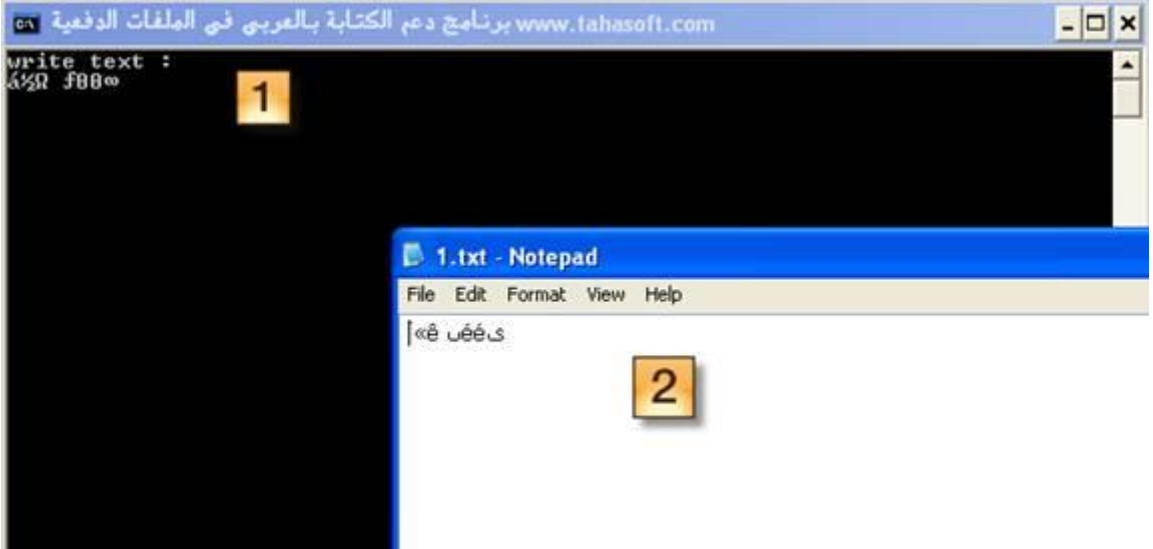

**1 اكتب في نافذه الدوز التي تظهر النص العربي الذي تريد - ستحصل على الكود الذي يمكنك استخدامه للتعامل مع اللغة العربية في مفكرة 2-**

**و بذلك يمكنك التعامل مع الملفات و المجلدات التي تحوي اللغة العربية في استخدامها وخالل بحثي الطويل و المحاولة للكتابة باللغة العربية في موجه األوامر و جدت دراسة و بحث ألخ اسمه أحمد عاطف و قد جمع أبحاثه في كتاب يمكنك تحميله من الرابط التالي**

**اء الملفات بالعربية تحت الدوساسم الكتاب : أسم ك ب 1.1الحجم : [http://www.4shared.com/account/file/37713738/8bbc08a/\\_\\_\\_\\_.ht](http://www.4shared.com/account/file/37713738/8bbc08a/____.html?sId=Zglh1gJ2dJZGl2I0) [ml?sId=Zglh1gJ2dJZGl2I0](http://www.4shared.com/account/file/37713738/8bbc08a/____.html?sId=Zglh1gJ2dJZGl2I0)**

### **و أيضاً هناك بحث بعنوان : الكتابة بالعربية في بيئة ال تدعم العربية يمكنك قراءته على هذا الرابط**

**[/3rw4u5mp7r786/2-/-http://knol.google.com/k/](http://knol.google.com/k/-/-/3rw4u5mp7r786/2)**

**هذا الدرس الحصريآمل أن تكونوا قد استفدتم و استمتعتم في و الوظيفة اآلن أن تكتبوا ملف دفعي يقوم بإنشاء مجلد باسمك باللغة العربية و أن يكون عنوانه أيضاً باللغة العربية الموضوع بسيط صح ! بانتظار تفاعلكم مع الدورة**

**و إذا هناك من عنده معلومات أكثر عن الموضوع نرجوا أن يزودنا بها .**

 $\overline{\phantom{a}}$ 

TAHASOFT.COM

# **الدرس :9 صناديق الرسائل و محرر التسجيل**

ا**لسلام عليكم ورحمة الله** الدرس التاسع

**files batإظهار مربع حوار للمستخدم عن طريق الملفات الدفعية** 

# **تعليمة msg**

**ً من التفاعل في برامج كتعطي مربعات الحوار و الرسائل التي تظهر للمستخدم مزيدا او هذه التعليمة مفيدة في هذا المجال و سنتناول بعض األمثلة لتوضيح طرق استخدامه (1)**

**msg \* welcome**

**النتيجة ستكون كالتالي :** Message from Zuhair 24/09/2009 12:51 welcome **OK** 

**بالنسبة للنجمة \* مع هذه التعليمة تعودوا على كتابتها دوماً وهي تستخدم لتحديد كافة المستخدمين الذين هم قيد التشغيل في ويندوز و نضع \* نكت لكي ال أي اسم ألنه يتغير من كمبيوتر آلخر** 

**النص الذي بعد هذه التعليمة سيظهر في النافذة وعند الضغط على زر ok سيتابع البرنامج تنفيذ باقي األوامر إن وجدت إو يغلق إن لم يوجد بعده أوامر**

### **(2)**

**اآلن سنرى المتغير time الذي يمكن استخدامه مع هذه التعليمة و يستخدم لتحديد زمن الظهور لنكت الكود التالي:**

**msg/time:5 \* learn to make batch files with tahasoft.com**

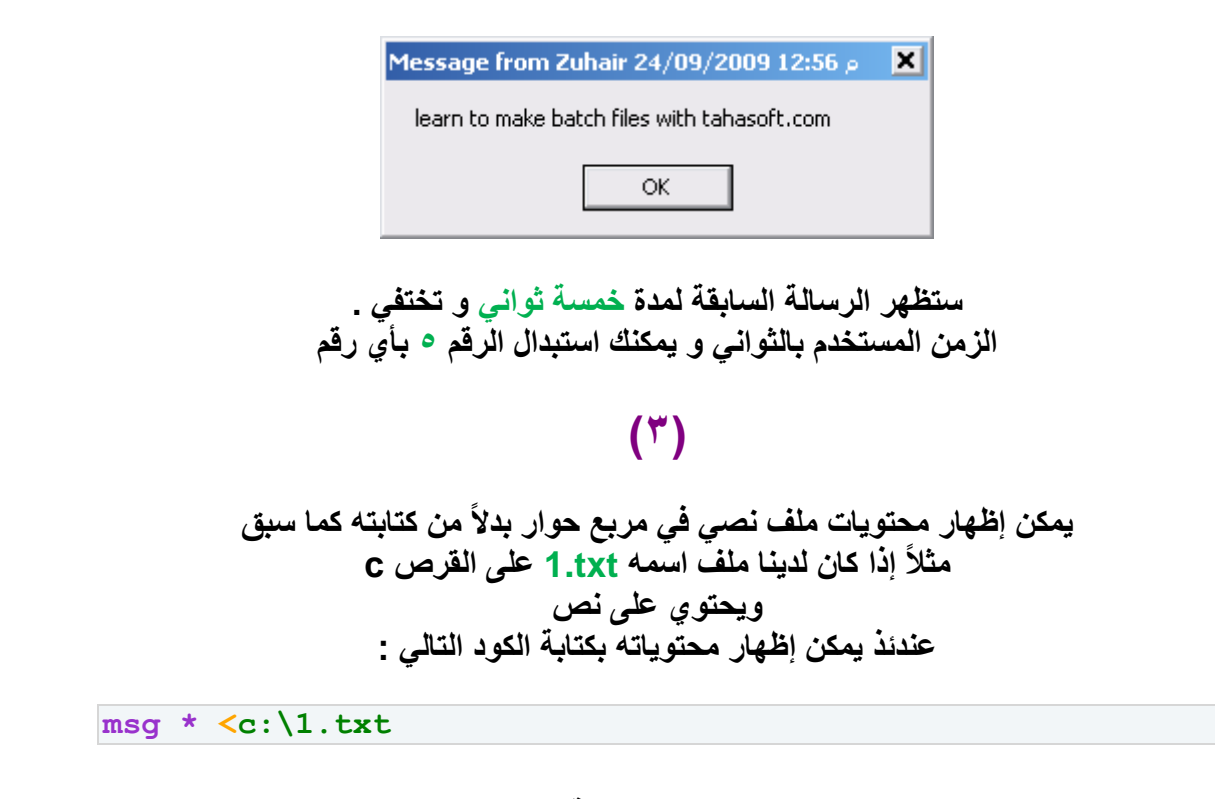

**و ستكون النتيجة :**

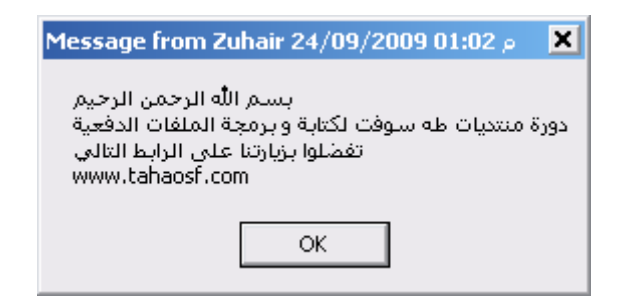

**أي ملف يحتوي نص نريد إظهاره بنفس الطريقة مع تغيير مساره و و كما ال حظتم في هذه الطريقة يمكن أن نكت محتويات الملف باللغة العربية بشكل مباشر أما في أول مثالين فنحتاج لطريقة الدرس السابق ويمكن استخدام إظهار محتويات ملف مع استخدام المؤقت الزمني معاً ً فمثال**

TAHASOFT.COM

# **إظهار مربع حوار عن طريق كتابة ملف vbs خارجي في الملفات الدفعية**

**قم بإنشاء ملف نصي جديد ثم قم بإعادة تسميته إلى أي أسم مع امتداد vbs هذه المرة سيصبح الملف له الشكل التالي** 

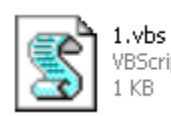

VBScript Script File

**اضغط بالزر اليمين على الملف و اختر تحرير "edit" قم بكتابة الكود التالي داخل الملف**

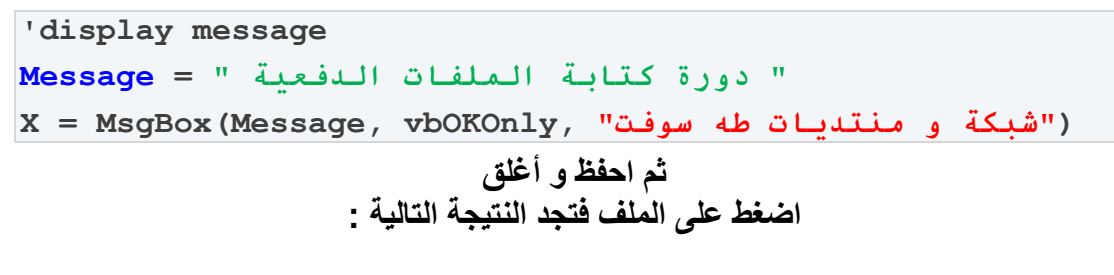

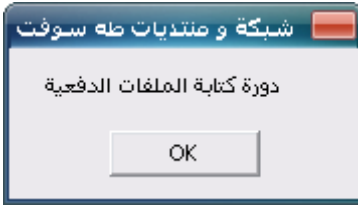

**وهذا رابط الملف لمن يح تحميله و التعديل بمحتوياته <http://www.multiupload.com/2NAB5HDU4F>**

**نالحظ في هذه الحالة إمكانية كتابة عنوان لصندوق الرسالة التي ظهرت و أن الشكل يأخذ من - سمة الويندوز ويمكن تكرار األمر في نفس الملف السابق - متتالية أي يمكن كتابة الكود عدة مرات متتالية إلظهار رسائل**

**•● ۰ استدعاء ملفات الرسائل من نوع vbs من خالل الملفات الدفعية ً فقط نحتاح كتابة مسار الملف األمر سهل جدا فإلظهار الرسالة السابقة في برنامج ملف دفعي نكت فقط مساره ً إن وجد الملف c نكت على القرص 1مثال**

**c:\1.vbs**

**و إن كان الملف بجان الملف الدفعي ) معه في نفس المسار ( عندئذ نكتفي بكتابة اسمه**

TAHASOFT.CO

# **التعامل مع محرر التسجيل registry من خالل الملفات الدفعية**

**بالنسبة لألعضاء اللي معنا متابعين الدورة أعتقد أن محرر التسجيل معروف بالنسبة لهم و من ليس لديهم معرفة مسبقة عنه فإن محرر التسجيل هو أداة موجودة ضمن ويندوز إلجراء بعض اإلعدادات و التغييرات في نظام التشغيل** 

### **وسوفت لمعلومات أكثر) يمكنك الرجوع لموقع مايكر [من هنا](http://windowshelp.microsoft.com/Windows/ar-XM/help/dde18d53-c90d-42eb-bd47-1f3b41ca88231025.mspx) (**

### **الوصول إلى محرر التسجيل : ▲**

**من قائمة ابدأ start ثم تشغيل run ثم نكت في المستطيل regedit**

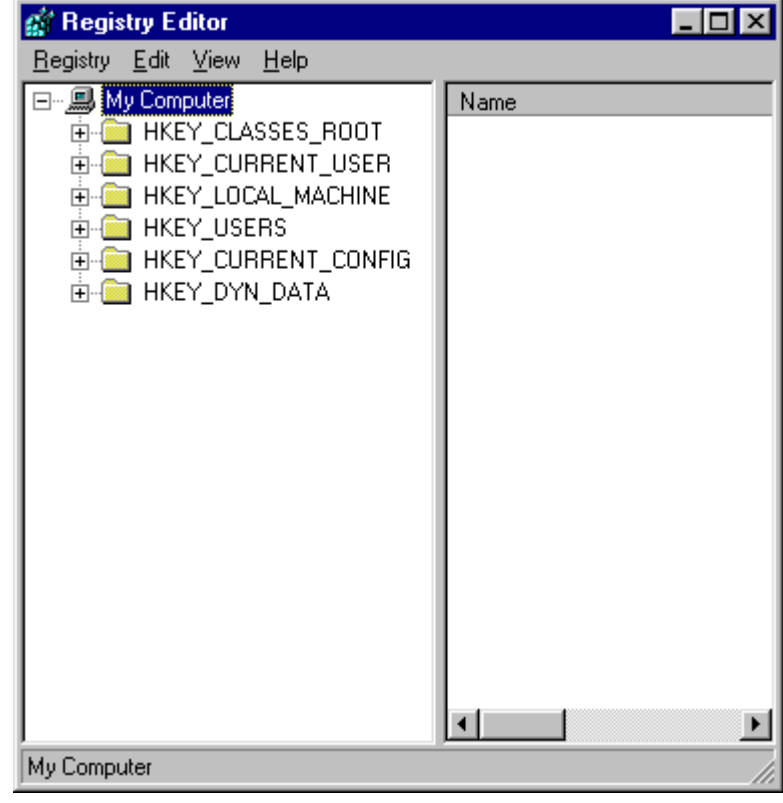

**ويمكن تصدير هذه القيم أو استيرادها و يوجد ملفات تحوي قيم يمكن بالضغط عليها إجراء بعض التعديالت و لها الرمز التالي**  عل<sub>ّى</sub> كل حال إن كان هناك بين المشتركين في الدورة حاجة لمزيد من المعلومات عن محرر التسجيل سأرفع لكم كتاب pdf يعتبر مرجعاً جيداً حسب رغبتكم

> **اآلن لندخل في الموضوع : ▲ إذا أردنا تعطيل إدارة المهام manager task فيتم ذلك عن طريق الدخول إلى محرر التسجيل ثم إلى المسار التالي**

### **HKEY\_CURRENT\_USER\Software\Microsoft\Windows\CurrentVe rsion\Policies\System**

**ثم نقوم بإنشاء قيمة من نوع Dward**

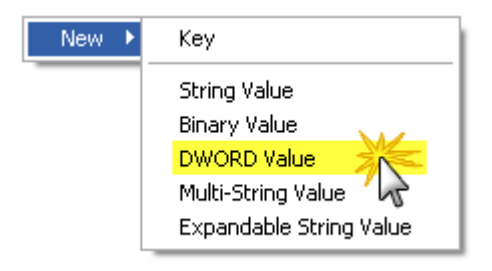

### **ونسميها DisableTaskMgr**

**1ونضغط عليها مرتين و نكت بداخلها الرقم** 

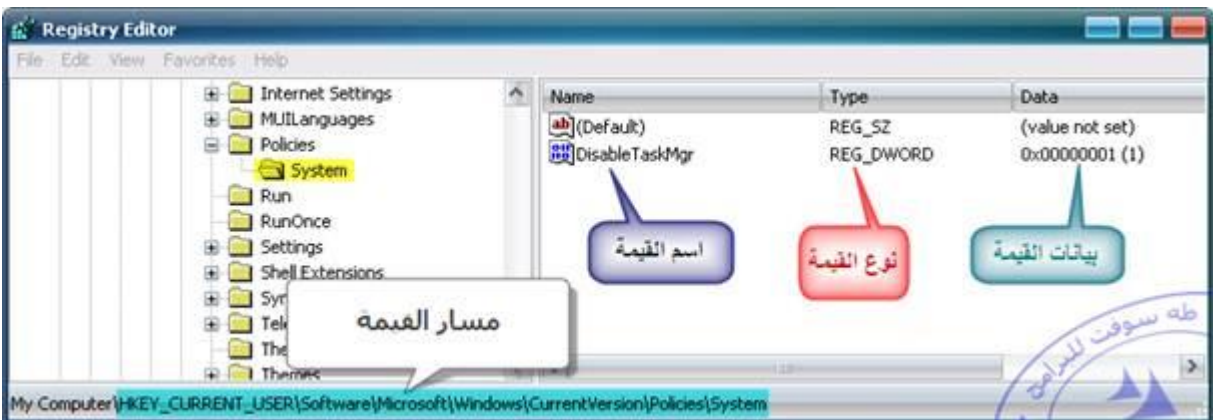

**ويمكن تصدير هذه القيمة إلى ملف خارج محرر التسجيل بالضغط على ملف file ثم تصدير export**

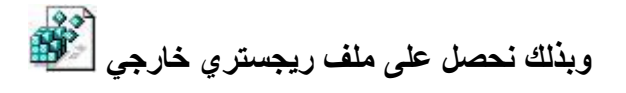

**وعند الضغط عليه في أي جهاز كمبيوتر مع الموافقة يتم إدخال تلك القيم إلى محرر التسجيل**

**و يتم تعطيل إدارة المهام** 

**: وإذا ضغطنا بالزر اليمين على هذا الملف سنجد بداخله الكود التالي**

**Windows Registry Editor Version 5.00**

**[HKEY\_CURRENT\_USER\Software\Microsoft\Windows\CurrentVers ion\Policies\System]**

**"DisableTaskMgr"=dword:00000001**

**طبعاً يمكنكم نسخ هذه المحتويات إلى ملف نصي و حفظه بأي اسم مع امتداد reg**

**☼ 0إلى صفر 1يمكن تفعيل إدارة المهام التي عطلناها بتغيير بيانات القيمة السابقة من** 

حيث غالباً في محرر التسجيل يعني الرقم ١ تفعيل و الرقم · تعطيل

**اآلن : كيف يمكنننا إدخال هذه القيم عن طريق الملفات الدفعية ؟**

**نستخدم التعليمة التالية**

# **reg**

**ولهذه التعليمة عدة متغيرات سنتناول أهمها reg add : ً أوال صيغة كتابة هذه التعليمة :**

 **d/ نوع القيمة t/ اسم القيمة v/ مسار القيمة add REG f/ بيانات القيمة**

> **لكي تكون المعلومات واضحة سنكت ملف reg السابق كملف bat سيكون كود ملف دفعي لتعطيل محرر التسجيل هو التالي :**

**REG add HKCU\Software\Microsoft\Windows\CurrentVersion\Policies\S ystem /v DisableTaskMgr /t REG\_DWORD /d 1 /f**

**هل األمور واضحة** 

لنكتب الآن ملف دفعي لتصحيح المشكلة السابقة و هي تعطيل إدارة المهام **الكود التالي لملف دفعي يقوم بتعفيل إدارة المهام manager task**

**REG add HKCU\Software\Microsoft\Windows\CurrentVersion\Policies\S ystem /v DisableTaskMgr /t REG\_DWORD /d 0 /f**

> **مالحظة : HKEY\_CURRENT\_USER من ً ً HKCU بدال نكت اختصارا HKEY\_LOCAL\_MACHAINE من ً ونكت HKLM بدال**

### **مثال آخر : ليكن لدينا ملف reg الذي يحتوي ما يلي :**

**Windows Registry Editor Version 5.00 [HKEY\_CURRENT\_USER\Control Panel\Desktop] "MenuShowDelay"="400"**

إن مهمته هي التحكم بسرعة القوائم ف*ي* ويندوز و الرقم ٤٠٠ هو الفاصل الزمني لفتح القوائم و القيمة الافْتراضية هي القيمة ٤٠٠ و عند إنقاص هذه القيمة تصبح القوائم اسرع في الفتح<sup>'</sup> و أكبر سرّعة هي عند القيمة . أي فتح القوائم بدون فاصل زمن*ي* **إلى ذلك المسار 0و اآلن لنكت ملف دفعي يقوم بإدخال هذه القيمة** 

**الحل :**

REG add "HKEY CURRENT USER\Control Panel\Desktop" /v **MenuShowDelay /t REG\_SZ /d 0 /f**

> **حذف قيمة من محرر التسجيل : REG delete صيغة الكتابة :**

**f/ اسم القيمة v/ مسار القيمة delete REG**

**و هي أسهل من السابقة و اآلن لحذف القيمة DisableTaskMgr التي تعطيل إدارة المهام و الموجودة على المسار HKCU\Software\Microsoft\Windows\CurrentVersion\Policies\Sys tem**

**يكون كود الملف الدفعي هو التالي :**

**REG delete HKCU\Software\Microsoft\Windows\CurrentVersion\Policies\S ystem /v DisableTaskMgr /f**

**تطبيق آخر : لحذف كافة العناصر الموجودة في المسار HKCU\SOFTWARE\Microsoft\Windows\CurrentVersion\Run** **نكت الكود :**

**REG delete HKCU\SOFTWARE\Microsoft\Windows\CurrentVersion\Run /va /f**

> **حيث أصبح المتغير هنا va حيث all = a أي كل العناصر**

## **مالحظة هامة :**

**في بعض العمليات على محرر التسجيل لن تحصل على نتيحة التنفيذ إال بعد إعادة تشغيل الكمبيوتر**

> **و اآلن نأتي إلى التعليمة الفاصلة وهي أسهل تعليمة في مجال التعامل مع الملفات الدفعية**

# **reg import**

**في التعليمتين السابقتين سيكون األمر صعباً كلما أردنا أن نتعامل مع قيمة في محرر التسجيل يج أن نعرف مسارها و قيمتها و بياناتها و يج أن يكون كتابة الكود دقيقاً و أي خطأ صغير لن يعمل البرنامج ولكن مع هذه التعليمة لن تحتاج لكل هذه التفاصيل فقط تحتاج إلى ملف reg الذي كنا نضغط عليه مرتين الدخال القيم وصيغة هذه التعليمة ايضا سهلة :**

**الملف و مساره import reg**

**مثال : ليكن لدينا ملف reg الذي يحتوي على :**

**Windows Registry Editor Version 5.00 [HKEY\_LOCAL\_MACHINE\SOFTWARE\Microsoft\Windows NT\CurrentVersion]**

**"RegisteredOrganization"="tahasoft.com" "منتديات طه سوفت للبرامج"="RegisteredOwner"**

**ومهمة هذا الملف هي تغيير اسم المالك Owner و اسم الشركة Organization في جهازك (** يمكنك روية اسم المستخدم الحالي و اسم الشركة بالضغط بالزر اليمين على جهاز الكمبيوتر ثم **خصائص ( عند الضغط على هذا الملف و تنفيذه سيصبح اسم الشركة [com.tahasoft.www://http/](http://www.tahasoft.com/) ويصبح اسم المالك سيصبح " منتديات طه سوفت للبرامج "**

#### **و اآلن سنضع هذا الملف على القرص c أي المحتويات السابقة انسخها إلى مفكرة و سمها reg1. وضعها على القرص C**

### **الملف الدفعي الذي سينفذ العملية السابقة و هي تغيير اسم الشركة و اسم الماك باالعتماد على الملف reg السابق سيكون كالتالي :**

**reg import c:\1.reg**

**ً استيراد القيم إلى محرر التسجيل وعند الضغط على هذا الملف سيتم فورا**

#### **فوائد هذه التعليمة :**

**ً من كتابة سطر لكل قيمة و**  o **قد يحتوي الملف على أكثر من قيمة واحدة نريد تعديلها فبدال المعاناة بين المسارات و البيانات لكل و احدة يتم ذلك بسهولة تامة**

**ً ) بسب فايروس أو بشكل مقصود ( فيمكننا إدخال قيم محرر**  o **إذا كان محرر التسجيل معطال التسجيل بهذه التعليمة**

o **إذا كان هناك أخطاء على القرص الذي يحتوي ملف محرر التسجيل فإنه لن يعمل بالضغط عليه مرتين حتى نقوم بإصالح الخطأ لكن بهذه الطريقة ال تهم األخطاء.**

**كيف يتم حذف قيم باستخدام IMPORT REG ؟**

**قد تكونوا الحظتم أن تلك التعليمة تستخدم إلضافة قيم إلى محرر التسجيل و لكن كيف يتم حذف القيم ؟؟؟**

#### **مثال :**

**لحذف القيم الموجودة على المسار HKEY\_CURRENT\_USER\Software\Microsoft\Windows\CurrentVe rsion\Run و التي تمثل جزءاً من عناصر بدء تشغيل الويندوز ننشئ ملف REG ونكت بداخله**

```
Windows Registry Editor Version 5.00
[-
HKEY_CURRENT_USER\Software\Microsoft\Windows\CurrentVersi
on\Run]
```
**الحظوا وجود إشارة - و يكمن السر فيها من أجل اإلزالة** 

**آمل أن أكود قد وفقت في إيصال الفكرة و الحديث عن محرر التسجيل حديث الينتهي و لعل فكرة التعامل معه قد وصلت يمكنكم إيجاد العديد من المواضيع في االنترنت التي تتحدث عن محرر التسجيل و وعن حركات كثيرة يمكنكم عملها ال حصر لها**

**و من الجدير ذكره أن العديد من الفيروسات تعتمد على تعديل هذه القيمة لتخرب في النظام ويمكن عكس هذه القيم لتصحيح المشكلة .**

TAHASOFT.COM

#### **الوظيفة :**

an a

**ابحث بنفسك في االنترنت عن طريقة اخفاء خيارات المجلد Folder Options عن طريق محرر التسجيل واكت برنامجاً يظهر عند تشغيله خيارين**

**1 = disable folder options 2 = enable folder options**

**ً على ما أخذناه في بداية وعندما نختار الخيار 1 يتم إزالة خيارات المجلد و تظهر رسالة اعمادا الدرس تظهر بأن خيارات المجلد تمت إزالتها و عند الضغط على 2 يتم إظهار خيارات المجلد و تظهر رسالة تفيد بذلك**

**- علماً أن استعادة خيارات المجلد تحتاج العادة تشغيل الكمبيوتر أو تسجيل الخروج ثم تسجيل الدخول أو هناك طريقة أخرى سنراها في الدرس القادم في التعامل مع المهام tasks تغني عن ذلك**

<mark>من يأتي بالوظيفة صحيحة فإن أموره حتى الآن ۱۰۰</mark>۱۱۰۰

# **الدرس :01 التعامل مع العمليات processes**

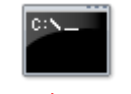

**التعامل مع العمليات في الملفات الدفعية**

### **السالم عليكم ورحمة هللا و بركاته**

نعود لإكمال السلسلة الت*ي* بدأنا بها و هي دورة برمجة و كتابة الملفات الدفعية **و أعتذر عن التأخر في اصدار هذا الدرس بسبب انشغالي و ظروف الدراسة اليوم سنتكلم عن العمليات processes و األوامر التي تلزمنا للتعامل معها :**

# **تعليمة taskkill**

**تستخدم هذه التعليمة إلنهاء برنامج ما من البرامج التي تكون قيد التشغيل و التي يمكن الوصول لها عادة بالطريقة التالية :**

نضغط بالزر اليمين ف*ي* أي مكان فتظهر قائمة بعنوان إدارة المهام ثم ننتقل إلى قسم العمليات

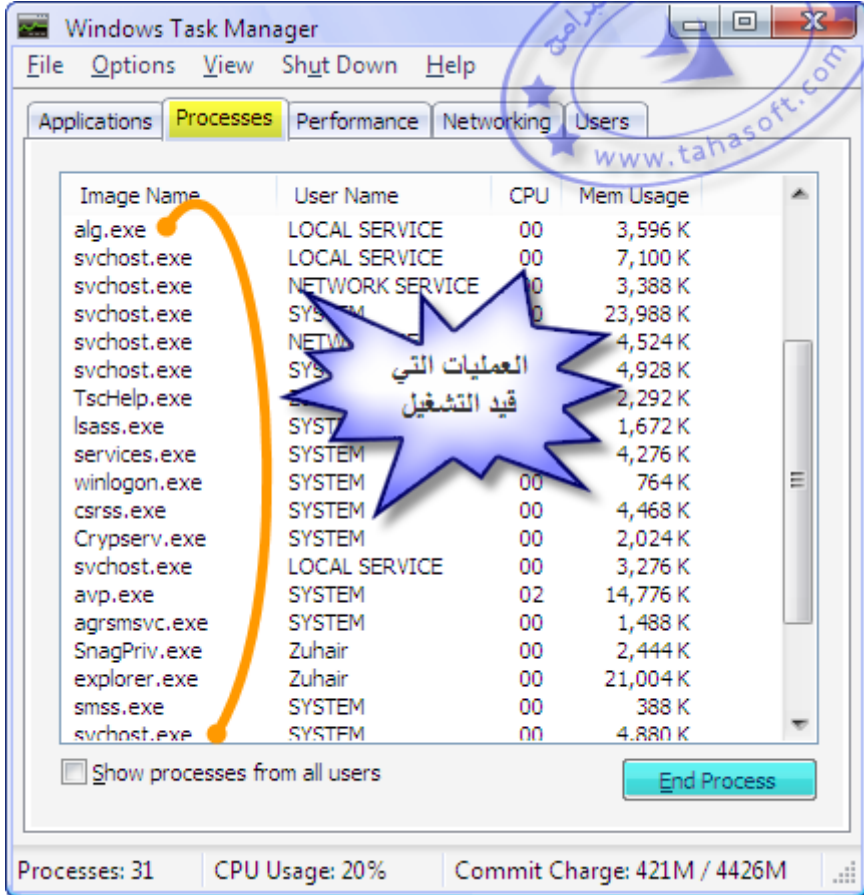

**وبعدها يمكن الضغط بالزر اليمين على أي عملية ثم اختيار إنهاء العملية**

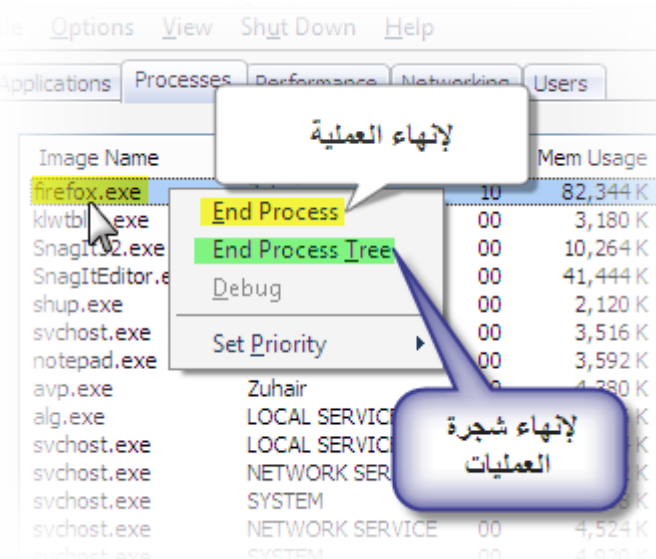

**و لكن نحن يهمنا الطريقة التي تتم عن طريقة ملف دفعي file batch ه هوو األمر الذي سنستخدم taskkill و كما تعودنا في الدروس السابقة هناك متغيرات**  تستخدم مع التعليمة و اختصاراً للتعقيدات سنهتم بأهم طرق استخدام هذه التعلي*م*ة

**لنفترض أننا فتحنا برنامج المفكرة notepad و نريد إنهاء هذه العملية عن طريق ملف دفعي و إغالق المفكرة**

**مهمة األمر التالي :سنستخدم ألداء هذه ال**

**taskkill /f /im notepad.exe**

**و هي الطريقة األكثر شيوعاً و استخداماً مع العمليات و المتغيرات التي استخدمناها هي forcefully = f أي إلنهاء العملية بشكل قسري name image = im و هي الستخدام اسم العملية كما فعلنا في مثالنا حيث كتبنا اسم العملية و هو notepad**

**و يمكن معرفة اسم أي عملية مفتوحة من خالل إدارة المهام و عادة يكون اسم العلمية هو اسم الملف الذي نشغله حتى يفتح البرنامح .**

> **مثال آخر : كود إنهاء برنامج fox fire متصفح االنترنت .**

**taskkill /f /im firefox.exe**

**مالحظة : قد يكون اسم أحد العليمات أكثر من كلمة و عندئذ نستخدم قوسي التنصيص .**

**taskkill /f/im "ava find.exe"**

**طريقة أخرى الستخدام التعليمة : إلنهاء عمليات عن طريق معرفة عناوينها ID process طريقة قليلة االستخدام لكن لنذكرها حتى نعرفها .**

**مثال :**

**نكتب األمر : 6921إلنهاء العملية التي قيد التشغيل و التي عنوانها** 

**taskkill /f /pid 1296**

**و من أي جاء و ما هو 6921ال شك أن هناك غموض عن هذا الرقم لنشرح ذلك ً قم بتحميل البرنامج التالي اسمه ProcX أوال** الحجم **٥٥** ك ب **رابط التحميل : [download](http://aboshar.googlepages.com/ProcX-www.tahasoft.com.exe) أو : <http://www.multiupload.com/5KPMZ33KT0>**

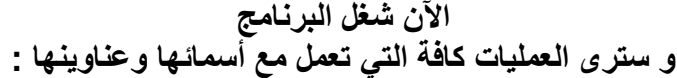

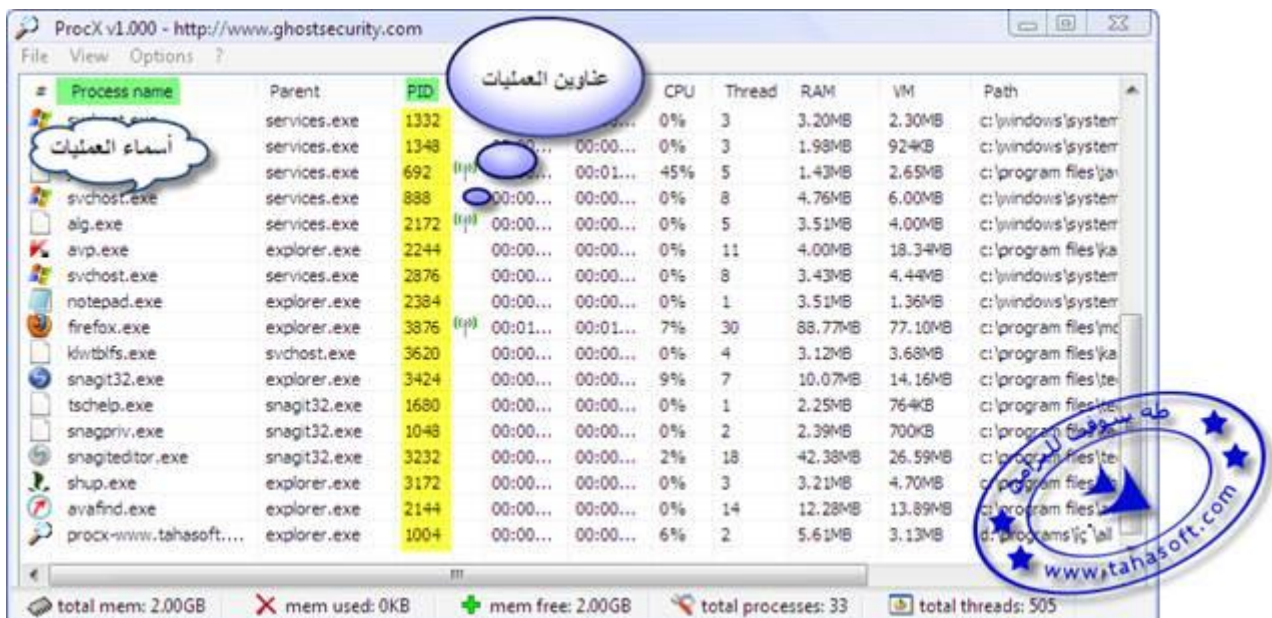

### **مثال ثاني إلنهاء العملية exe32.snagit يمكن استعمال أحد الطريقتين**

**taskkill /f/im snagit32.exe أو taskkill /f /pid 3424**

> **يمكن أيضاً معرفة عنوان أي عملية بدون برامج وسيطة عن طريق تعليمة tasklist المشروحة في هذا الدرس في األسفل .**

**مساوئ هذه الطريقة : إن عنوان العملية متغير كلما تم فتح البرنامج ً في المثال السابق كان عنوان العملية و عند إغالق البرنامج و فتحه سيأخذ عنوان 4393مثال آخر .**

#### **مالحظة :**

**إلنهاء عملية من عمليات النظام و التي لم ينجح انهاؤها مع المتغير im/f/ نستخدم الكود التالي :**

**taskkill /s xxx.exe**

**حيث xxx حسب اسم العملية و هذه قليلة االستخدام .**

TAHASOFT.COM

### **تعليمة tskill**

**أيضاً هي من التعمليات التي تقوم بإنهاء عملية ما و لكي ال نطيل الحديث عنها فإن استخدام األمر taskkill أفضل منها للتعامل مع كل عملية على حده و لكن وجدت فيها طريقة لم تنجح مع متغيرات taskkill و هي طريقة إلنهاء كافة العمليات المفتوحة و لن نتحدث عن طرق استخدامها األخرى للسبب الذي ذكرت .**

**طريقة إنهاء كافة العمليات المفتوحة processes عن طريق هذا األمر :**

**tskill /a \***

**ً إليقاف تشغيل الكمبيوتر . وبعدها سيعمل سطح المكتب و سنجد أن هناك عدادا**

#### **ويمكن إلغاء هذا العداد بكتابة األمر :**

**shutdown -a**

**يكتب في قائمة ابدأ ثم تشغيل أو في اختصار أو في ملف دفعي وعند تنفيذه سيلغى العداد ) سنذكرها بشيئ من التفصيل الحقاً (**

مما يفيد كثيراً مع هذه التعليمة ف*ي* التعامل مع الفيروسات فكثير منها استطعت معالجته بعد تطبيق أمر إي**قاف كافة العمليات المفتوحة لأن الفير**وس عادة يكون عملية من العمليات تضع **القيود . ً قد يكون هناك فيروس يمنعك من تثبيت مكافح فايروس على الجهاز أو يعيد اخفاء الملفات مثال بعد تصحيحها من محرر التسجيل أو يعطل إدارة المهام أو ... الخ ً عن ولكي ننهي كافة العمليات المفتوحة نطبق هذا األمر و بعدها يمكننا التصرف بحرية بعيدا قيود الفايروس التي و ضعها علينا .**

#### TAHASOFT.COM

### **عليمة ت tasklist**

**DO** 

**تستخدم هذه التعليمة بكل بساطة لمعرفة العمليات المفتوحة في النظام وعناوينها وبعض المعلومات اإلضافية األخرى طريقة االستخدام فقط نكتب الكود التالي :**

**tasklist**

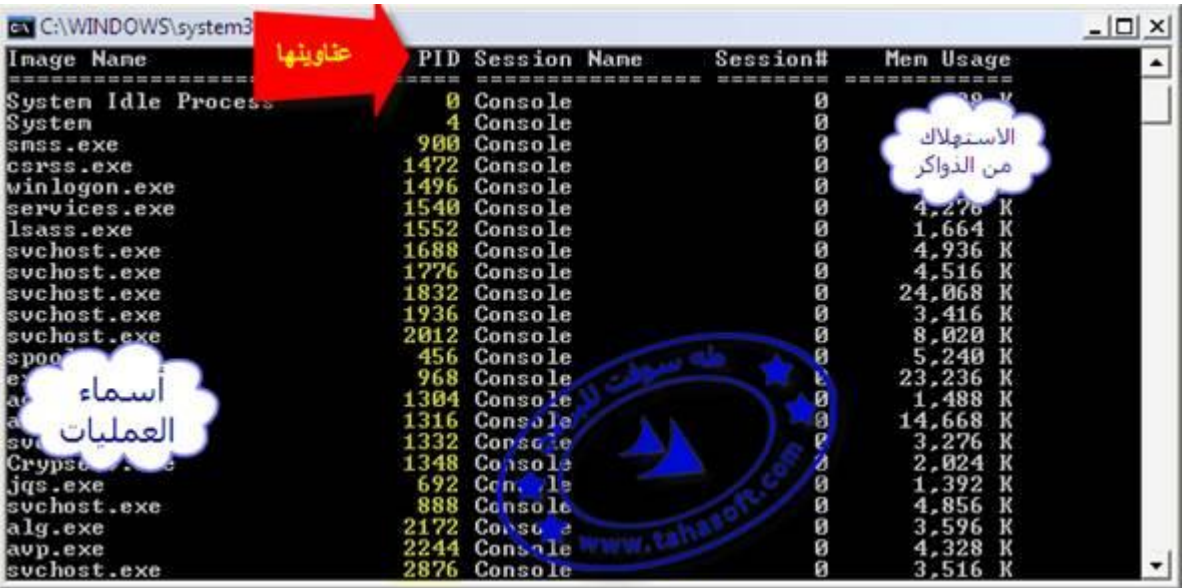
**دم إظهار السطر األول بكتابة التعليمة كالتالي :يمكن ع**

**tasklist /nh**

EAHASOFT.CO

**لتشغيل العمليات من خالل الملفات الدفيعة نستخدم : األمر call**

**رأينا في التعليمات السابقة كيفية إنهاء و إغالق العمليات و لكن كيف يتم تشغيل البرامج و العمليات في الملفات الدفعية ؟**

**لنشرح من خالل مثال :**

**call "C:\Program Files\Babylon\Babylon-Pro\Babylon.exe"**

**في هذا األمر يتم تشغيل برنامج Babylon حيث وضعنا بين األقواس " " مسار البرنامج مع اسمه و امتداده الكامل** 

**و بالنسبة للعمليات األساسية في النظام يكفي وضع اسم الملف التنفيذي للبرنامج .**

**مثال : لتشغيل برنامج الرسام نكتب :**

**call mspaint**

**وكما الحظتم يكفي االسم بدون االمتداد أيضاً .**

**ً أنه يكفي كتابة اسم البرنامج و ال أخفيكم سرا أي لتشغيل برنامج الرسام يكفي أن نكتب في ملف دفعي األمر التالي :**

**mspaint**

**وذلك فقط في العمليات التابعة للنظام أي التي توجد ملفاتها في المجلد system و 32system و windows**

**تطبيق : اكتب برنامجاً يقوم بإنهاء مستكشف ويندوز explorer ثم يقوم بتشغيله .** **الحظتم في الدرس الماضي كيف احتجنا لمثل هذا األمر من أجل تطبيق تغييرات محرر التسجيل registry بدون أن نقوم بعمل تسجيل خروج أو إعادة تشغيل . ويمكن كتابة الكود بالطريقة التالية :**

**taskkill /f /im explorer.exe call explorer.exe**

#### **ويمكن كتابة الكود بطريقة أفضل مع تعليمة اسمها start :**

**taskkill /f /im explorer @start "" /i explorer**

**وهذه أنصح بها بالنسبة لتعليمة start احفظوا هذه الصيغة الستعمالها مع تطبيقات النظام فهي أفضل من call و المتغيرات هذه هي األمثل .** 

#### **ختاماً :**

**بقي أمر أخير أود ذكره وهو أن نقوم بزيادة تعيين أفضلية برنامج ما إلعطائه المزيد من موارد النظام حتى ما يعلق قبل غيره بحال حدثت مشكلة في الكمبيوتر وعلق لنحلل األمر التالي :**

**start /high c:\windows\notepad.exe**

**اليوم أن ال نضع وظيفة شو رأيكم ألي استفسار أنا في الخدمة و السالم عليكم .**

 $\sim$   $\sim$ 

TAHASOFT.COM

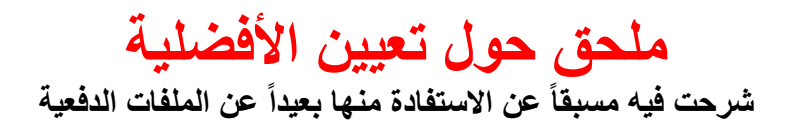

**بالنسبة إلدارة المهام يمكن الوصول لها بعدة طرق عن طريق لوحة المفاتيح بالضغط على Alt+Ctrl+Del أو** 

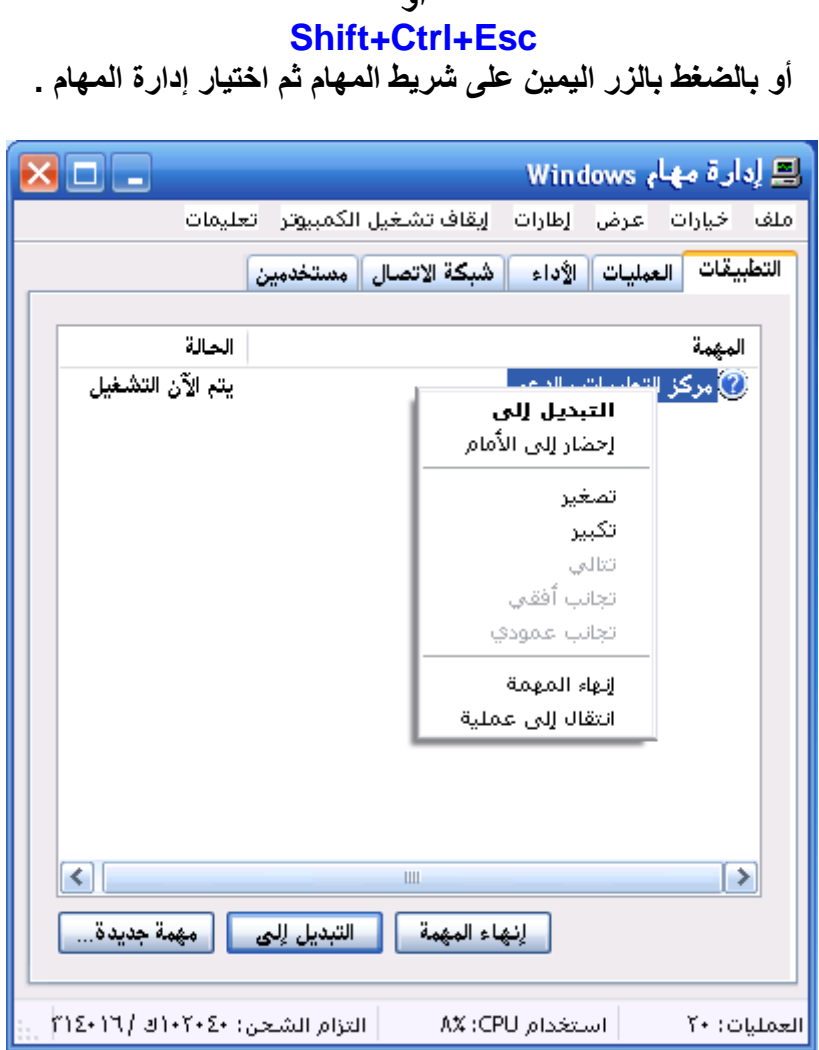

**و سأتحدث عن أكثر استخداماتها و بعض األمور المهمة فيها و ليس شرح تفصيلي في القسم األول تطبيقات تستطيع رؤية البرامج و االطارات المفتوحة على جهاز الكمبيوتر و يمكن االختيار في هذه التطبيقات ثم الضغط على زر إنهاء المهمة في األسفل إلغالق البرنامج** أو يمكن الانتقال إل*ى* البرنامج نفسه بالضغط على زر الّتبديل إل*ى* **أو يمكن الوصول لنفس الخيارات عن طريق الضغط بالزر اليمين .**

#### **إنهاء المهمة : يمكن عن طريقها إغالق البرنامج بشكل قسري ) إجباري ( في تبويب العمليات:** نجد كافة التطبيقات المفتوحة سواء الموجودة ف*ي* قسم العمليات أو غير ها من التطبيقات التابعة **لويندوز .**

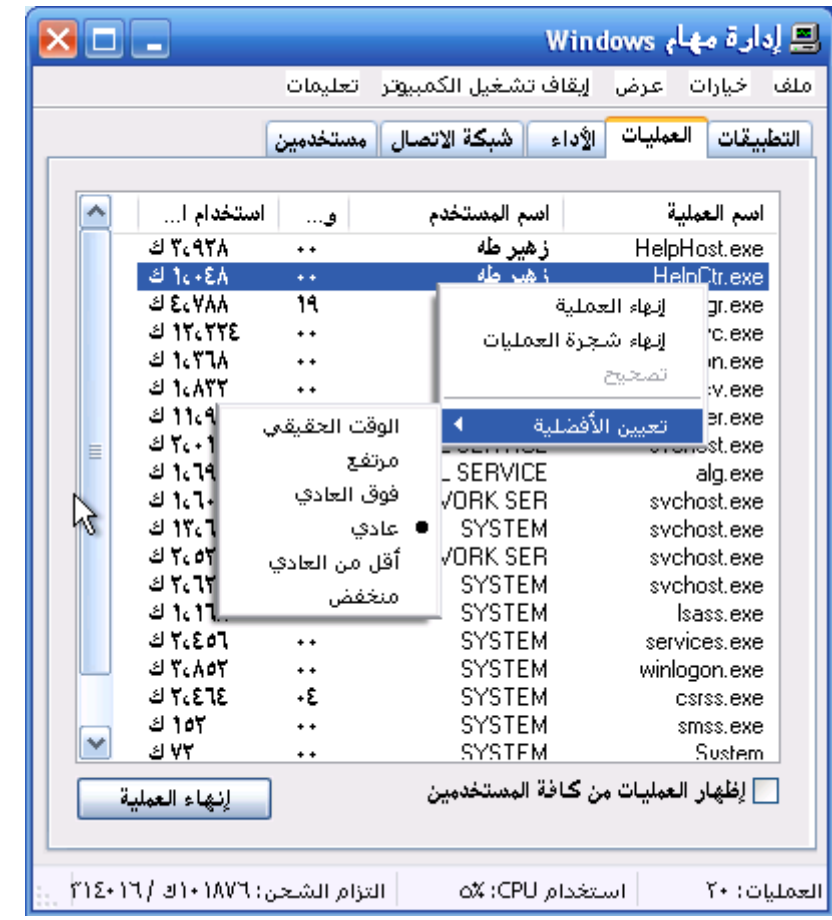

ويمكن اختيار اي علمية ثم الضغط عل*ى* إنهاء العملية لإنهائها فوراً و بسرعة لحظية و ليس مثل **التي في إدارة المهام**

**و إذا كان عندك برنامج معلق وله عدة نوافذ او لواحق يمكنك اختيار إنهاء شجرة العمليات إلنهاء كافة التطبيقات التابعة له بالسرعة القصوى مهما كان معلق .**

وفي قسم <mark>تعيين الأفضلية</mark> يمكن زيادة الحيز من الذواكر المخصص للبرنامج لكي يكون أداوّة **أفضل ً إذا كان عندك لعبة أو برنامج أو أحياناً في ملفات األوتوران التابعة ألقراص CD DVD قد مثال نجد أن البرنامج يعلق ثم يتم إغالقه في حال كثرة البرامج المفتوحة و في هذه الحالة يمكننا زيادة مساحة RAM المخصصة للبرنامج لكي ال يتم إغالقه الخيارات من الوقت الحقيقي إلى منخفض هي مرتبة ترتيب تنازلي أي أن الوقت الحقيقي هو األعلى بينهم .**

**مالحظة هامة : يمكن االنتقال من قسم التطبيقات إلى قسم العمليات بالضغط بالزر اليمين على التطبيق ثم اختيار**  انتقال إلى عملية .

**و من األمور الجديرة بالذكرأن العديد من الفيروسات تكون موجود في قسم العلميات ً الفيروسات التي تضرب الملفات التنفيذية على الكمبيوتر أو تمنع تثبيت مكافح الفايروس مثال و أغلب الفيروسات تمنع إدارة المهام من العمل لكي لا تغلق هذه الفيروسات وفي برنامج الفتاك عند تشغيله يقوم بإغالق كافة العمليات الغير أساسية و ذلك إلغالق أي عملية يتوقع أنها تابعة لفيروس و ذلك لمنع آثاره و لكي نستطيع حذفه بدون أن يعيد نسخ نفسه و هي أولى الخطوات للقضاء على الفايروس فيه .**

**فائدة**

**سطح المكتب يمكن ارجاعه من خالل عند اختفاء ادارة المهام بالضغط على مهمة جديدة ثم نكتب explorer ثم موافق .**

TAHASOFT.COM

**الدرس :11 التعامل مع الملفات النصية**

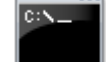

#### **التعامل مع الملفات النصية في dos و الملفات الدفعية batch files**

**درسنا اليوم سهل و بسيط و األوامر قليلة**

**تعليمة type**

**تستخدم هذه التعليمة لعرض محتويات ملف نصي على واجهة محرر االوامر dos**

**شكل التعليمة :**

**type xxx.txt**

**حيث xxx اسم الملف النصي و مساره إن وجد**

**مثال :**

**إذا كان لدينا ملف نصي على القرص d و اسمه taha و نريد عرض محتوياته على شاشة تنفيذ الملف الدفعي أو موجه االوامر dos يكون الكود كالتالي :**

**type d:\taha.txt**

**تعليمة edit** إن كتابة هذا الأمر لوحده سيظهر لنا محرر النصوص

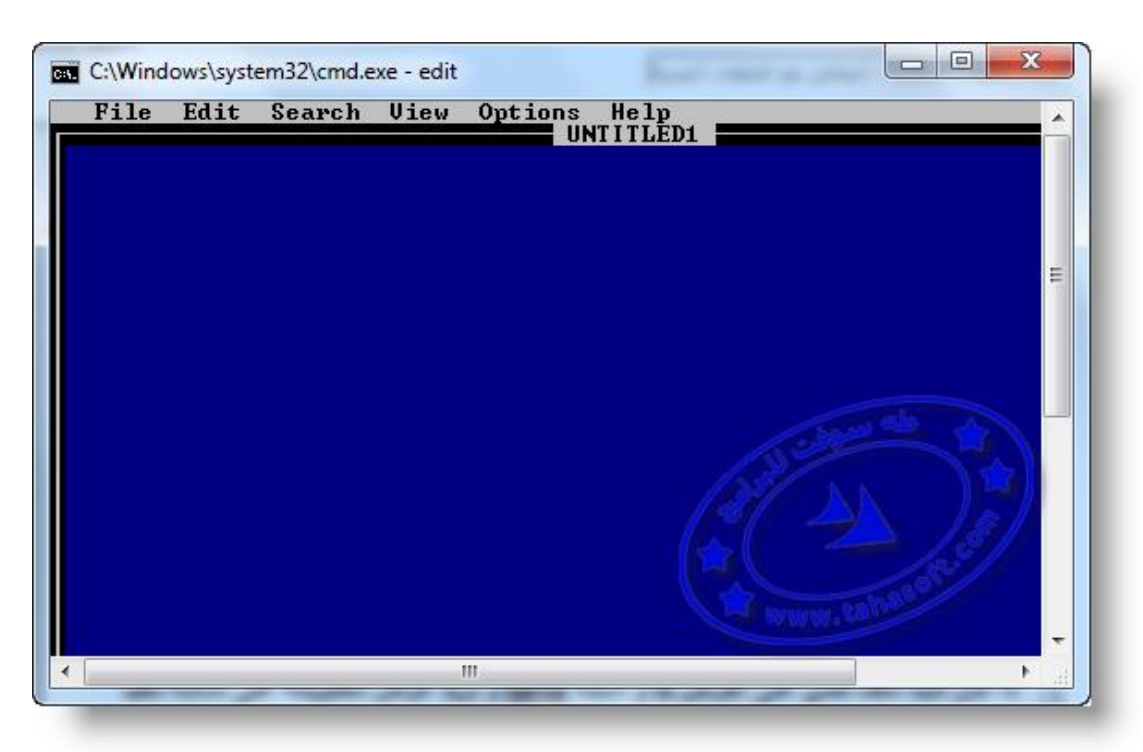

#### **وهو محرر نصوص شبية ببرنامج المفكرة notepad ويمكن استعماله بصيغ أخرى كما يلي**

**edit e:\1.txt**

**الموجود على القرص 1األمر السابق سيفتح محتويات الملف النصي e و يتم الفتح عن طريق محرر النصوص السابق**

#### **copy/con األمر**

**يمكن من خالله حفه كل مايكتب أثناء فتح نافذة البرنامج إلى ملف نصي**

**مثال :**

**copy con e:\w.txt**

**األمر السابق سيجعل أي شيئ يكتب ضمن النافذة المفتوحة لموجه األوامر يحفه إلى ملف نصي سيتم إنشاؤه إلى القرص e و باسم w و إليقاف األمر و حفه الملف نضغط على z+ctrl**

#### **اإلشارة > مع األوامر التي نعرفها**

سبق و تكلمنا عن هذا الموضوع و لكن ليتم إدراجه مع باق*ى* أوامر التعامل مع الملفات النصية **قمت بإعادة شرح سريعة هنا لتكتمل المجموعة لنبدأ مع االمثلة c:\test.txt > echo welcome every body**

#### **مثال آخر**

**tasklist > e:\1.txt**

**تطبيق كوهيفة :** اكتب برنامجاً بحيث يطلب إدخال مجموعة أسماء طلاب و يحفظها إل*ى* ملف ثم عند إيقاف الإدخال **ctrl+z باستخدام ثم يههر خيارات هي : 1. إههار األسماء 2. تحرير األسماء 3. خروج**

TAHASOFT.COM

# **الدرس :21 تعليمات التعامل مع وحدات التخزين**

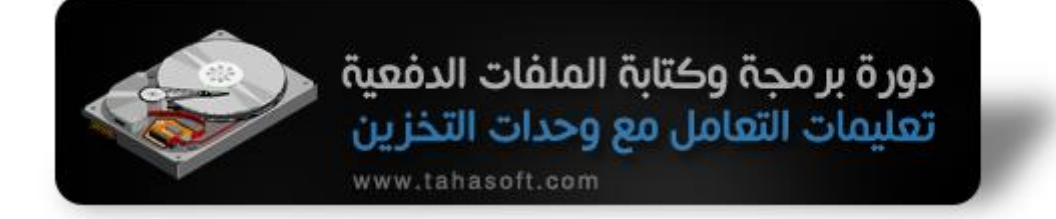

## **األمر chkdsk**

**إلصالح مشاكل وحدات التخزين كأقراص الهارد و الهارد الخارجي و الفالش ميموري و تستخدم التعليمة كما يلي :**

**chkdsk e:**

**حيث يتم إصالح مشاكل القرص e بهذه الطريقة نغير حرف e باسم القرص الذي نريد إصالحه و لهذه التعليمة متغيرات عديدة يمكن استخدامها معها و من خالل تجربتي فإن أسمى شكل الستخدام هذه التعليمة هو الطريقة التالية :**

**chkdsk/r d:**

**يتم إصالح األخطاء بشكل ممتاز باستخدام التعليمة بهذا الشكل حيث و عليه قمت بإنشاء أداة لحل مشكلة عدم فتح الفالشة أو الهارد الخارجي باسم Flash Repair يمكنكم مشاهدة الموضوع على الرابط التالي:**

**<http://www.tahasoft.com/vb/showthread.php?t=51>**

**وهي تحل مشكلة ظهور الرسالة : " اليمكن الوصول إلى H الملف أو الدليل تالف وغير قابل للقراءة "**

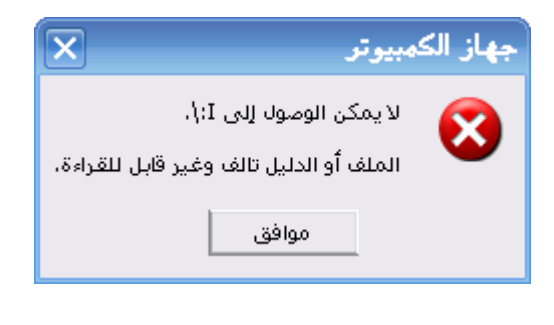

TAHASOFT.COM

### **األمر convert**

**و يستخدم لتحويل نظام الملفات في القرص من fat إلى ntfs دون فقدان الملفات**

**convert D: /fs:ntfs**

**للتحويل بالعكس يتم ذلك عن طريق عمل تهيئة format للقرص مع اختيار نظام fat أو باستخدام بعض برامج الصيانة مثل magic partition بدون فقدان البيانات المهم اآلن بالنسبة لتعليمتنا أن صياغة كتابتها هو ما ذكرنا و قد كثر الحديث عن أنظمة الملفات و كخالصة ينصح باستخدام نظام ntfs و يمكن استعمال هذه التعليمة مع الفالش ميموري تحت إطار 7 windows**

#### **األمر format**

**لعل أغلبكم و خصوصاً العاملين في مجال الصيانة يعرف هذا األمر و لنتعرض له بشيئ من التفصيل اآلن** الصيغة الأساسية لاستخدام هذا الأمر هي :

**format d:**

**أي لعمل تهيئة للقرص d ويمكن بالتأكيد تغيير الحرف d إلى اي اسم قرص آخر**

**لنرى اآلن مايمكننا استخدامه من متغيرات**

**format /v:tahasoft d:**

**حيث يتم تسمية القرص d بعد عمل تهيئة له باالسم tahasoft**

**التهيئة مع تحديد نوع نظام الملفات :**

**format /fs:ntfs e:**

**يتم هنا تهيئة القرص e مع استخدام نظام الملفات ntfs ويمكن استخدام النظام fat بالطريقة التالية**

**format /fs:fat e:**

مع العلم أن هناك أنظمة ملفات أخر *ي* يمكن وضعها في التعليمة مثل **fat32 , exFAT**

**مالحظة :**

**في التعليمات السابقة من format تظهر رسالة تأكيد للشخص قبل القيام بالعمل ً سنرى الطريقة و هي حصرية لمنتدانا طه و إللغاء هذه الرسالة و بدء عملية الفورمات فورا سوفت**

**format/y/q f:**

**و بهذا يمكن القيام بعملية التهيئة format بدون أي سؤال و بهذا يمكن عمل ملف دفعي فيروسي يقوم بتهيئة كافة األقراص دون سؤال المستخدم** 

**) يمكن استخدام تعليمة for من أجل التطبيق على كافة األقراص ( الفكرة كموضوع في كثير من المنتديات و كلها ال تعمل و هذه هي الطريقة و قد انتشرت مثل هذه الصحيحة لهذه الفكرة** 

> **و كما تعرفون يا متابعي الدورة يمكن استخدام أكثر من متغير في آن واحد ً األمر التالي : فمثال**

**format/y/q/v:tahasoft /fs:fat32 d:**

**يقوم بعمل تهيئة للقرص D بدون سؤال المستخدم و بنظام ملفات هو 32fat و يتم تسمية القرص باسم tahasoft بعد انتهاء العمل .**

PT.

TAHASOFT.COM

# **الدرس :31 التنصيب الصامت للبرامج باستخدام الملفات الدفعية - الجزء األول -**

# **الجزء األول -الصامت التنصيب**

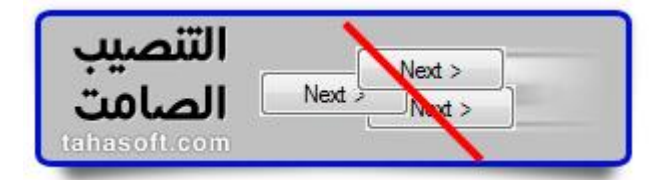

# **درسنا اليوم عن التنصيب الصامت للبرامج وله عدة أسماء :**

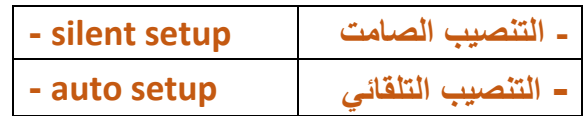

**وهو عملية تنصيب البرنامج دون تدخل المستخدم أي بدون أن يضغط على زر next و أشباهه ولهذه العملية عدة طرق منها باستخدام برنامج AutoIt و منها الطريقة األخرى التي سأشرحها اليوم و أعتبرها أفضل من طريقة AutoIt ( طريقة AutoIt سأشرحها الحقاً (**

## **مقدمة :**

**في الحالة العادية لتنصيب البرامج و على سبيل المثال سنأخذ برنامج winrar كونه معروف وحجمه صغير لمن أراد تحميله و التجربة عليه النتصيب العادي يكون كالتالي :**

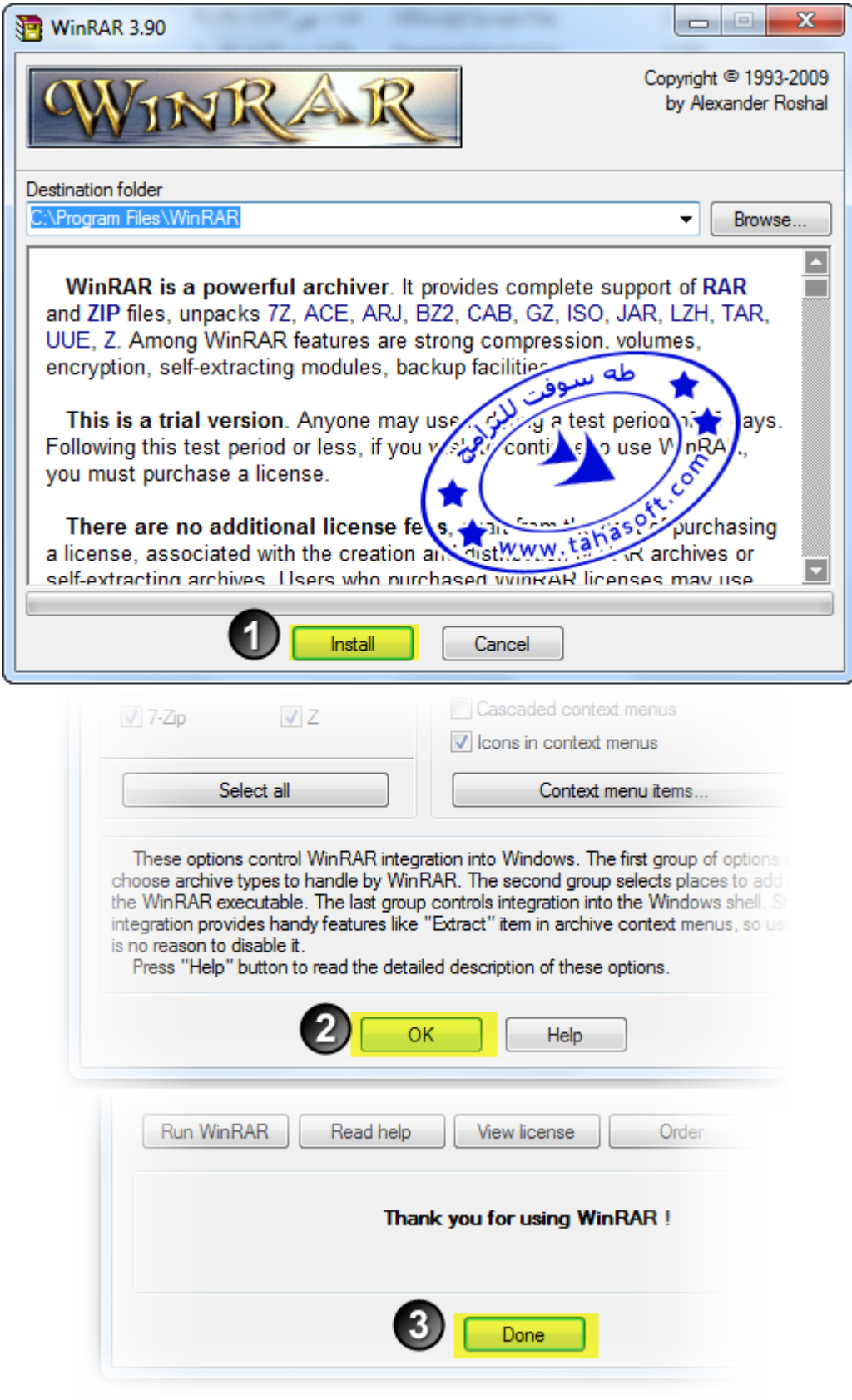

**أي سنضغط على زر install ثم ok ثم done ثم سيفتح مجلد اختصارات البرنامج** ثم سننسخ ملف الكراك الخاص بالبرنامج إل*ى* مسار البرنامج **و ماسنفعله اآلن هو اختصار هذه الخطوات بخطوة واحدة فقط نشغل ملف تنصيب البرنامج و يتم كل شيئ بشكل تلقائي**

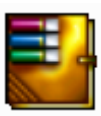

**لتحميل برنامج 3.9winrar آخر اصدار برابط مباشر من أجل التجربة عليه [اضغط هنا ل](http://www.rarlab.com/rar/wrar391.exe)الصدار االنكليزي أو [اضغط هنا](http://www.rarlab.com/rar/wrar392b1a.exe) م ب ( 3.1[لت](http://www.rarlab.com/rar/wrar392b1a.exe)حميل االصدار العربي ) الحجم** 

**و لتحميل ملف تسجيل البرنامج [اضغط هنا](http://www.mediafire.com/?zokliktnaje)**

,,,,,,,,,,,, tahas oftcom . . . . . . . . . . . . .

**ً** و الآن نأتي إل*ى* الأداة السحرية الرائعة جداً و التي ستساعدنا في العمل و هي **silent switch finder 1.4.1.2 universal USSF ً و تسمى اختصارا رمز األداة :**

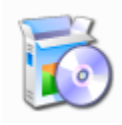

**457 الحجم : للتحميل : [اضغط هنا](http://www.mediafire.com/?zftumnyntmj)  اإلصدار الجديد 3.5 على الرابط التالي**

**[download](http://www.mediafire.com/?ctbd322bx9f2dv9)**

# **شرح تحويل تنصيب برنامج winrar إلى تنصيب صامت :**

#### **نشغل أداة USSF**

**) عند تحميل الملف السابق سيكون اسم األداة Finder Switch-com.TahaSoft)**

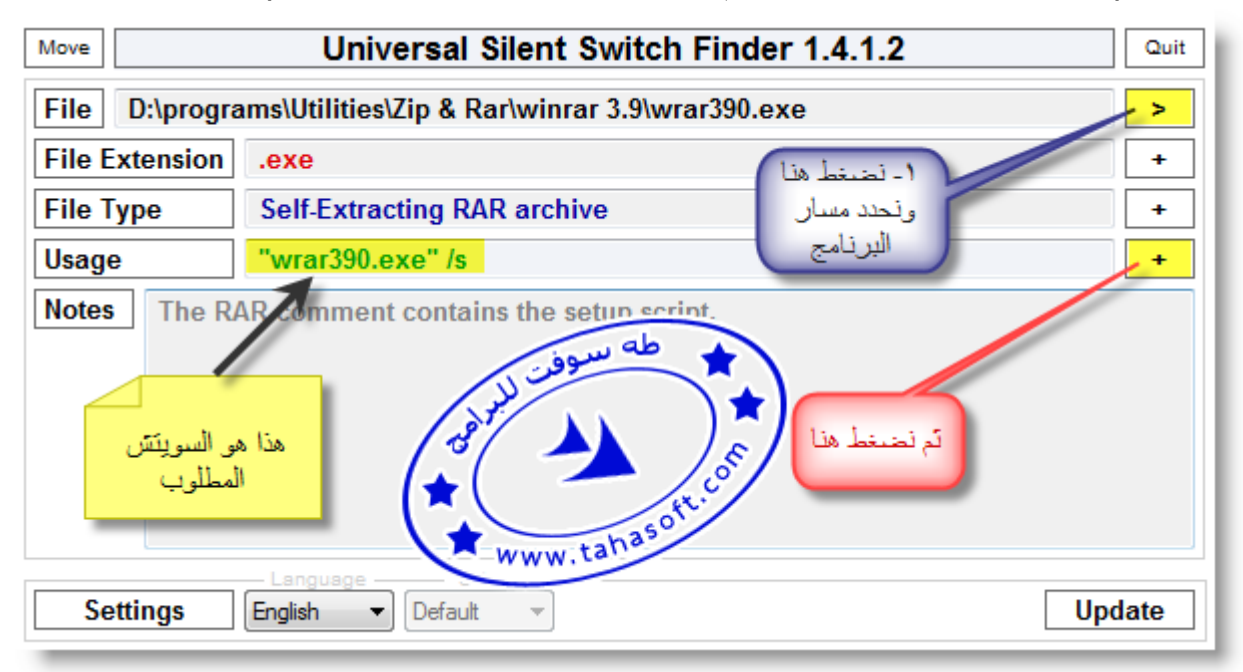

**في الصورة شرح لما** أولاً : نضغط عل*ى* الزر < الموضح في الصورة فتظهر لنا نافذة نحدد من خلالها ملف تنصيب البرنامج و هو **في حالتنا مع برنامج winrar سيكون اسمه exe390.wrar**

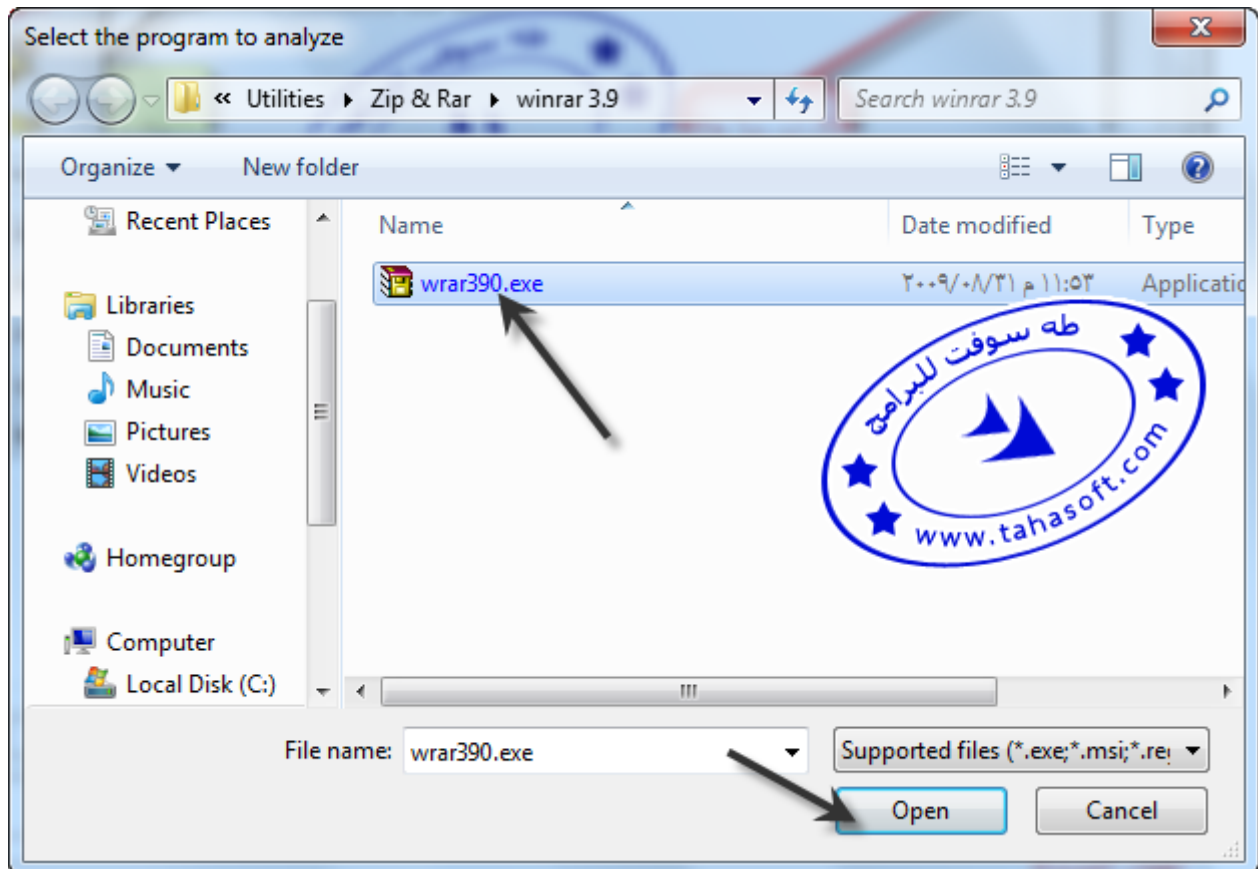

**وبعد لحظات سيظهر لنا مافي الصورة التي في األعلى و ما يهمنا من هذا البرنامج الحصول على ما يسمى سويتش switch الخاص بالتنصيب الصامت للبرنامج و في مثالنا هذا السويتش موضح في الصورة باللون االصفر و هو**

**"wrar390.exe" /s**

**و الآن سنضغط على زر + الموضح في الصورة من أجل نسخ هذا السويتش إلى الحافظة و اآلن نقوم بإنشاء ملف دفعي مجاور لملف تنصيب البرنامج وليكن اسمه bat.AutoSetup بالنسبة لمن يريدون تعلم هذا الدرس بدون متابعة بقية دروس الدورة و ال يعرفون طريقة إنشاء ملف دفعي يمكن العودة للدرس األول مزيد من التفاصيل ل** 

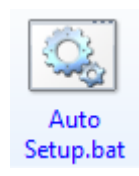

#### **و اآلن نضع الكود السابق الذي تم نسخه إلى الحافظة في الملف الدفعي أي فقط نضغط v+ctrl من أجل لصق الكود**

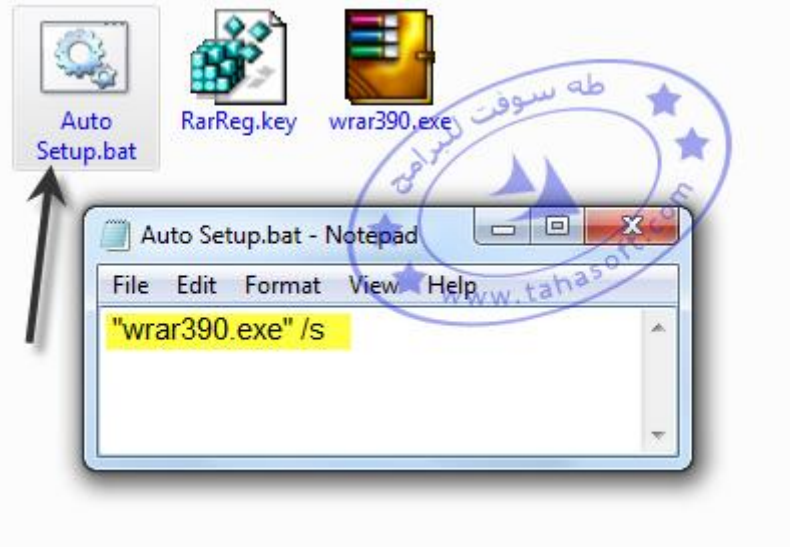

**ً** ا**لعملية حتى الآن بسيطة جداً و سهلة كثير**اً **بعد ذلك نضغط s+ctrl للحفظ لف الدفعي و عند تشغيل الم bat.AutoSetup سيتم تنصيب البرنامج بشكل تلقائي دون أي تدخل منك**

### **و لكن ماذا عن الكراك الخاص به**

**هنا بدء الدرس الحقيقي ما سبق ذكره سهل اإلنجاز و على فكرة الطريقة السابقة قليلة الذكر في المواقع و كثير منهم يعتمد على ذكر كل سويتش لكل برنامج لوحده و البحث عنه في االنترنت و لكن هذه أفضل طريقة لعمل التنصيب الصامت بال عذاب**

**هو ملف اسمه و اآلن نعود للكراك ففي حالتنا هذه الكراك الخاص بالبرنامج key.RarReg و طريقة العمل هي بنسخه إلى مسار البرنامج و لصقه هناك حيث مسار البرنامج هو WinRAR\Files Program\:C ً و أمر النسخ هنا وسنقوم بكتابة أوامر النسخ بطريقة الملفات الدفعية كما تعلمنا سابقا نكتبه كما يلي :**

**copy rarreg.key %ProgramFiles%\WinRAR**

**حيث سيتم نسخ الملف key.rarreg إلى مجلد البرامج في ويندز إلى مجلد اسمه winrar داخله ولمزيد من المعلومات حول أوامر النسخ راجع [الدرس الثالث](03.html)  و اآلن أصبح الكود الكامل لملف التنصيب الصامت لبرنامج - winrar كما يلي :**

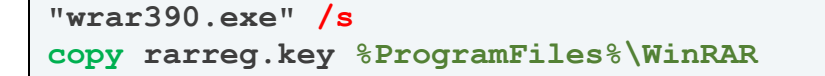

**مع مالحظة أنه من الضروري تواجد الملفات بشكل متجاور أي في مجلد واحد في مثالنا هذا حتى ال يحدث خطأ في المسارات أي كما في الصورة التالية :** Auto RarReg.key wrar390.exe Setup.bat

**انتهى الشرح الخاص ببرنامج - winrar -**

tahas oftcom . . . . . . . . . . . . . . .

**يتبع مع أمثلة أخرى فالسلسلة لم تنتهي بعد ...**

# **الدرس :34 التنصيب الصامت للبرامج باستخدام الملفات الدفعية - الجزء الثاني -**

### **التنصيب الصامت - الجزء الثاني**

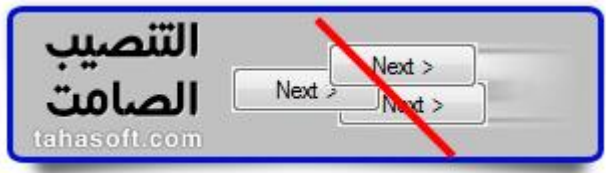

**تحدثنا في الدرس السابق عن أداة USSF و كيفية جلب سويتش التنصيب الصامت للبرامج عن طريقها ثم طريقة عمل الملف الدفعي bat الذي يقوم بالتنصيب الصامت للبرنامج و قد أخذنا برنامج winrar كمثال**  تطبيقي و سنأخذ بعض الأمثلة الأخرى من أجل زيادة المعرفة بالطريقة ولعرض بعض الأمور المتعلقة **بالكراك وطرق ضمه للتنصيب الصامت إن أمكن ....**

#### **Pack**

**التنصيب الصامت لبرنامج** 

**K-Lite Mega Codec وهو برنامج فك أكواد ملفات الملتيميديا الصوتية و الفيديو لكي يستطيع جهاز الكمبيوتر الخاص بك فتحها و تشغيلها و يأتي معه ملحق و هو برنامج Classic Player Media**

**أيقونة تنصيب البرنامج** 

K-Lite Mega Codec Pack 5.51.exe<br>K-Lite Mega Codec Pack Setup<br>5.5.1.0

**و اآلن نفتح أداة USSF و ذلك لكشف السويتش الخاص بالبرنامج فنجده كما يلي :**

**"K-Lite Mega Codec Pack 5.51.exe" /VERYSILENT**  / SUPPRESSMSGBOXES / NORESTART / SP-

**ونضع هذا الكود في داخل ملف دفعي bat نضعه بجانب ملف التنصيب وعند تشغيله-سيقوم بتنصيب البرنامج بشكل أوتوماتيكي بدون الحاجة منا للضغط على زر next و أشباهه**

tahas oftcom

**التنصيب الصامت لبرنامج Acdsee 11 يمكن تحميل آخر إصدار [بالضغط هنا](http://www.filehippo.com/download_acdsee/) عند كشف سويتش البرنامج بأداة USSF نجده كالتالي :**

**"acdsee2009-11-0-113-en.exe" /s /v"/qb"**

**وعند وضعه في ملف دفعي بجانب البرنامج فإنه سيعمل ويتم تنصيب البرنامج بشكل ناجح**

**ولكن ؟؟**

Ø

لهذا البرنامج رقم سري يجب إدخاله أثناء التنصيب **وهو الرقم التالي**

**7F8DVH-334K2-3M4JP6-3DJSBKP** 

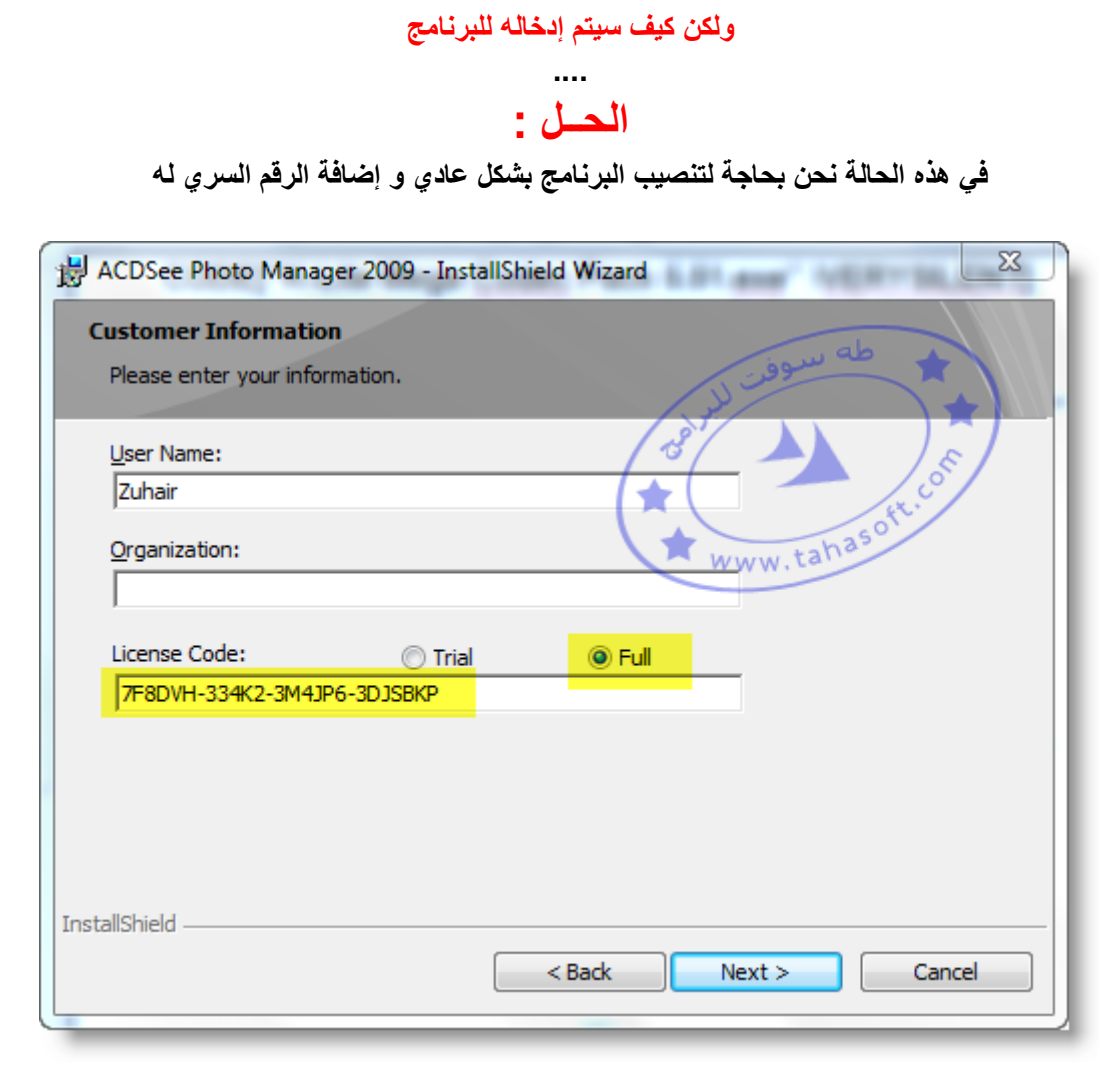

**وبعد إكمال التنصيب نفتح محرر التسجيل regedit وذلك بفتح قائمة ابدأ start ثم تشغيل run ً أو اختصار نضغط على زر شعار الويندوز :: + زر R**

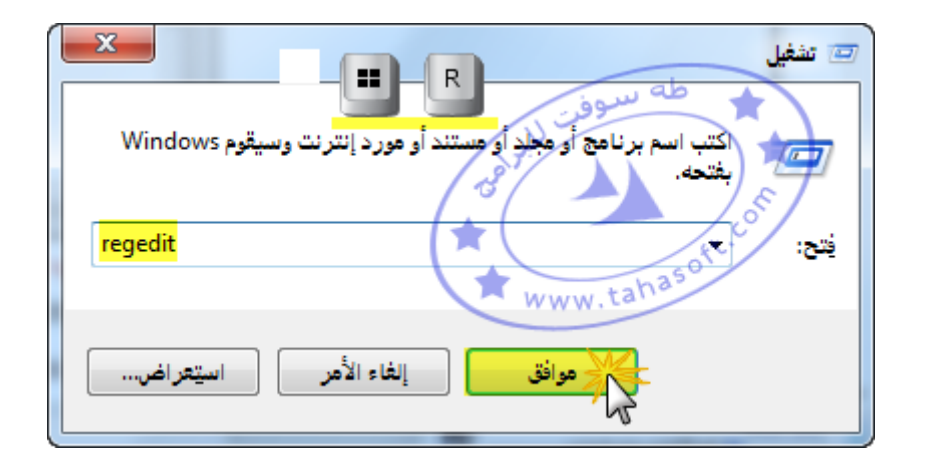

**و اآلن نضغط على االختصار F + Ctrl وهي تعني بحث أو من قائمة تحرير نختار األمر بحث تسلسلي للبرنامج السابق وهو :ثم نكتب الرقم ال**

**7F8DVH-334K2-3M4JP6-3DJSBKP** 

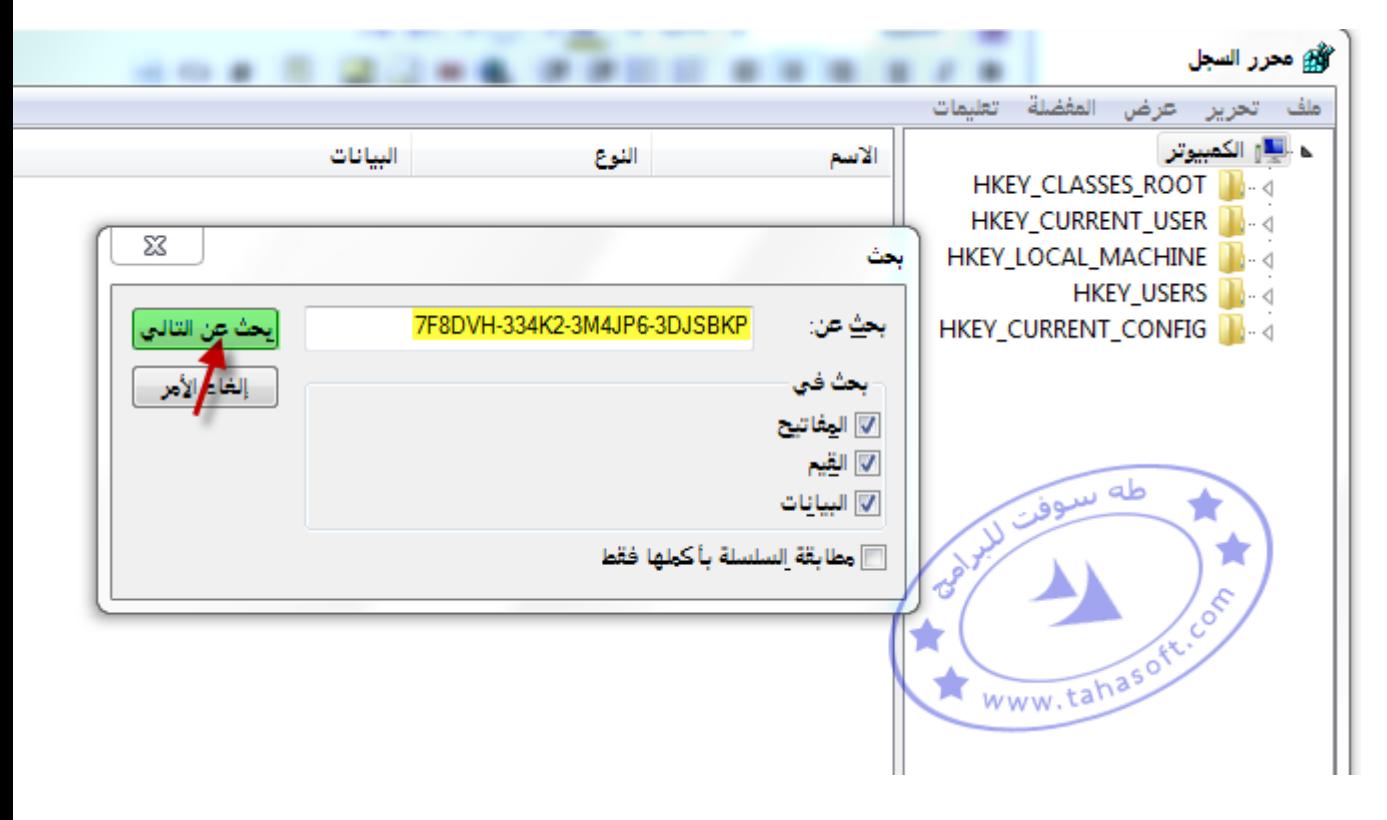

**ثم نضغط على بحث عن التالي فتبدأ عملية البحث ..**

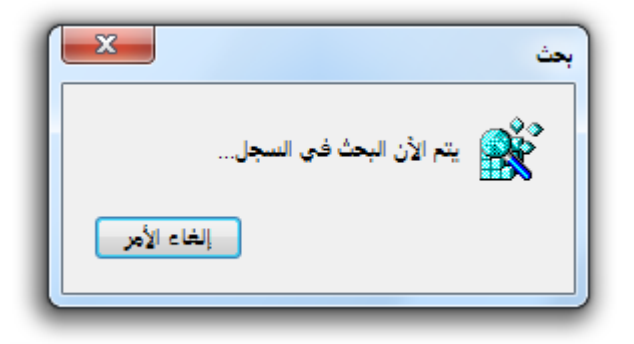

#### **بعد قليل سوف نجد النتيجة و فيها الرقم السري الخاص بالبرنامج ي محرر التسجيلو القيمة المخزن بها ف**

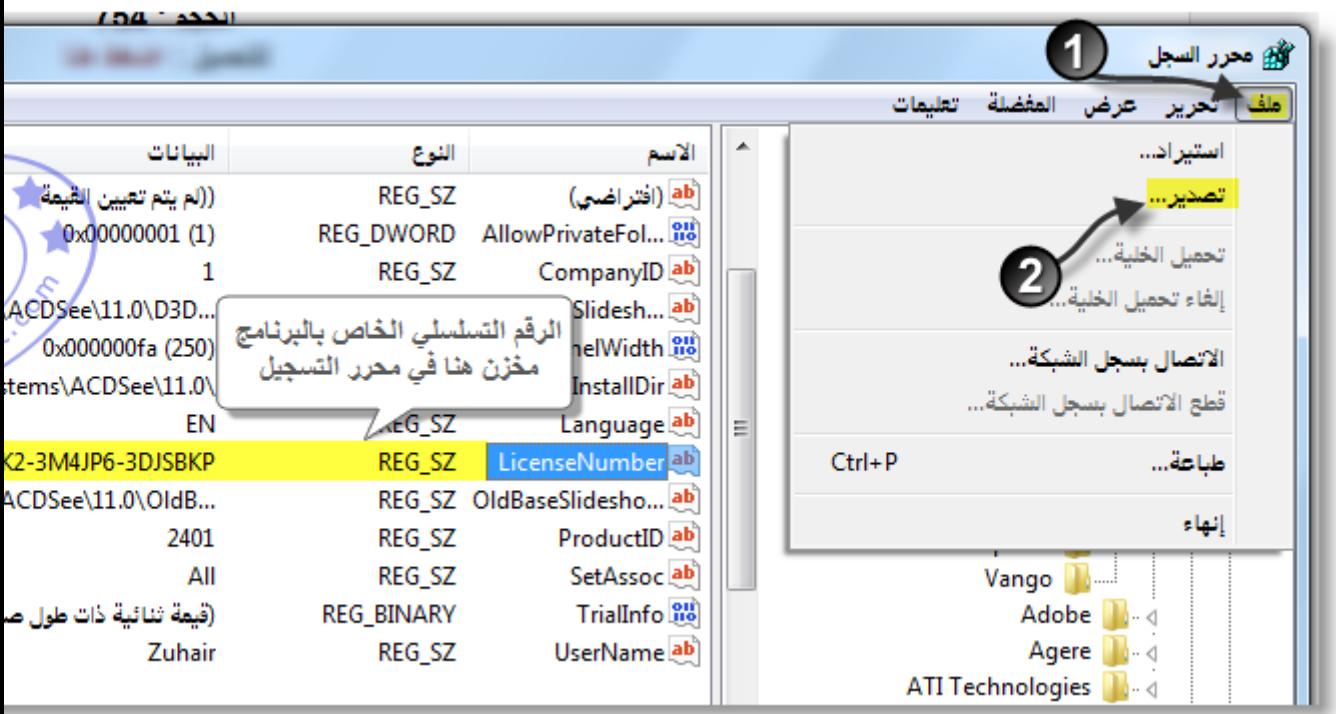

**عندئذ نضغط على قائمة ملف file ثم نختار األمر تصدير export و ذلك من أجل حفظ القيمة التي يخزن بها الرقم السري مع المسار**

> **ونقوم بتسميته باسم reg.key حيث نحفظه بجانب ملف تنصيب البرنامج ) في نفس المجلد (**

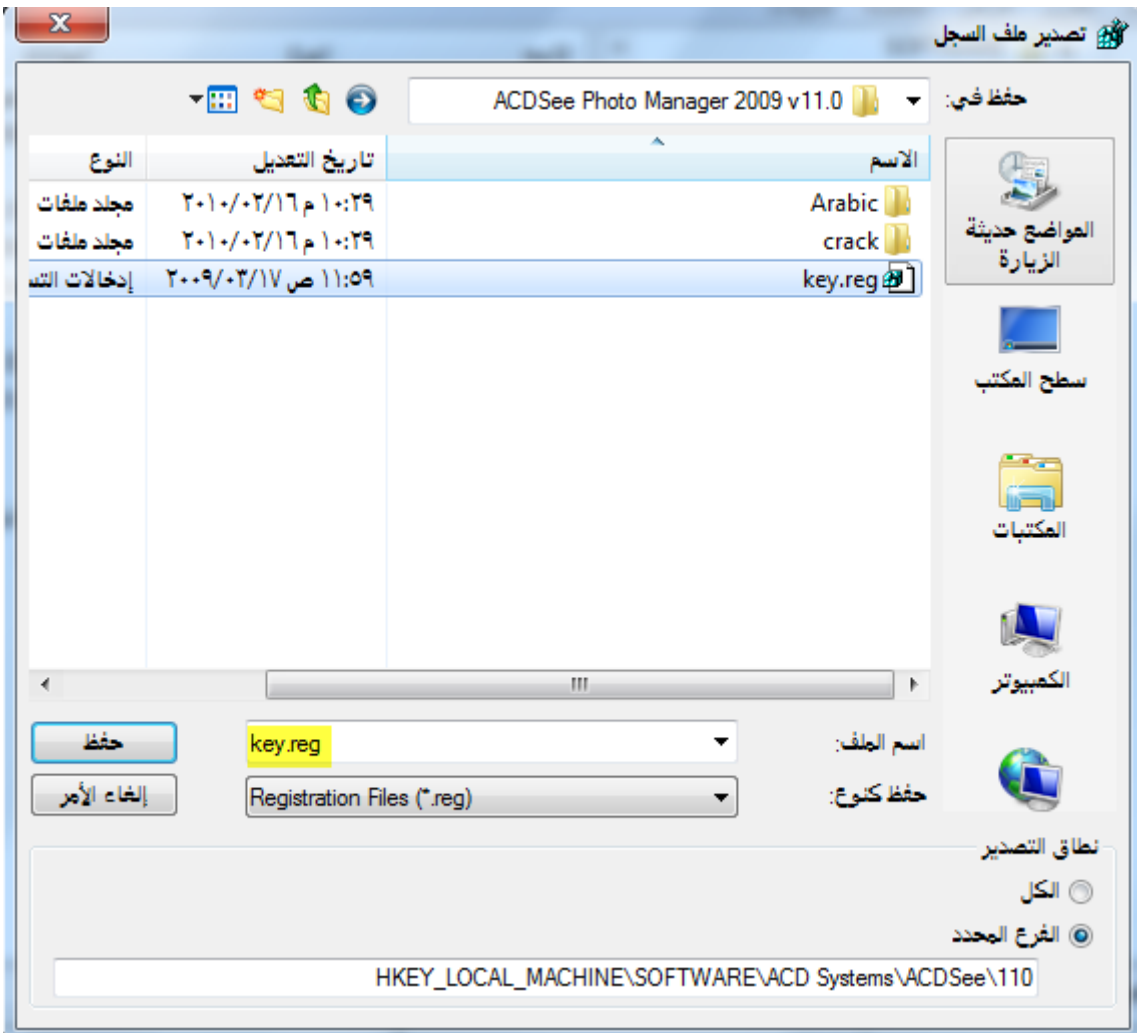

**و اآلن نقوم بفتح الملف reg.key بواسطه المفكرة notepad ) وذلك بالضغط بالزر اليمين عليه ثم تحرير (**

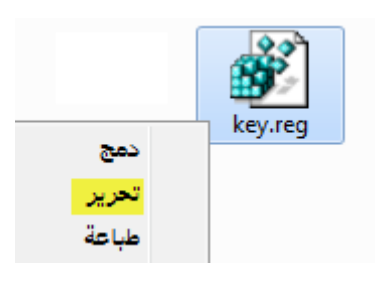

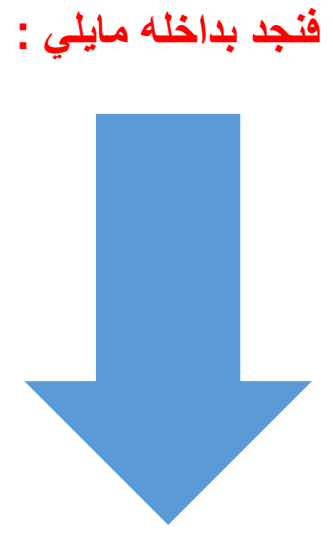

```
Windows Registry Editor Version 5.00
[HKEY_LOCAL_MACHINE\SOFTWARE\ACD Systems\ACDSee\110]
"AllowPrivateFolders"=dword:00000001
"EditPanelWidth"=dword:000000fa
"CompanyID"="1"
"Language"="EN"
"LicenseNumber"="7F8DVH-334K2-3M4JP6-3DJSBKP"
"ProductID"="2401"
"SetAssoc"="All"
"UserName"="Zuhair"
"InstallDir"="C:\\Program Files\\ACD Systems\\ACDSee\\11.0\\"
"TrialInfo"=hex:
"D3DBaseSlideshowPath"="C:\\Program Files\\ACD 
Systems\\ACDSee\\11.0\\D3DBaseSlideShow.exe"
"OldBaseSlideshowPath"="C:\\Program Files\\ACD 
Systems\\ACDSee\\11.0\\OldBaseSlideShow.exe"
[HKEY_LOCAL_MACHINE\SOFTWARE\ACD Systems\ACDSee\110\Capabilities]
"ApplicationDescription"="@C:\\Program Files\\ACD 
Systems\\ACDSee\\11.0\\1033\\ACDSeeQV11.exe.dll,-601"
[HKEY_LOCAL_MACHINE\SOFTWARE\ACD 
Systems\ACDSee\110\Capabilities\FileAssociations]
".abr"="ACDSee Photo Manager 2009.abr"
".pbr"="ACDSee Photo Manager 2009.pbr"
".jbr"="ACDSee Photo Manager 2009.jbr"
".djv"="ACDSee Photo Manager 2009.djv"
".djvu"="ACDSee Photo Manager 2009.djvu"
".iw4"="ACDSee Photo Manager 2009.iw4"
".ttf"="ACDSee Photo Manager 2009.ttf"
".ttc"="ACDSee Photo Manager 2009.ttc"
".fpx"="ACDSee Photo Manager 2009.fpx"
".icn"="ACDSee Photo Manager 2009.icn"
".ico"="ACDSee Photo Manager 2009.ico"
".cur"="ACDSee Photo Manager 2009.cur"
".ani"="ACDSee Photo Manager 2009.ani"
".icl"="ACDSee Photo Manager 2009.icl"
".pcd"="ACDSee Photo Manager 2009.pcd"
".pic"="ACDSee Photo Manager 2009.pic"
".pict"="ACDSee Photo Manager 2009.pict"
".pct"="ACDSee Photo Manager 2009.pct"
".pix"="ACDSee Photo Manager 2009.pix"
".pbm"="ACDSee Photo Manager 2009.pbm"
".pgm"="ACDSee Photo Manager 2009.pgm"
".ppm"="ACDSee Photo Manager 2009.ppm"
".eps"="ACDSee Photo Manager 2009.eps"
".psp"="ACDSee Photo Manager 2009.psp"
".pspimage"="ACDSee Photo Manager 2009.pspimage"
".pspbrush"="ACDSee Photo Manager 2009.pspbrush"
".xbm"="ACDSee Photo Manager 2009.xbm"
".xpm"="ACDSee Photo Manager 2009.xpm"
".bmp"="ACDSee Photo Manager 2009.bmp"
".dib"="ACDSee Photo Manager 2009.dib"
".rle"="ACDSee Photo Manager 2009.rle"
".jpg"="ACDSee Photo Manager 2009.jpg"
".jpeg"="ACDSee Photo Manager 2009.jpeg"
".jpe"="ACDSee Photo Manager 2009.jpe"
".jif"="ACDSee Photo Manager 2009.jif"
".jfif"="ACDSee Photo Manager 2009.jfif"
".thm"="ACDSee Photo Manager 2009.thm"
".pcx"="ACDSee Photo Manager 2009.pcx"
".dcx"="ACDSee Photo Manager 2009.dcx"
".png"="ACDSee Photo Manager 2009.png"
".tga"="ACDSee Photo Manager 2009.tga"
".tif"="ACDSee Photo Manager 2009.tif"
".tiff"="ACDSee Photo Manager 2009.tiff"
".xif"="ACDSee Photo Manager 2009.xif"
".apd"="ACDSee Photo Manager 2009.apd"
".gif"="ACDSee Photo Manager 2009.gif"
```
**".wmf"="ACDSee Photo Manager 2009.wmf" ".emf"="ACDSee Photo Manager 2009.emf" ".wbm"="ACDSee Photo Manager 2009.wbm" ".wbmp"="ACDSee Photo Manager 2009.wbmp" ".iff"="ACDSee Photo Manager 2009.iff" ".lbm"="ACDSee Photo Manager 2009.lbm" ".ilbm"="ACDSee Photo Manager 2009.ilbm" ".jp2"="ACDSee Photo Manager 2009.jp2" ".jpx"="ACDSee Photo Manager 2009.jpx" ".jpk"="ACDSee Photo Manager 2009.jpk" ".j2k"="ACDSee Photo Manager 2009.j2k" ".jpc"="ACDSee Photo Manager 2009.jpc" ".j2c"="ACDSee Photo Manager 2009.j2c" ".psd"="ACDSee Photo Manager 2009.psd" ".ras"="ACDSee Photo Manager 2009.ras" ".rsb"="ACDSee Photo Manager 2009.rsb" ".sgi"="ACDSee Photo Manager 2009.sgi" ".rgb"="ACDSee Photo Manager 2009.rgb" ".rgba"="ACDSee Photo Manager 2009.rgba" ".bw"="ACDSee Photo Manager 2009.bw" ".int"="ACDSee Photo Manager 2009.int" ".inta"="ACDSee Photo Manager 2009.inta" ".cr2"="ACDSee Photo Manager 2009.cr2" ".crw"="ACDSee Photo Manager 2009.crw" ".raw"="ACDSee Photo Manager 2009.raw" ".bay"="ACDSee Photo Manager 2009.bay" ".raf"="ACDSee Photo Manager 2009.raf" ".mos"="ACDSee Photo Manager 2009.mos" ".fff"="ACDSee Photo Manager 2009.fff" ".cs1"="ACDSee Photo Manager 2009.cs1" ".dcr"="ACDSee Photo Manager 2009.dcr" ".kdc"="ACDSee Photo Manager 2009.kdc" ".mrw"="ACDSee Photo Manager 2009.mrw" ".nef"="ACDSee Photo Manager 2009.nef" ".mef"="ACDSee Photo Manager 2009.mef" ".orf"="ACDSee Photo Manager 2009.orf" ".pef"="ACDSee Photo Manager 2009.pef" ".erf"="ACDSee Photo Manager 2009.erf" ".032"="ACDSee Photo Manager 2009.032" ".srf"="ACDSee Photo Manager 2009.srf" ".sr2"="ACDSee Photo Manager 2009.sr2" ".arw"="ACDSee Photo Manager 2009.arw" ".dng"="ACDSee Photo Manager 2009.dng" ".hdr"="ACDSee Photo Manager 2009.hdr" ".asf"="ACDSee Photo Manager 2009.asf" ".avi"="ACDSee Photo Manager 2009.avi" ".m1v"="ACDSee Photo Manager 2009.m1v" ".mp2"="ACDSee Photo Manager 2009.mp2" ".mp2v"="ACDSee Photo Manager 2009.mp2v" ".mpa"="ACDSee Photo Manager 2009.mpa" ".mpe"="ACDSee Photo Manager 2009.mpe" ".mpeg"="ACDSee Photo Manager 2009.mpeg" ".mpg"="ACDSee Photo Manager 2009.mpg" ".mpv2"="ACDSee Photo Manager 2009.mpv2" ".wmv"="ACDSee Photo Manager 2009.wmv" ".aif"="ACDSee Photo Manager 2009.aif" ".aifc"="ACDSee Photo Manager 2009.aifc" ".aiff"="ACDSee Photo Manager 2009.aiff" ".au"="ACDSee Photo Manager 2009.au" ".mid"="ACDSee Photo Manager 2009.mid" ".midi"="ACDSee Photo Manager 2009.midi" ".mp3"="ACDSee Photo Manager 2009.mp3" ".rmi"="ACDSee Photo Manager 2009.rmi" ".snd"="ACDSee Photo Manager 2009.snd" ".wav"="ACDSee Photo Manager 2009.wav" ".wma"="ACDSee Photo Manager 2009.wma" ".cab"="ACDSee Photo Manager 2009.cab" ".sef"="ACDSee Photo Manager 2009.sef" ".lzh"="ACDSee Photo Manager 2009.lzh" ".lha"="ACDSee Photo Manager 2009.lha" ".mim"="ACDSee Photo Manager 2009.mim" ".mme"="ACDSee Photo Manager 2009.mme" ".b64"="ACDSee Photo Manager 2009.b64"**

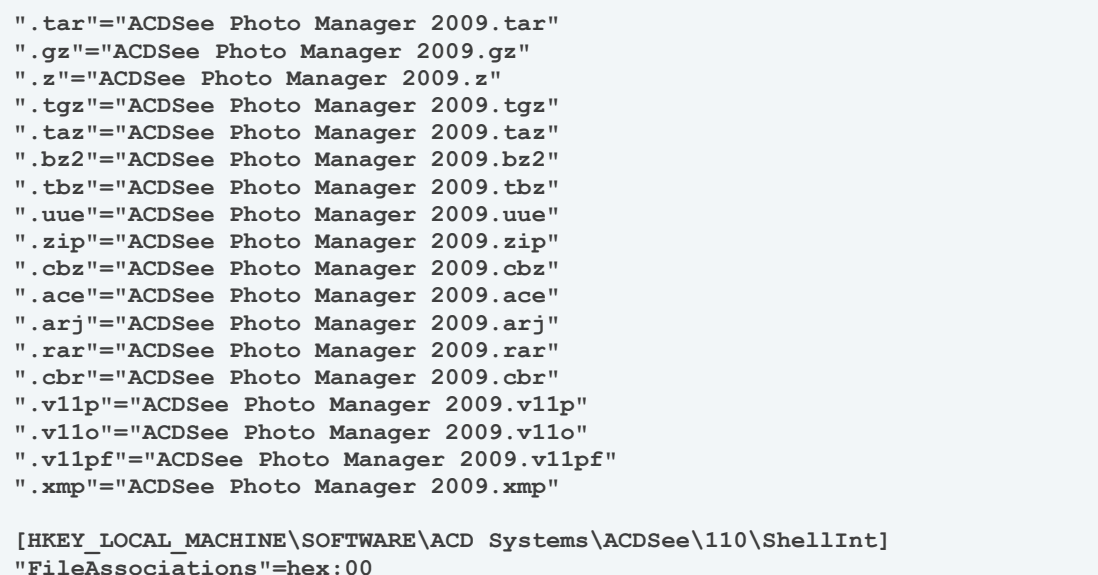

**نحذف المحتويات ماعد أول سطرين + السطر الذي يحوي الرقم التسلسلي للبرنامج فيبقى مايلي:**

**Windows Registry Editor Version 5.00 [HKEY\_LOCAL\_MACHINE\SOFTWARE\ACD Systems\ACDSee\110] "LicenseNumber"="7F8DVH-334K2-3M4JP6-3DJSBKP"**

**نقوم بالحفظ s+Ctrl ثم اإلغالق 4F+Alt**

**واآلن أصبح لدينا ما يلي :**

Auto Setup.bat key.reg $\mathcal{F}$ acdsee2009-11-0-113-en.exe

**وهي على التتالي ملف التنصيب الصامت ) التلقائي ( ملف التسجيل ملف التنصيب العادي**

**وفي داخل ملف التنصيب الصامت يوجد لدينا الكود مع السويتش الخاص بالتنصيب الصامت وهو كالتالي :**

**"acdsee2009-11-0-113-en.exe" /s /v"/qb"**

#### **نضيف إليه اآلن تعليمة استيراد ملف registry بعد السطر السابق فيصبح الكود كمايلي**

**acdsee2009-11-0-113-en.exe" /s /v"/qb reg import key.reg**

,,,,,,,,,,

**وهذا هو كود التنصيب الصامت مع التسجيل الخاص بالبرنامج**

### **الخالصة :**

**ً في حال وجود رقم تسلسلي خاص بالبرنامج يتم إدخاله سواء أثناء التنصيب أو في ما بعد التنصيب فإننا نقوم بتنصيب البرنامج بالطريقة العادية مع إدخال بيانات التسجيل ثم نقوم بالبحث في محرر التسجيل registry عن هذه البيانات ونصدر ملف التسجيل ونقوم بوضع تعليمة االستيراد داخل ملف التنصيب الصامت وهذه الحركة من استنتاجي أثناء تعاملي مع البرامج و ربما لم تشرح من قبل**

### **وظيفة :**

**قم بعمل ملف تنصيب صامت باسم bat.silent 8.9.4 Multimedia Builder لبرنامج**

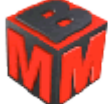

**علماً أن بيانات التسجيل الخاصة بالبرنامج هي :** 

**name=zher40@hotmail.com Code=412-24962-1 Comment=sf0j2ksf2242549**

**والبيانات هذه يتم إدخالها بعد تنصيب البرنامج بالطريقة العادية من قائمة help Enter reg code ثم multimedia builder about ثم**

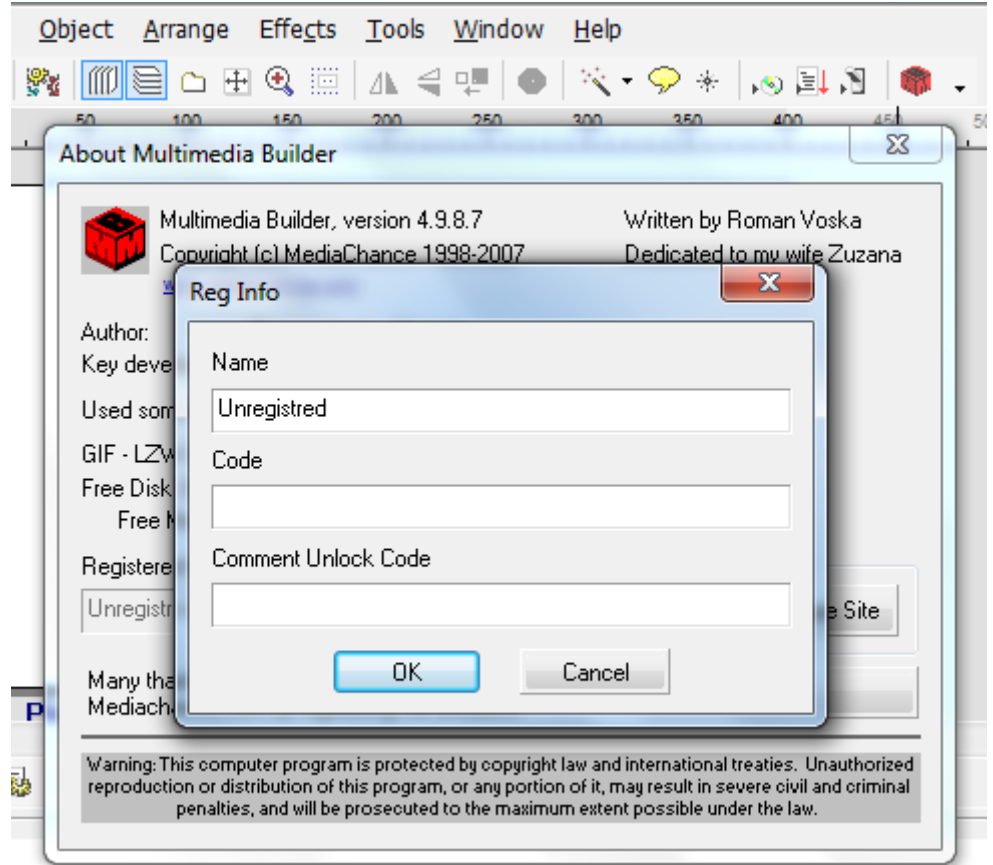

وأيضاً هناك نقطة أخرى و هي ملف تنصيب البرنامج لمن ليس عنده البرنامج **رابط التحميل المباشر**

**7..2الحجم MB رابط أول <http://mmb.mediachance.com/files/mmbld498.exe>**

**رابط ثاني**

**<http://www.mmbgroup.com/news/mmb498/mmbld498.zip>**

tahas oftcom

,,,,,,,,,,,

11111111 111**1** 

# **الدرس :51 التحكم بالملفات التنفيذية من خالل الملفات الدفعية**

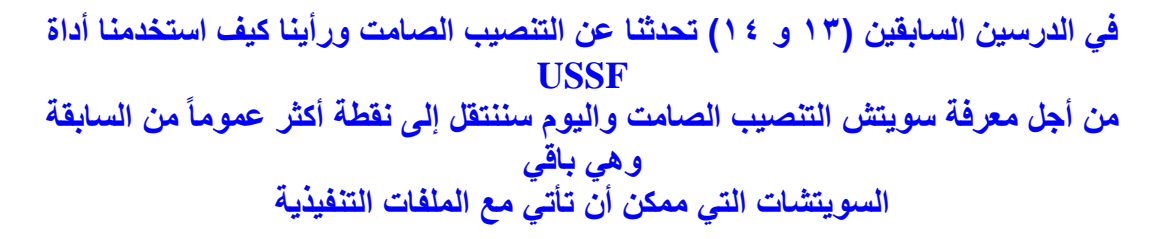

**لنأخذ اآلن كمثال برنامج messenger live windows ملف التنصيب الخاص به اسمه msi.setup**

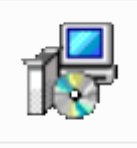

Setup.msi

**سنضع ملف دفعي بجانب هذا الملف ونكتب بداخله مايلي**

**Setup.msi /?**

**ف الدفعي سنجد نافذة:بعد تشغيل هذا الملو**

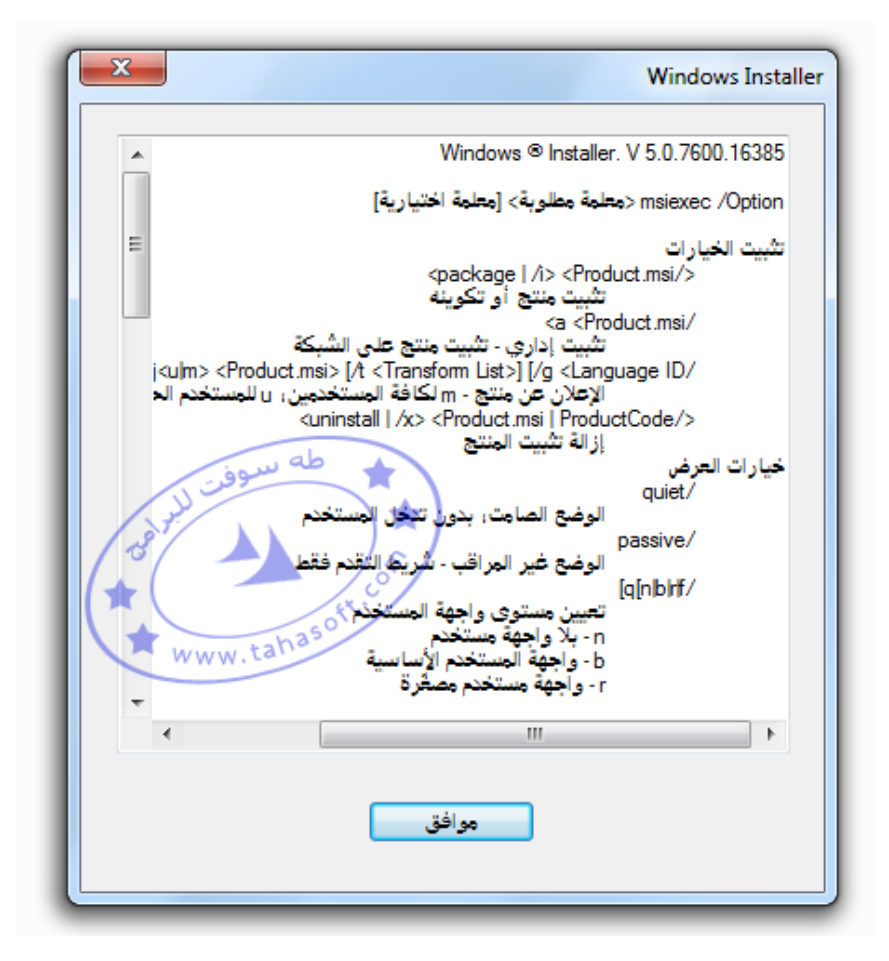

**سنالحظ ظهور العديد من األوامر ومن بينها أمر التنصيب الصامت الذي تحدثنا عنه في الدرس السابق وطريقة استخدام هذه األوامر تكون كالتالي**

**setup.msi /xxx**

على كل حال لا تهتم كثيراً بما ذكرت حتى الآن لأنها كانت مقدمة لفهم ما سأتحدث عنه وهذه الطريقة غير فعالة مع كافة البرامج ولو كا*ن* هدفنا منها التنصيب الصامت لكانت الأداة **USSF أفضل واريح بكثير**

**سننتقل اآلن لما هو مفيد ً لهذه الفقرة كالتالي : سأضع عنوانا م ضغط الملفات وفك ضغط الملفات باستخدام الملفات الدفعية ً على جهازك حتى تستطيع متابعة الشرح و تطبيقه يجب أن يكون عندك برنامج WINRAR منصبا اآلن ندخل إلى المسار التالي**

**C:\Program Files\WinRAR**

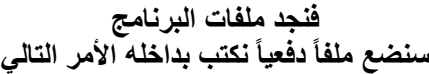

**rar.exe/?**

**ذكير : يمكن إهمال ت exe. أي يمكن كتابة األمر السابق بشكل مختصر كالتالي**

**rar/?**

#### **وعند تنفيذ الملف الدفعي سنجد مايلي**

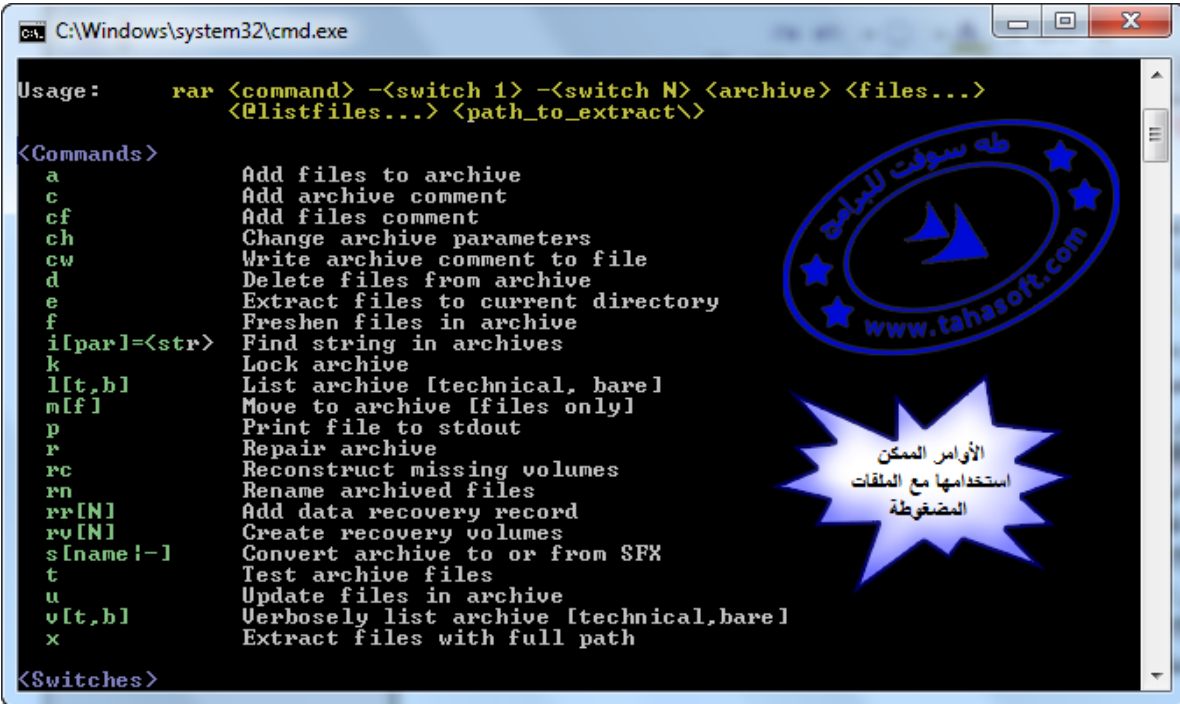

**وهنا نجد األوامر التابعة للضغط وفك الضغط وما إلى ذلك باستخدام ملف exe.rar** والأوامر الموجودة كثيرة جداً ولن نتحدث عنها كلها وبصراحة لم أستعملها كلها ولكن عندما يلزمن*ي* ش*ي*ء **ً مما استخدمته من ضغط بهذا الخصوص أعود إلى هذه القائمة و أرى ما فيها من أوامر و سأتحدث عن بعضا** وفك **ضغط للملفات وهي على الغالب ما سيكون الأكثر استعمالاً من بين هذه الأوامر ً لمن أراد التوسع في الشرح لهذه األوامر الدخول إلى تعليمات برنامج winrar ويمكن أيضا فيجد مايلي :**

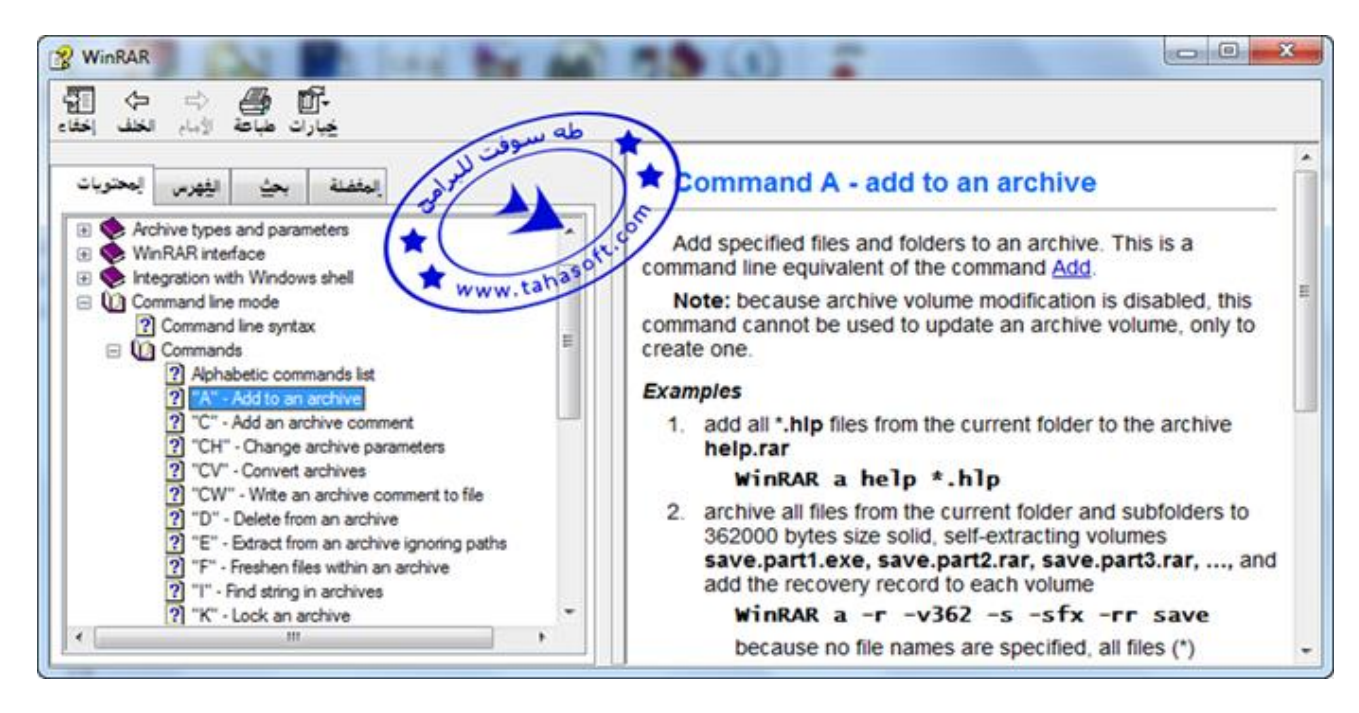

**وقبل أن نتابع العمل سنقوم بنسخ الملفات التالية rar.exe**

**rarext.dll إلى مجلد اختياري خارج برنامج الوينرار وننشئ بجانبه الملف الدفعي وليكن اسمه bat.batch ً ليكن folder ونضع بداخله الملفات التي نريد اسمه وننشئ مجلدا**

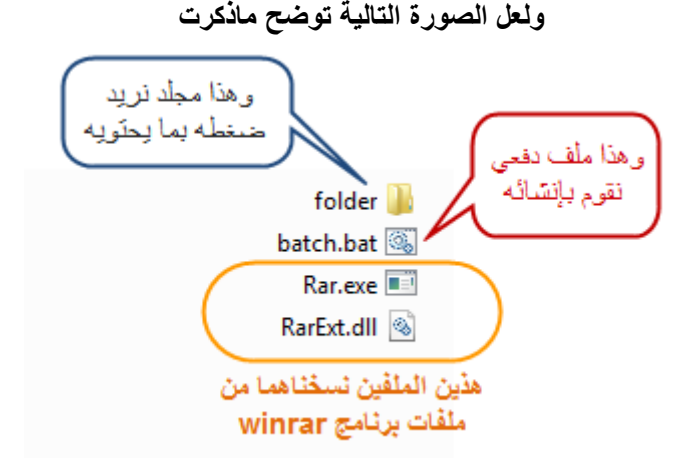

**اآلن مانريده هو أنه عند تشغيل الملف bat.batch أن يقوم بضغط المجلد folder ومحتوياته لى ملف مضغطوط وليكن اسمه إ rar.tahasoft وإلنجاز هذا العمل سنكتب األمر التالي داخل الملف الدفعي batch**

**RAR a tahasoft.rar folder**

**الشرح: RAR هي اسم الملف exe.rar الذي نستغل أوامره للقيام بعملية الضغط a إلنشاء ملف أرشيف الضغط rar.tahasoft هي اسم الملف المضغوط الناتج وهو اختياري بالطبع folder اسم المجلد الذي نريد ضغطه**

#### **مالحظة :**

**بوجود الملفين exe.rar و dll.rarext فإننا نستطيع إنجاز عمليات الضغط وفك الضغط ً دون غيرهما ليس له قاعدة بدون أن يكون برنامج winrar مركباً على الجهاز وسبب اختياري لهما حصرا محددة إنما عن طريق الممارسة و التجربة**

**مثال ثاني :**

**لو كان هناك ملفات نصية بجانب الملف الدفعي ونريد ضغطها في ملف اسمه rar.x عندئذ نكتب ما يلي داخل الملف الدفعي :**

**rar a x \*.txt**

**ً يمكن استعمال كافة المهارات التي تعلمناها الحظ أنه أهملنا كتابة االمتداد من أجل rar.x وأيضا سابقاً في الدروس السابقة من أجل التعامل مع الملفات**

**فك الضغط :**

**لفك ضغط الملف rar.tahasoft بحيث يتم نشر كافة محتوياته بجانب الملف الدفعي نكتب**

**rar e tahasoft.rar**

**ً أما لفك ضغط محتويات الملف rar.tahasoft إلى مجلد اسمه new مثال فإننا نكتب**

**md new rar e tahasoft.rar new**

> **ً ً من new بشرط أن يكون موجودا حيث قمنا بإنشاء المجلد new ويمكن وضع مسار ما بدال**

**...........يتبع سنكمل الحديث عن الموضوع وسنتعلم كيف يمكن جعل برنامج kaspersky يقوم بالتحديث عن طريق ملف**  دفعي و أيضاً سنتحدث عن ملف يمكن وضعه في النظام ويعطنينا بحراً من الأوامر الإضافية للملفات الدفعية.

tabasoftcom . . . . . . . . . .

# **الدرس :61 شرح أوامر أداة nircmd الرهيبة وفوائدها العظيمة في الملفات الدفعية**

# أداة NirCmd والمفات الدفعية

#### **السالم عليكم ورحمة هللا وبركاته**

اليوم وف*ي* درسنا السادس عشر من دروس الدورة سأتعرض لموضوع مهم في مجال الملفات الدفعية **في الدروس السابقة رأينا كيف نتعامل مع متغيرات بعض الملفات وطريقة اليوم مشابهة لما سبق من ناحية التعامل**

**سنقوم بتحميل أداة Nircmd**

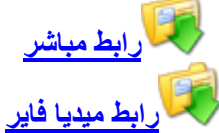

**صفحة تحميل آخر اصدار** 

**<http://www.nirsoft.net/utils/nircmd.html> حيث أن رقم اصدار النسخة الحالية هو 14.2**

**و اآلن بعد تحميل الملف المضغوط السابق فك الضغط عنه تجد ملفين انسخ الملف exe.nircmd الى المسار C:\Windows انتهى اإلعداد للعمل**

**واآلن لنبدأ بعرض األوامر الجديدة :**

**بعد نسخ الملف السابق يتم إضافة العديد والعديد من االوامر الجديدة التي يمكننا استخدامها من خالل الملفات الدفعية أو موجه األوامر dos وهي أوامر متميزة و مفيدة جدا** وسأعرض اليوم بعضاً من هذه الأوامر وأترك لكم البقية

### **فتح وإغالق سواقة األقراص DVD/CD**

**open cdrom nircmd**

**هذا األمر يقوم بفتح سواقة األقراص DVD/CD الحظ أننا دوما سنكتب كلمة nircmd في بداية كل أمر من هذه األوامر وهو اسم الملف الذي نسخناه سابقا إلى مجلد النظام ولو قمنا بتغيير اسم - nircmd إلى اسم آخر يجب أن نغيره هنا أيضا داخل االوامر .** **nircmd cdrom open H:**

#### **أمر إغالق السواقة**

**cdrom close**

**أو**

**cdrom open J:**

**نطق النصوص : األمر التالي**

**nircmd speak text "welcome to tahasoft.com"**

**سيقوم بنطق النص welcome to tahasoft.com**

#### **التحكم بسرعة القراءة :**

**nircmd speak text "welcome to tahasoft.com" -5**

**األمر السابق سيقوم بقراءة النص ببطئ** ويمكن التحكم بالسرعة عن طريق تغيير الرقم الموجود ف*ي* الأمر **و تزداد السرعة حتى تصل في أقصى سرعة -21و أبطئ مايمكن عند 21حتى -21حيث إنه من يكون الوضع الطبيعي 1وعند الرقم 21عند الرقم** 

**القراءة من ملف نصي :**

**nircmd speak file "c:\tahasoft.txt"**

**األمر السابق سيقوم بقراءة النص الموجود في الملف txt.tahasoft و الموجود على القرص C**

**التحكم بشدة الصوت :**

**زيادة شدة صوت النظام :**

**nircmd changesysvolume 2000**

**كلما زدناه زاد الصوت 1111الحظ الرقم 56656حيث القيمة األعظمية هي** 

**إنقاص شدة الصوت : -**

**nircmd changesysvolume -5000**

**وضعنا هنا نفس األمر مع تغيير اإلشارة إلى سالب لإلنقاص**

**كتم الصوت :**

**nircmd.exe mutesysvolume 1**

**وإللغاء كتم الصوت :**

**nircmd.exe mutesysvolume 0**

**) الحظ أننا يمكن أن نضع exe.nircmd أو nircmd في األوامر (**

#### **إيقاف الشاشة :**

**nircmd.exe monitor off**

#### **تشغيل شاشة التوقف :**

**nircmd.exe screensaver**

**إنهاء المهام :**

**nircmd.exe killprocess iexplore.exe**

**حيث يتم إنهاء المهمة exe.iexplore وهو متسعرض االنترنت انترنت اكسبلورر مع taskkill ويمكن وضع أي مهمة وتشبه ما تعلمناه سابقا**

#### **إغالق اإلطارات المفتوحة :**

**nircmd.exe win close class "CabinetWClass"**

### **تفريغ سلة المحذوفات :**

**nircmd.exe emptybin**

#### **توليد نغمات موسيقية :**

**nircmd.exe beep 450 200**

**يعبر عن حدة الصوت .61حيث الرقم هو زمن النغمة بالميلي ثانية . 111والرقم** 

**(من عندي والكود التالي يولد نغمات متتالية ) تخبيص وخربشة**

**nircmd.exe beep 500 200 nircmd.exe beep 500 200 nircmd.exe beep 500 500 nircmd.exe beep 500 200 nircmd.exe beep 500 200 nircmd.exe beep 500 500 nircmd.exe beep 500 200 nircmd.exe beep 600 200 nircmd.exe beep 400 200 nircmd.exe beep 450 200 nircmd.exe beep 500 500 nircmd.exe beep 0 200**

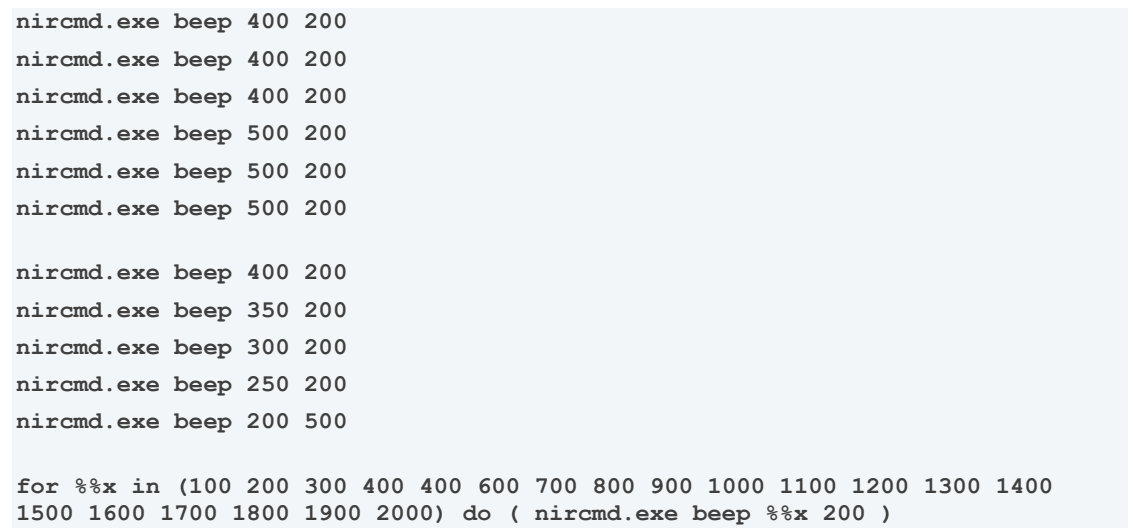

**التأخير الزمني :**

**wait 1000**

**حيث يتم االنتظار هنا لمدة ثانية ) الزمن مقدر بالميلي ثانية sec m) يمكن االستفادة منه لوضع فاصل زمني عند تنفيذ بعض األوامر**

**ويوجد أيضا أوامر إلظهار النوافذ**

**مثال :**

**nircmd qboxcom "Do you want to lock your workstation ?" "question" lockws**

**هذا األمر يقوم بإظهار نافذة تحوي زرين عند الضغط على Yes يتم إغالق نافذة عمل المستخدم وعند الضغط على No يتم إلغاء األمر .**

**مالحظة :**

في حال عمل ملف دفعي يتعامل مع هذه الأوامر ونريد تشغيله على كمبيوتر آخر **يمكن ضغط الملفين باستخدام برامج التحويل إلى exe وإعطاء أمر نسخ copy في بداية البرنامج أو يمكن وضع ملف exe.nircmd بجانب الملف الدفعي وستكون النتائج نظامية**

وب**هذا أكون قد قدمت لكم جزءاً يسيراً مما يحويه الملف nircmd من أوامر ويوجد في الملف المضغوط الذي حملتموه في بداية الدرس ملف اسمه chm.NirCmd**

**وهو يحوي كافة أوامر هذه األداة مع شرح وأمثلة لكل منها آمل لكم المتعة والفائدة وأتمنى لو نرى بعض إبداعاتكم من ملفات دفعية باستخدام هذه األوامر .**

tahasoftcom

,,,,,,,,,,

# **] درس خارجي [ استخدام أوامر الملفات الدفعية في لغات C# , C++ البرمجة**

**التعامل مع الملفات الدفعية bat من خالل لغة البرمجة ++C و لغة #C**

بسم الله الرحمن الرحيم السلام عليكم ورحمة الله و بركاته

**سنرى اليوم درساً بسيطاً لمبرمجي لغة c++ عن كيفية استعمال األوامر التي مرت معنا في الملفات الدفعية ضمن لغة البرمجة ++c ... أذكر أن الدرس يهم فئة محددة من المستخدمين وهم من عندهم معرفة سابقة بالبرمجة بلغة ++c و لكن بما أننا نتحدث عن الملفات الدفعية و نسعى ليصبح هذا القسم في المنتدى المرجع األول لكل من يريد تعلم هذه اللغة فإنني لن أهمل شيئاً مما يتعلق بالملفات الدفعية مما أتعلمه لنقله إليكم**

**سنبدأ في شرح التطبيق االول من الصفر و أعرض بشكل سريع الباقي إن لغة c++ تحتاج إلى برنامج مترجم compiler من الكود إلى برنامج و المهم ما سأشرح عليه هو Studio Visual Microsoft و سأشرح كيفية إنشاء تطبيق من الصفر ثم كيفية كتابة كود الملف الدفعي دخله** 

> **نضغط على قائمة File ثم new ثم project**

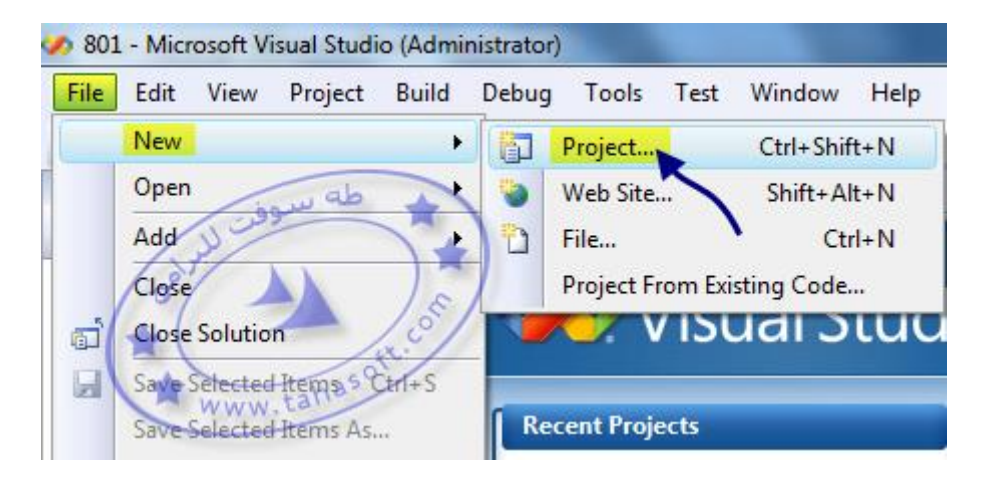

**c++ file (.cpp (نختار ثم نكتب اسم الملف ) اختياري ( و نضغط add**
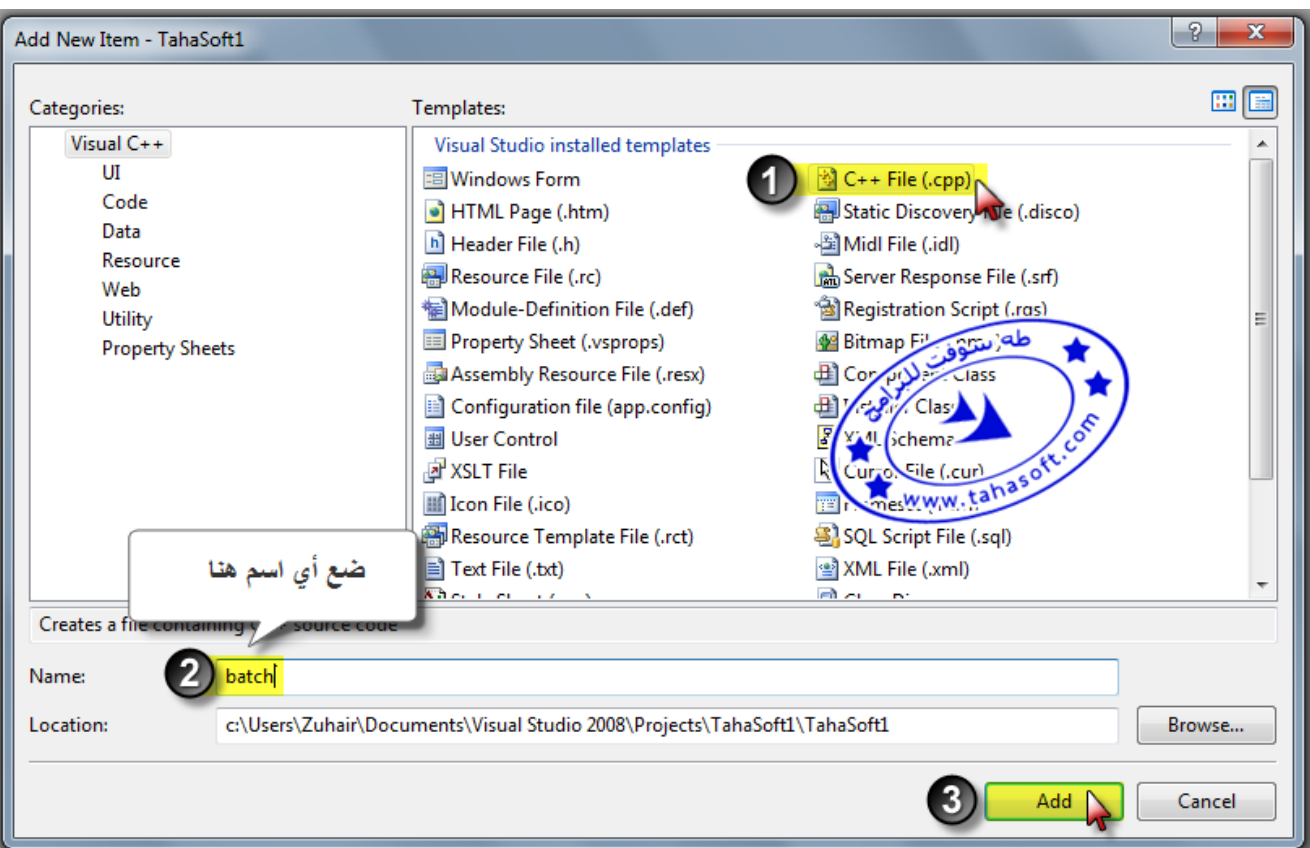

# next نضغط

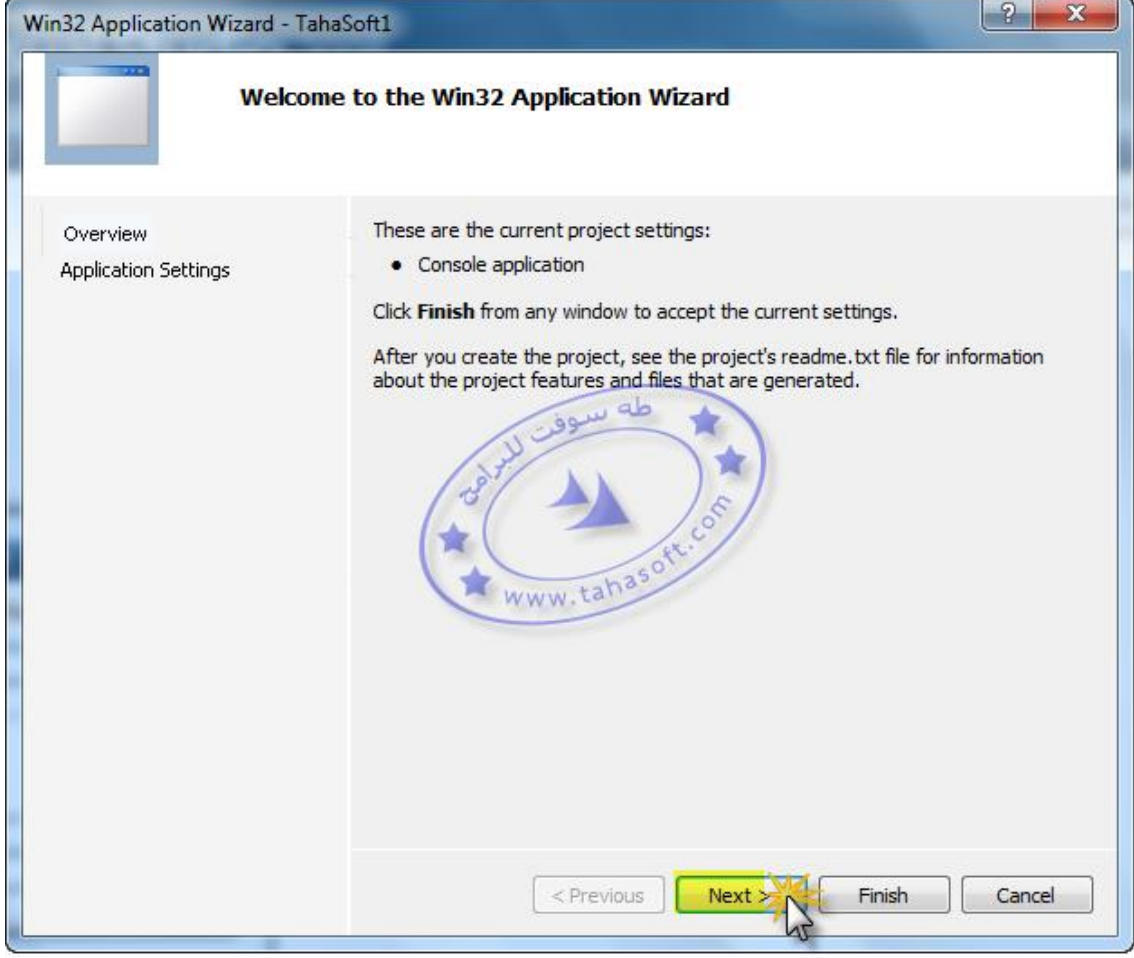

## **نفعل خيار Empty project ثم Finish**

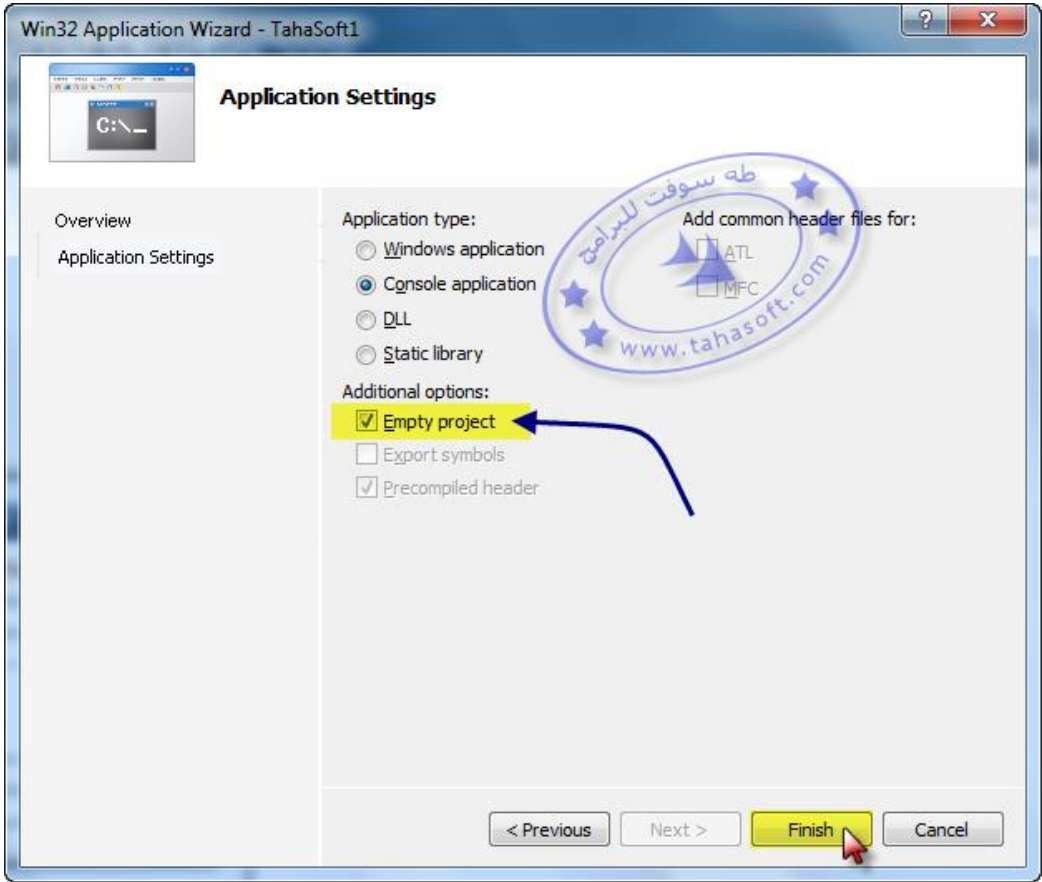

**نضيف ملف العملاآلن تم إنشاء المشروع و اآلن س نضغط بالزر اليمين على Files Source ثم Add new Item ثم**

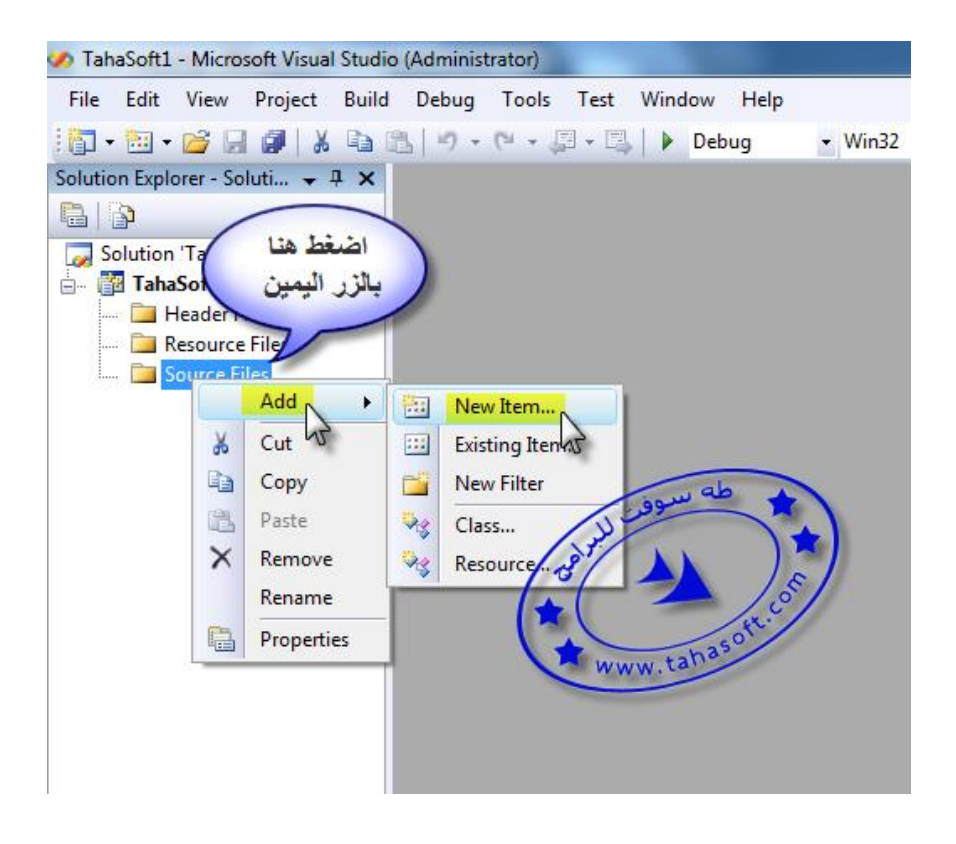

## **سنختار هنا النوع Application Console 32Win وهي المشروعات التي تنفذ ضمن شاشة الدوز dos السوداء نكتب أي اسم و نضغط ok**

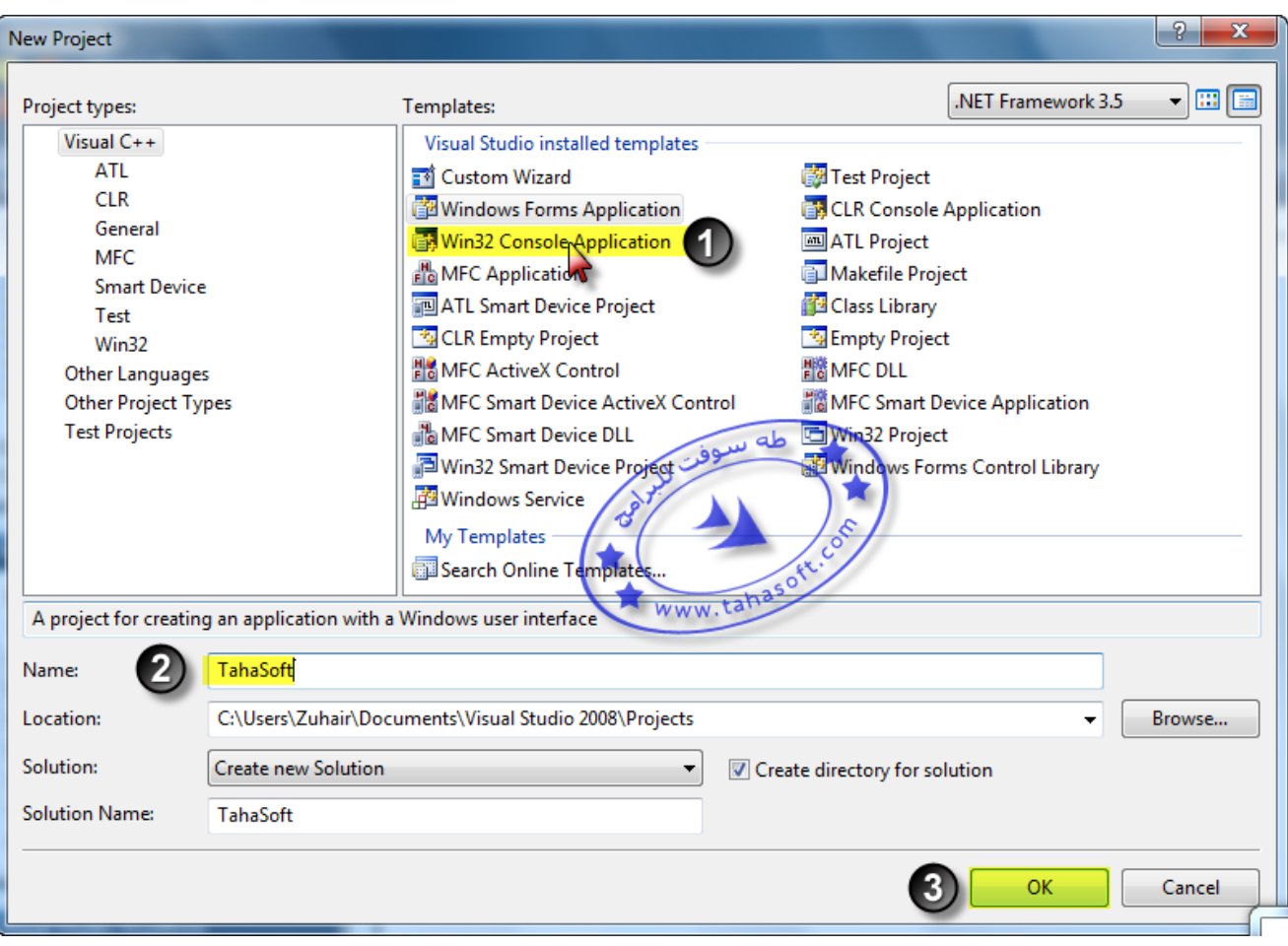

**و اآلن أصبحت صفحة كتابة الكود جاهزة سنكتب الكود التالي**

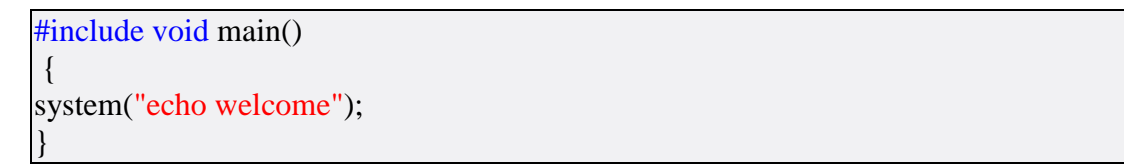

# **و ممكن إضافة أي شيء آخر نريده في الكود**

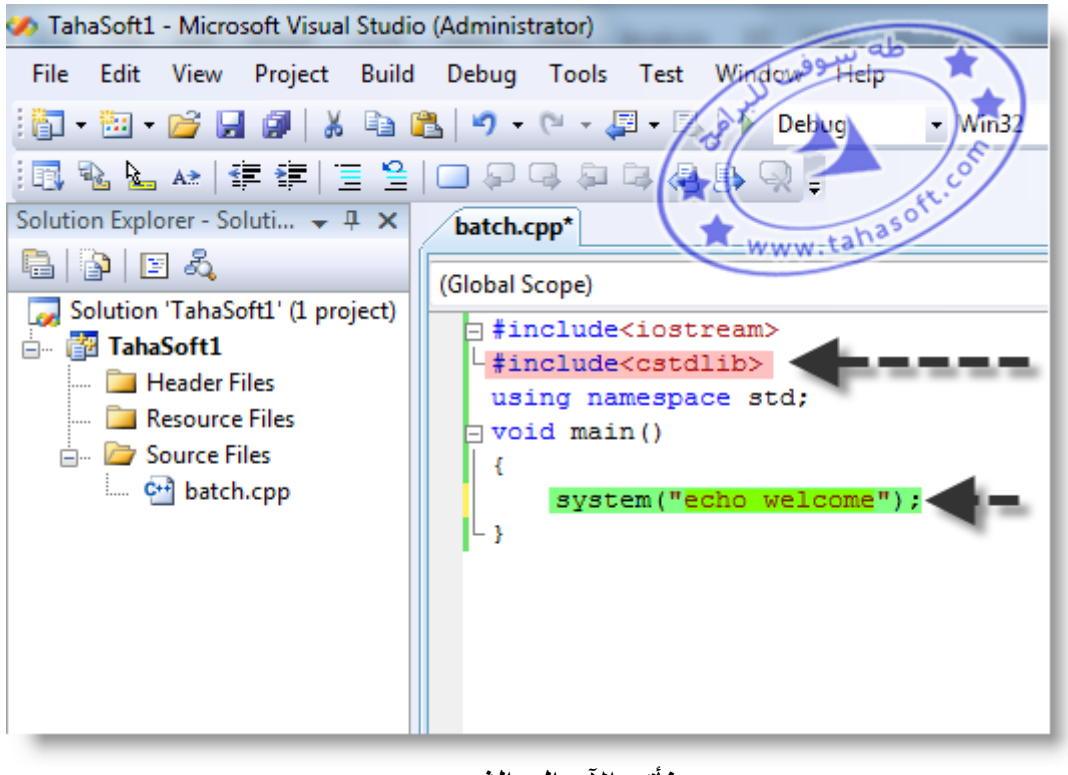

**نأتي اآلن إلى الشرح : السطرين التاليين** 

#include using namespace std;

**يحب كتابتهما في حال التعامل مع تعليمات اإلدخال و اإلخراج على النافذة و هنا في مثالنا ليسا ضروريان**

**السطر**

#include

**وهو لتضمين الملف الرأسي الذي يحتوي على التعليمة التي سنستخدمها للتعامل مع أوامر dos**

void main() { }

**ذي نريد كتابتهوهي لوضع الجسم الرئيي للبرنامج ال و بين القوسين }{ توضع األوامر الرئيسة**

system("echo welcome");

**وهذا السطر هو لب العمل و أساس الموضوع اليوم وهنا نستخدم األمر system ونكتب مابين القوسين وعالمات االقتباس أوامر الملفات الدفعية التي نريد أن يتم تنفيذها ضمن برامج ++C كتبنا هنا األمرحيث** 

echo welcome

**وهذا االمر كما تعرفون يا متابعي دورس الدورة فهو يستخدم إلظهار كلمة welcome على الشاشة كما كنا نفعل ضمن الملفات الدفعية سابقاً ويمكن كتابة أي أمر دفعي آخر بين القوسين و اآلن لتنفيذ البرنامج نتبع مايلي نضغط على 7f من أجل اختبار الكود إن كان يحوي أخطاء و اآلن بعد التأكد من عدم وجود أخطاء نضغط 5f+ctrl**

**فيتم تنفيذ البرنامج و نرى النتجية التالية :**

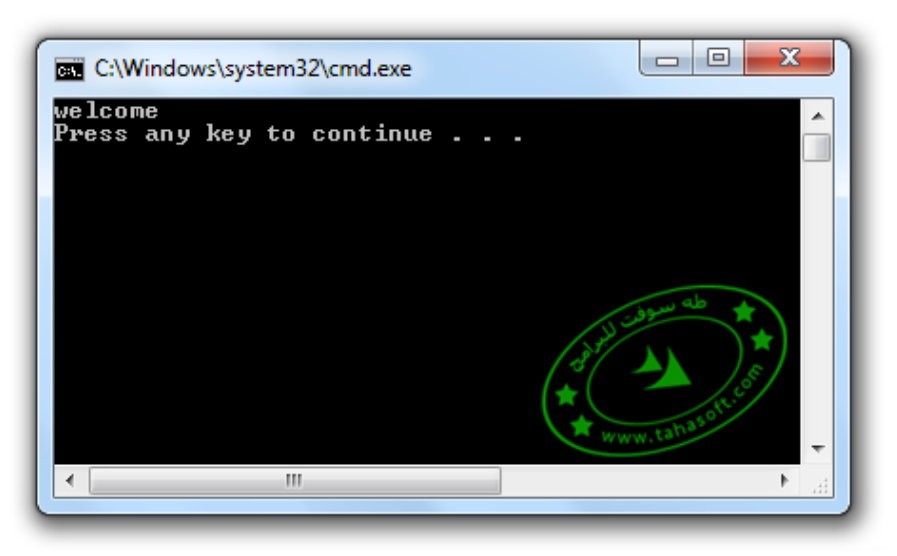

**مثال آخر : ً من السابق : سنكتب الكود التالي بدال**

#include void main() { system("title سوفت  $\&$  color 2f & echo welcome"); }

**في هذه الحالة قمنا بكتابة عدة أوامر متتالية حيث األول**

شبكة و منتديات طه سوفت title

**وهي تعليمة وضع عنوان لنافذة العمل و سيتم كتابة شبكة و منتديات طه سوفت في شريط العنوان الخاص بالبرنامج ألمر الثاني :و ا**

color 2f

و هو أمر التلوين حيث اللون ٢ هو الأخضر الفاتح و سيكون للخلفية **و اللون f هو اللون األبيض وسيكون للنص األمر الثالث :**

echo welcome

**وهو إلخراج كلمة welcome على الشاشة**

 $\boxed{\phantom{a}}$ شبكة و منتديات طه سوفت : Administrator للتقا welcome<br>Press any key to continue . . .  $\overline{m}$ 

**نتيجة تنفيذ الكود السابق ستكون كما يلي :** 

## **استخدام الملفات الدفعية Files batch في لغة البرمجة#C بالنسبة لتطبيقات console فسأستعرض سريعاً كود العمل**

**نكتب الكود التالي :**

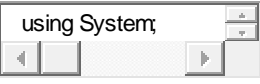

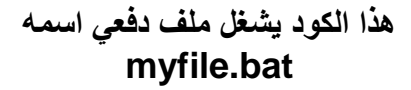

**وموجود على القرص C**

ولتغييره فقط غير التعليمات الملونة بالأزرق في الكود السابق

**وبالنسبة لتطبيقات application windows ففي حال أنشأنا التطبيق التالي**

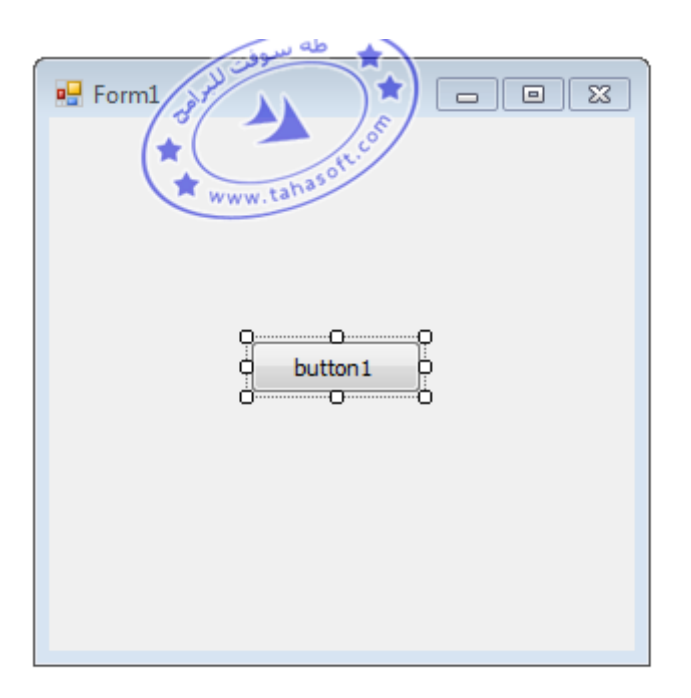

**فإننا نضع الكود التالي داخل الزر 1button**

**و المسار ملون باألزرق ويمكن تغييره**

 $\sim$   $\sim$ 

**ً لمتابعتكم شكرا دة و المتعةو آمل لكم الفائ و السالم عليكم** 114

TAHASOFT.COM

**Maker Batch-E برنامج مساعد في كتابة الملفات الدفعية bat و تحويلها والكثير**

# **E-BatchMaker برنامج :4.1 النسخة**

## **: وظيفة البرنامج**

 **تحويل ملفات الدفعية bat و cmd الى ملفات تنفيذية, مع العديد من المميزات الخرافية بنسخته الجديدة...**

البرنامج من صنع الأيادي العراقية <sup>@</sup>

# **: مميزاته العامة**

 **تحويل ملفات الـ: 4 bat و cmd الى exe حجم الملف: 2 كيلوبايت 9الناتج استخراجها في مكانامكانية دمج الملفات معه و : 3 محدد .....و غيرها الكثيـــــــــــــــــــر: 1**

## **اهم : المميزات الجديدة في هذه ِ النسخة**

**استبدال الحرر و تلوين: 4 األوامر و الرموز ... اخ ) اضافة قائمة اوامر: 2 Ctrl + Space) )دعم البلوجينات: 3 Plugins) " اضافة اداه جديدة: 1 art ASCII to Image "تحويل الصور الى نصوص فنية " اضافة اداه جديدة: 5 art ASCII to Word "تحويل الكتابات النصوص فنية " اضافة اداه جديدة: 6 art ASCII to Draw "للرسم على شكل نصوص اضافة حماية افضل الى الملف: 7 الناتج**

**بلوجينين, اضافة الىاضافة الى تغيير األزرار و اضافة دعم األستدعاء الخارجي للبرنامج و اضافة خمس امثلة ألنشاء بلوجينات و ..غيرها الكثير**

# **: صور البرنامج**

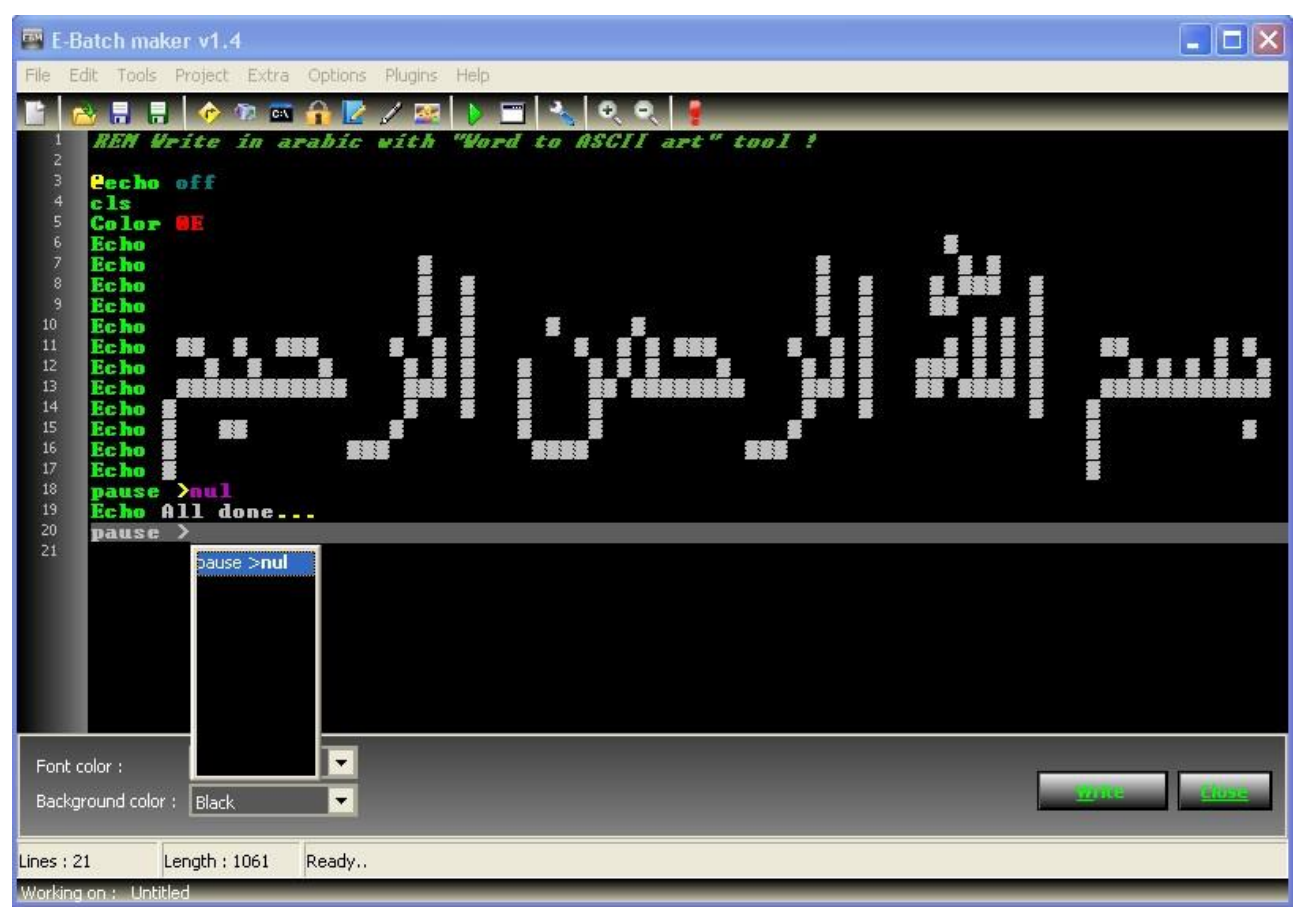

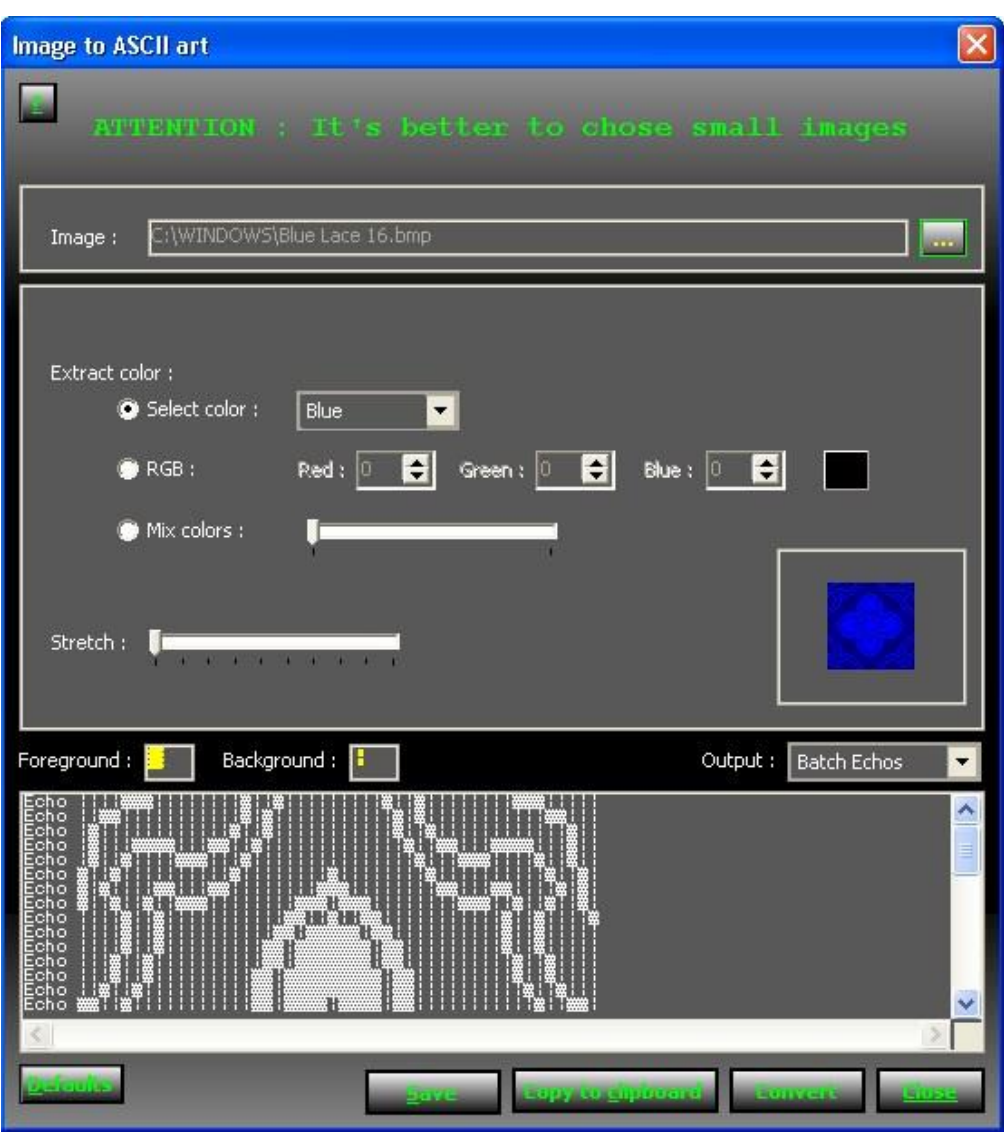

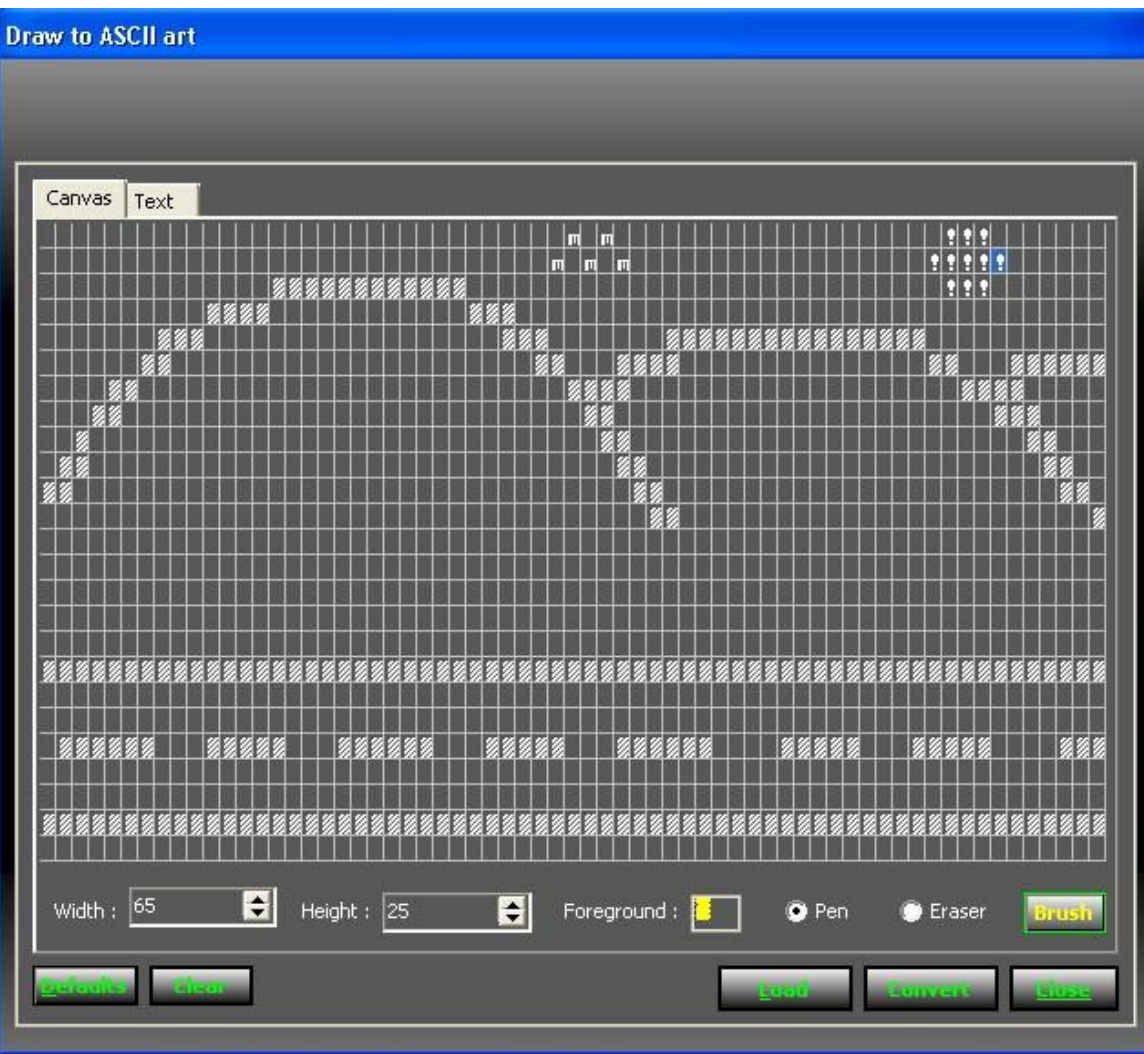

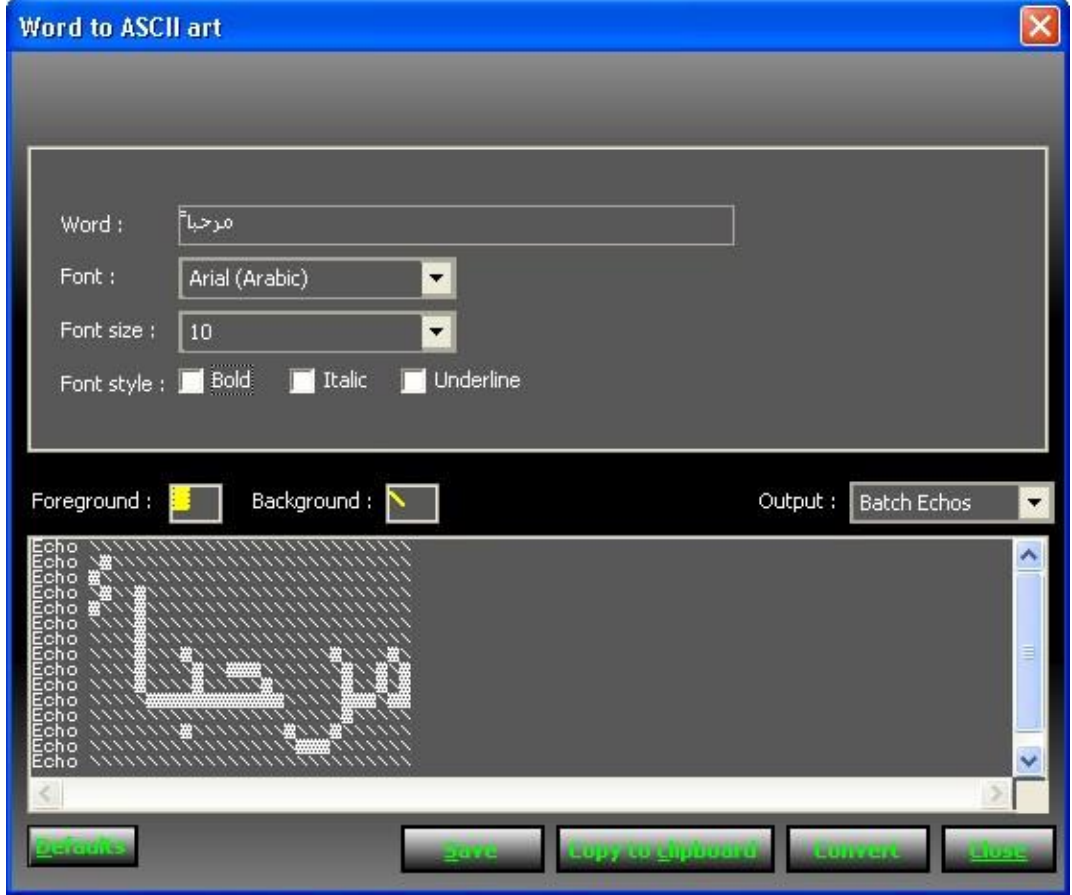

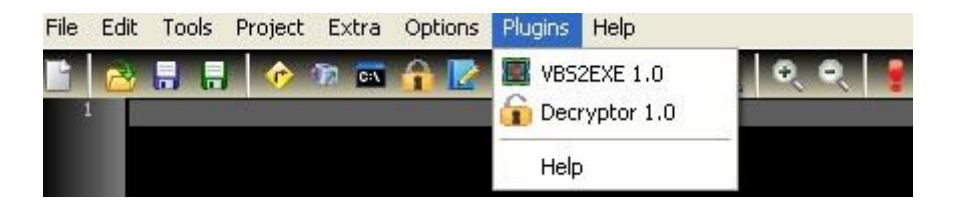

التحميل :

http://www.mediafire.com/?myzwy5mylno

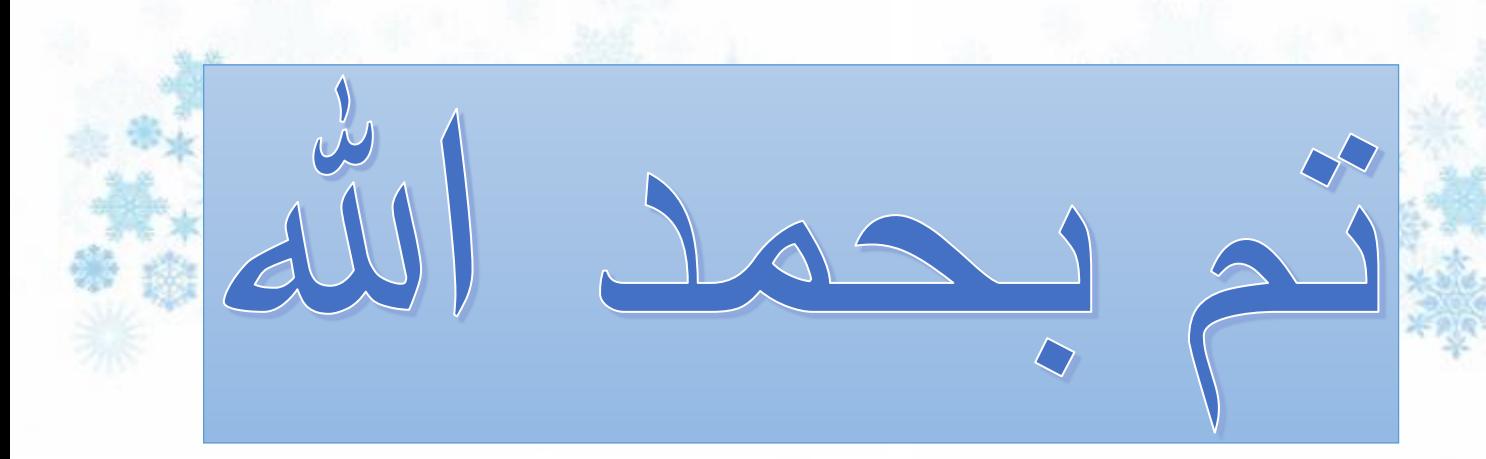

آمل ان تكونوا قد استفدتم من الدورة

مقدم الدورة: األستاذ زهير طه /[http://www.tahasoft.com](http://www.tahasoft.com/) :اإلنترنت على موقعه مصمم الكتاب: احمد Ahmad-ga1@hotmail.com

3/12/2014

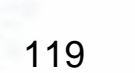